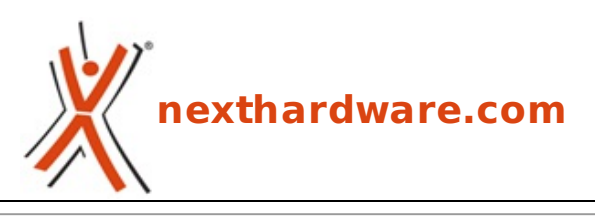

a cura di: **Clemente Basilicata - Caos85 - 30-07-2014 17:00**

# **ASUSTOR AS-202TE**

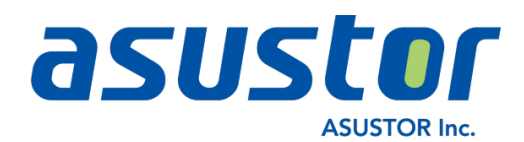

#### **LINK [\(https://www.nexthardware.com/recensioni/ssd-hard-disk-masterizzatori/937/asustor-as-](https://www.nexthardware.com/recensioni/ssd-hard-disk-masterizzatori/937/asustor-as-202te.htm)202te.htm)**

Un NAS tuttofare, spiccatamente orientato alla multimedialità!

Nata nel 2011, ASUSTOR, azienda consociata di ASUS specializzata nella produzione di NAS ad elevate prestazioni per il cloud storage e la videosorveglianza di rete, è divenuta in breve tempo uno dei marchi di riferimento del settore, grazie a prodotti di eccellente fattura e dalle enormi potenzialità che hanno fin da subito catturato l'attenzione degli utenti.

La produzione, suddivisa su tre serie, è composta da sistemi dual-bay fino ad arrivare a soluzioni array da otto dischi, o addirittura nove per i sistemi con montaggio in rack.

Il prodotto oggetto della nostra odierna recensione è il NAS AS-202TE, un modello appartenente alla serie 20x in grado di ospitare due drive, dotato di processore Atom Dual Core da 1,2GHz, 1GB di memoria, due porte USB 2.0, due USB 3.0 ed una HDMI.

La scelta di svincolare questo interessantissimo prodotto dalla semplice archiviazione dei dati deriva dalla crescente richiesta del mercato di poter godere dei contenuti archiviati comodamente dal salotto di casa.

Ma le possibilità del 202TE non si fermano allo storage ed alla riproduzione di contenuti multimediali, ma vanno ben oltre innalzando il concetto di NAS sopra ogni aspettativa.

Gran parte del merito è dovuto al versatile sistema operativo precaricato, denominato ADM (ASUSTOR Data Master) che, in modo intuitivo, consente di utilizzare facilmente le innumerevoli funzioni e impostazioni.

Prima di passare all'analisi del nostro ASUSTOR AS-202TE, andiamo a dare uno sguardo alle sue caratteristiche tecniche, comparandole con quelle delle altre soluzioni dual-bay presenti a catalogo.

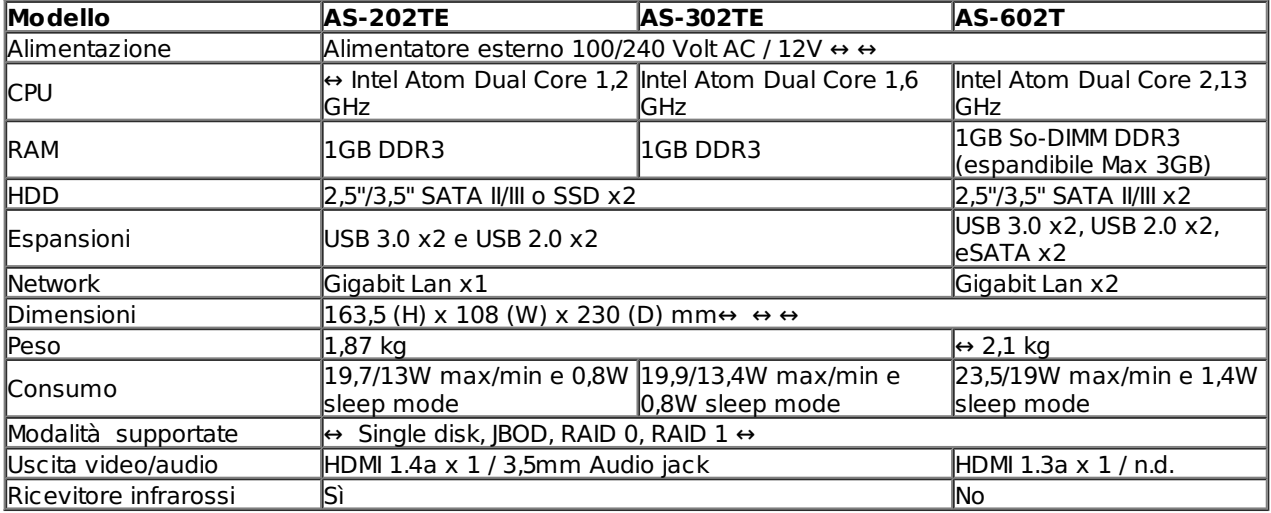

Buona lettura!

**1. Confezione e accessori**

### **1. Confezione e accessori**

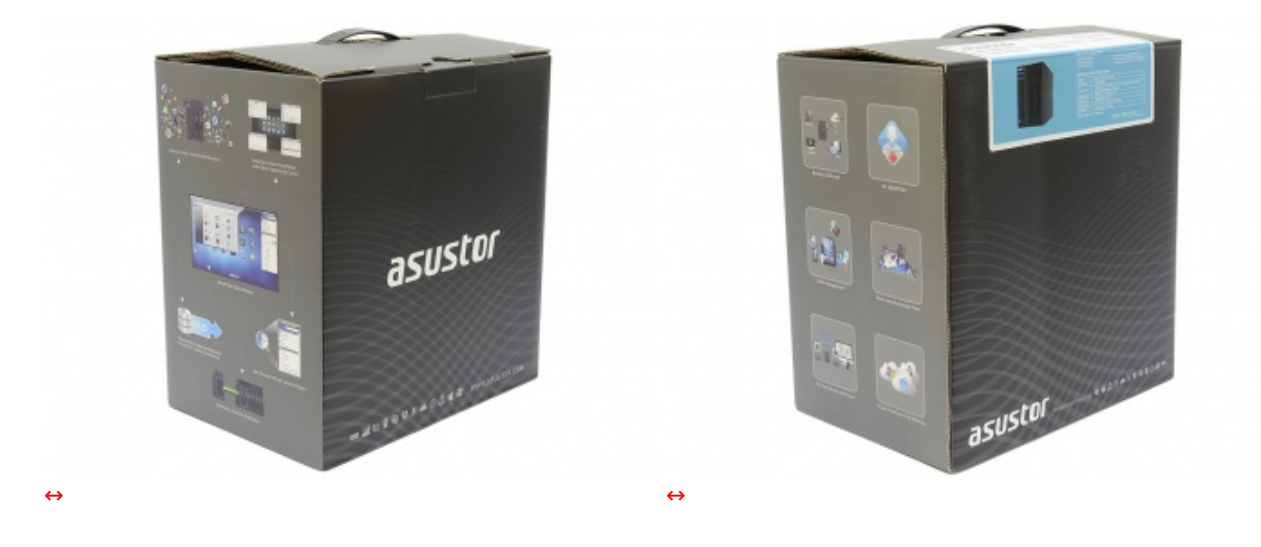

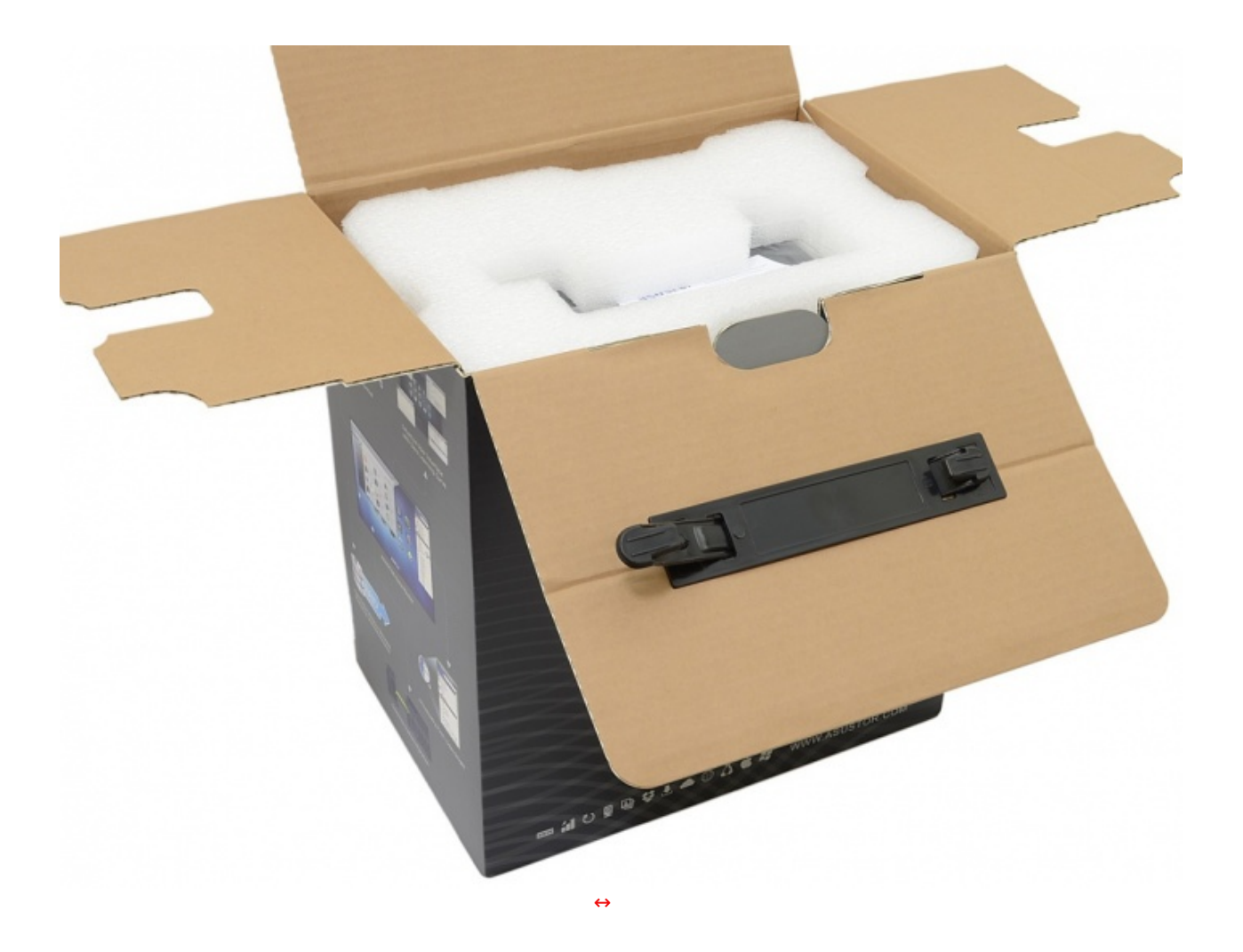

Le dimensioni della confezione sono presto spiegate dalla presenza di un doppio guscio in foam di elevato spessore che protegge integralmente il NAS da eventuali urti da trasporto.

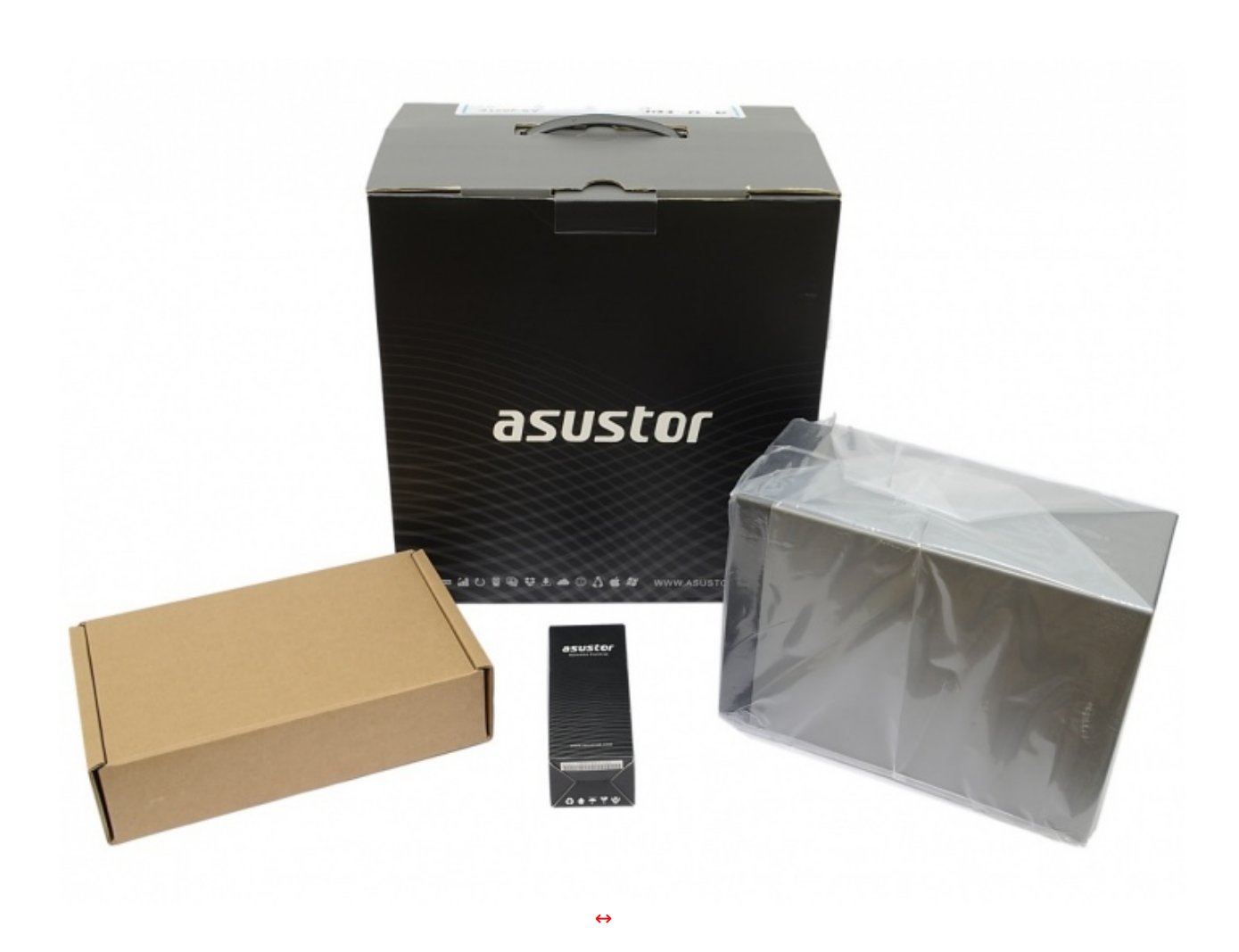

spessore che protegge integralmente il NAS da eventuali urti da trasporto.

Estratto il contenuto troviamo, oltre al NAS e alla scatola del bundle, un utile accessorio che di norma viene fornito separatamente come optional.↔

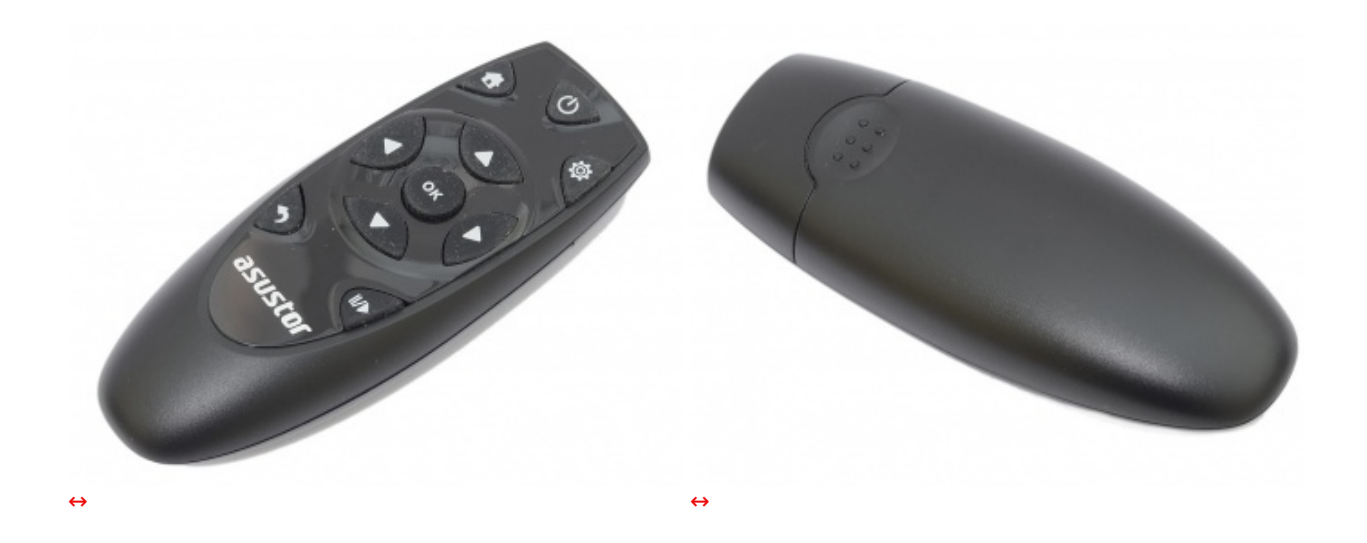

Si tratta del Remote Control, un pratico telecomando, acquistabile senza difficoltà da canale ufficiale, che ci consentirà di gestire diverse funzioni multimediali nella riproduzione di film e musica.

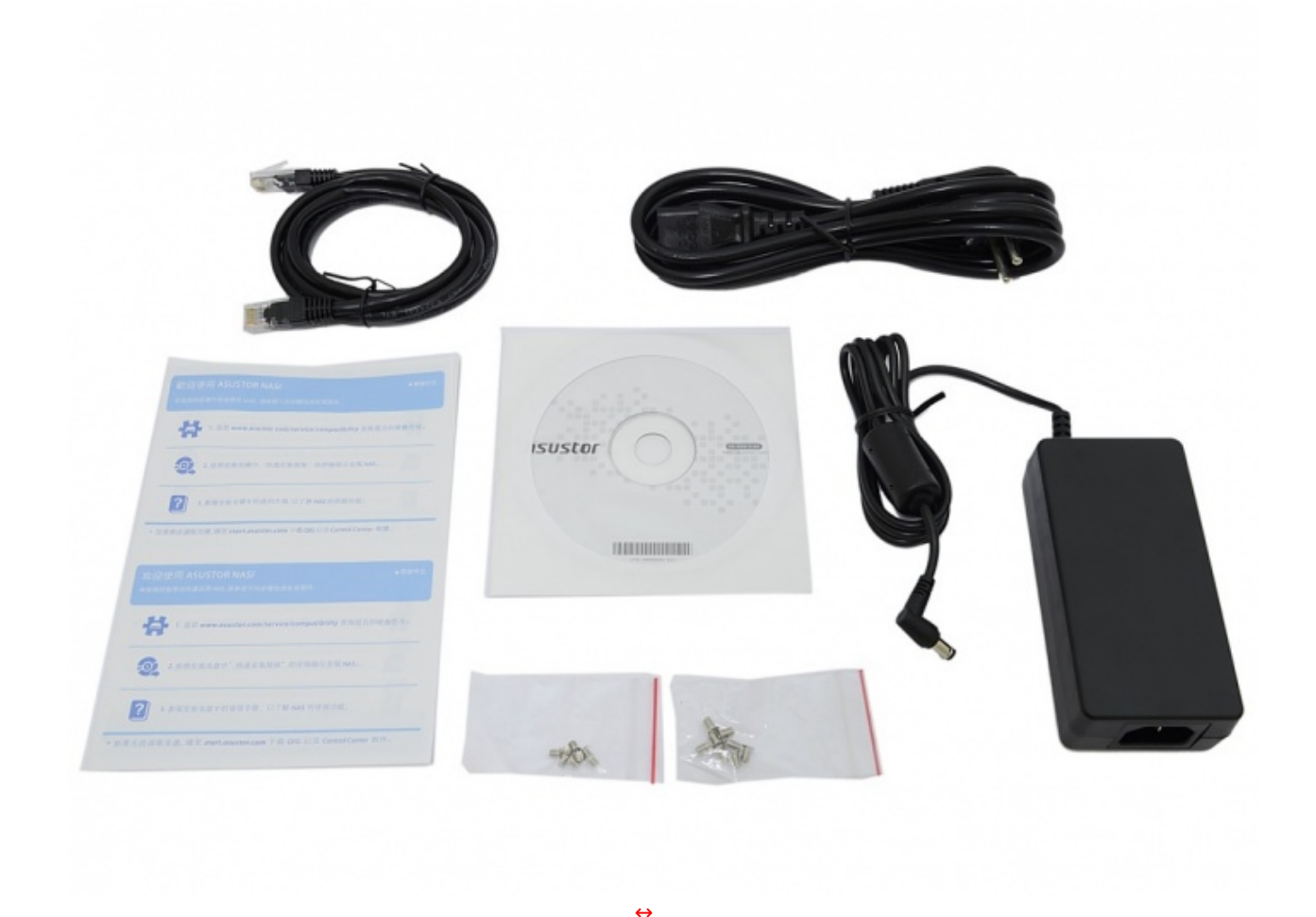

Il bundle che troviamo nella confezione consta di:

- 8 viti M3 per supporti da 2,5"
- 8 viti M4 per supporti da 3,5"
- CD software e manuale d'uso
- Informativa multilingua
- Cavo di rete RJ-45
- Alimentatore

[↔](https://www.nexthardware.com/repository/recensioni/937/immagini/Asustor_AS-202TE_-11-.JPG)

Nessuna dotazione fantascientifica, ma lo stretto necessario per mettere in funzione il NAS, tuttavia la presenza di un cavo HDMI sarebbe stato senz'altro gradita.

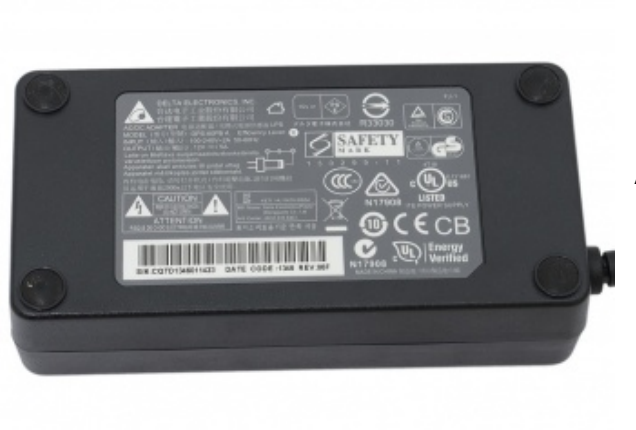

Alimentatore in dotazione

- Produttore: Delta Electronics Inc.
- Modello: DPS-60PB A
- Output: 12V DC / 5A

L'alimentatore, di eccellente qualità , consente di erogare in assoluta tranquillità la potenza richiesta dal NAS: con ben 5A di corrente d'uscita avremo infatti circa 60W a disposizione!

### **2. Visto da vicino**

### **2. Visto da vicino**

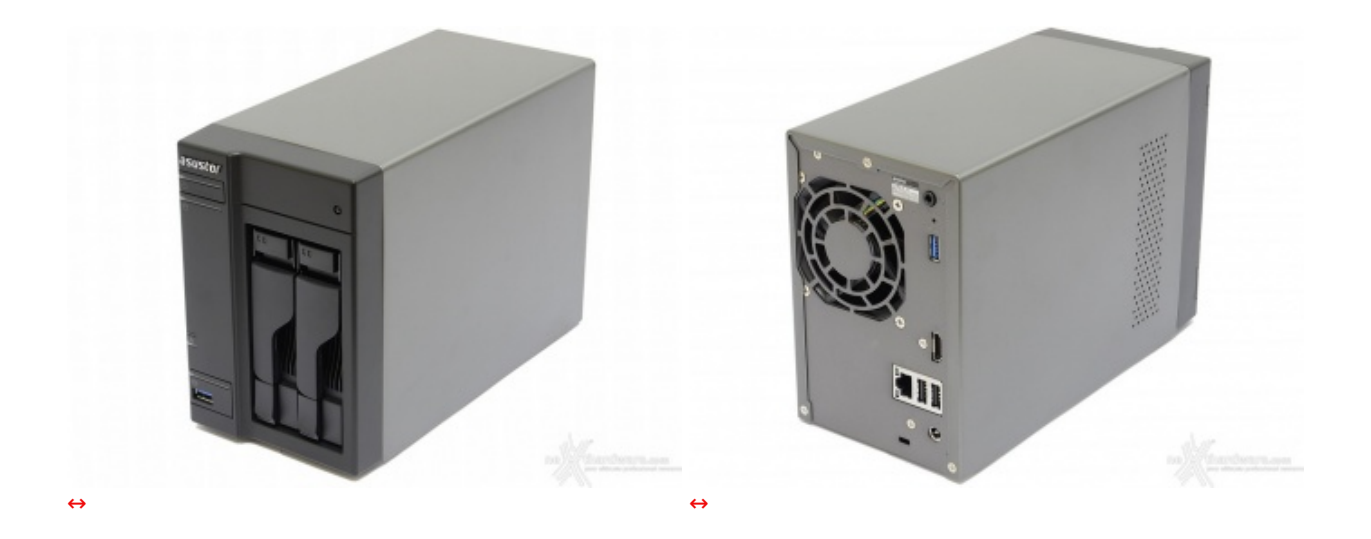

L'utilizzo come elemento d'arredo non è quindi contemplato, ma dovremo ammirare il NAS prettamente per la sua funzionalità .

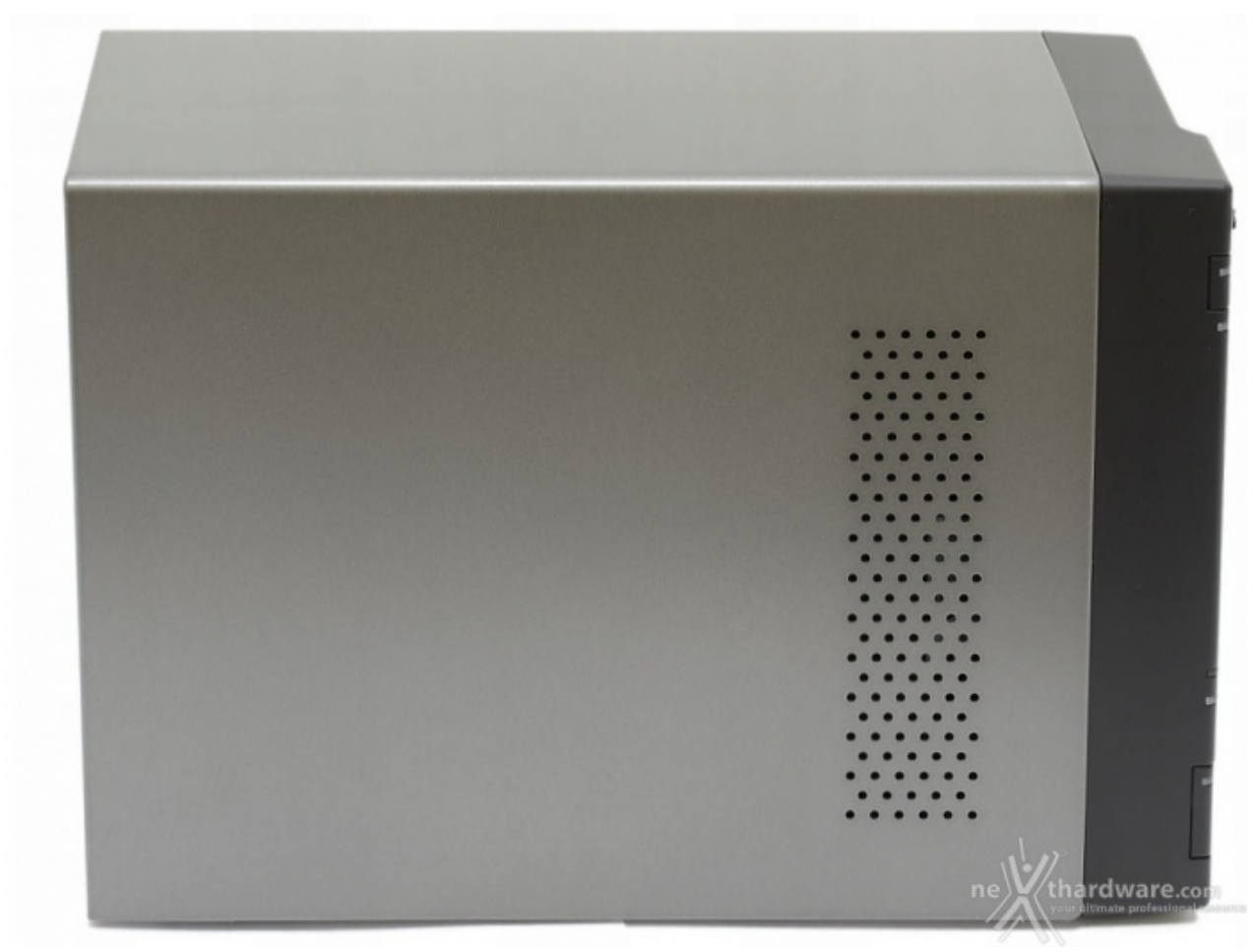

La vista laterale non mostra elementi distintivi, se non la griglia di aerazione che favorisce l'immissione dell'aria in prossimità dell'elettronica di controllo.

La verniciatura, di ottima qualità , non presenta imperfezioni ed è gradevole sia al tatto che alla vista.

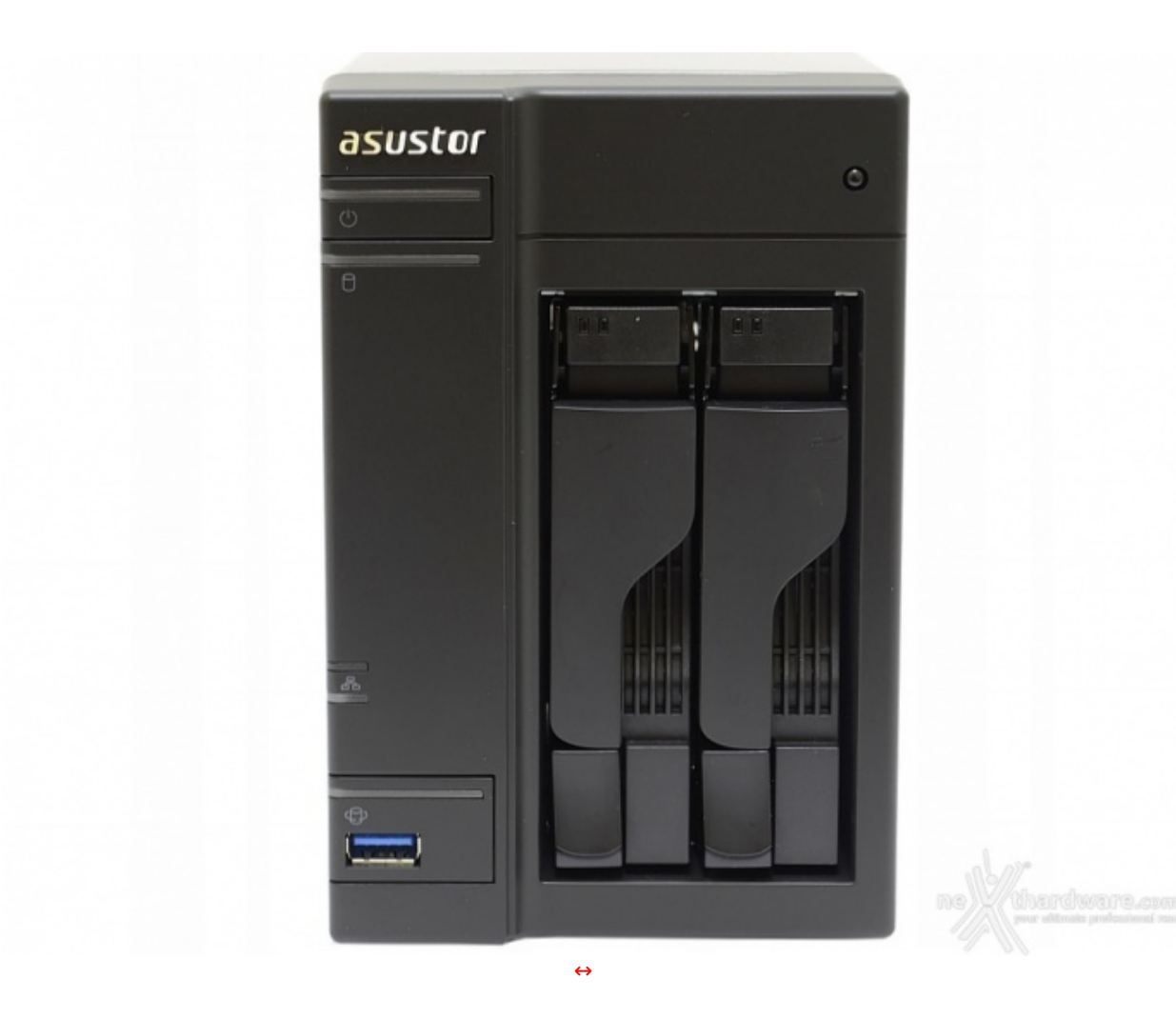

Sul frontale, oltre al logo del produttore, trovano posto:

- le due slitte contenenti i dischi (con LED diagnostici e di attività );
- il ricevitore IR del telecomando (angolo superiore destro);
- ill pulsante di accensione con relativo LED;
- il LED di attività dei dischi;
- il LED di attività della rete;
- una porta USB 3.0 con il pulsante di backup rapido.

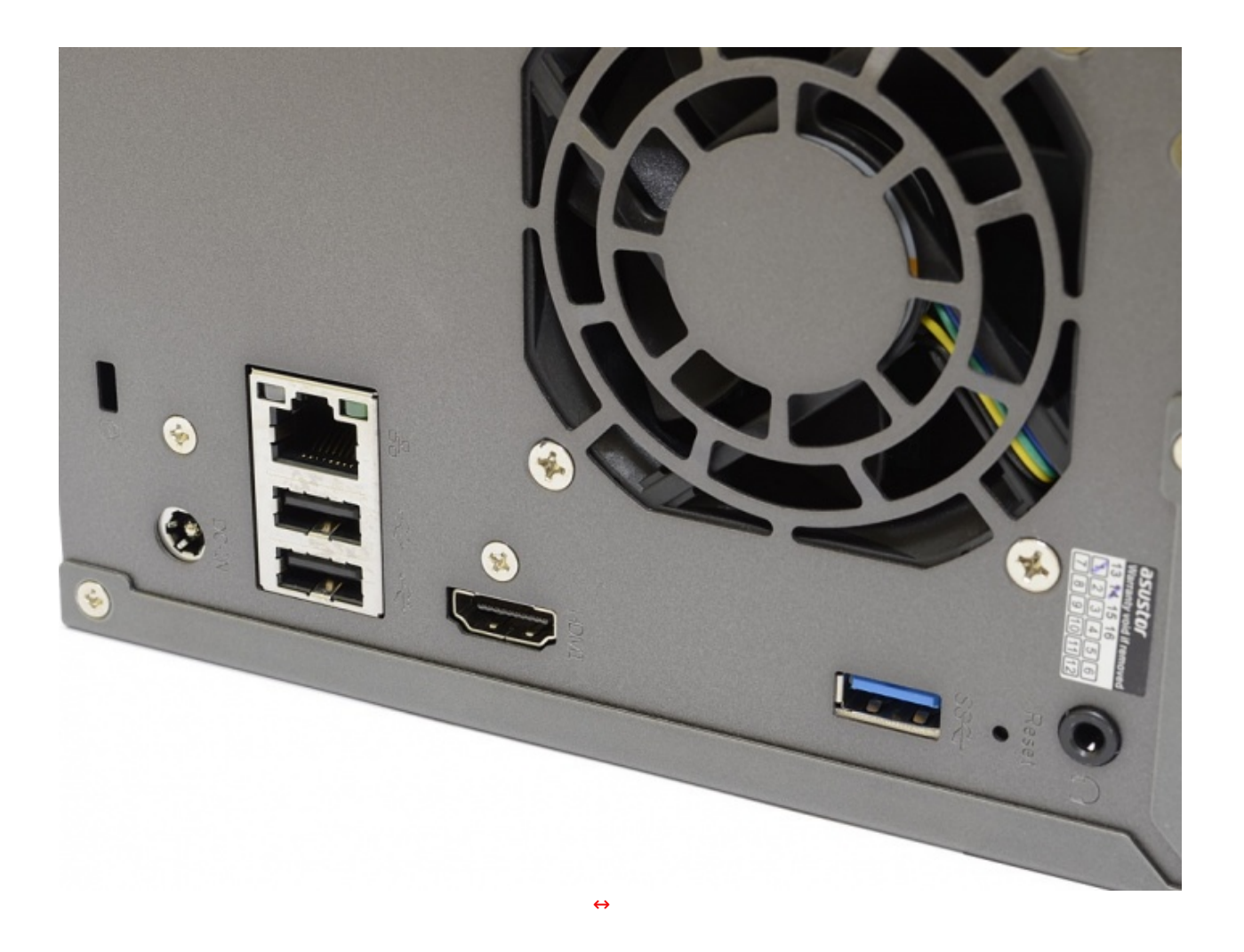

La parte posteriore, invece, è decisamente più spartana ed è dominata dalla ventola da 70mm che si occupa dell'espulsione dell'aria calda proveniente dai dischi e dall'elettronica.

Non possiamo certamente chiedere di più ad un NAS per uso domestico, nonostante le mille funzionalità offerte ci invoglino a chiederne di nuove!

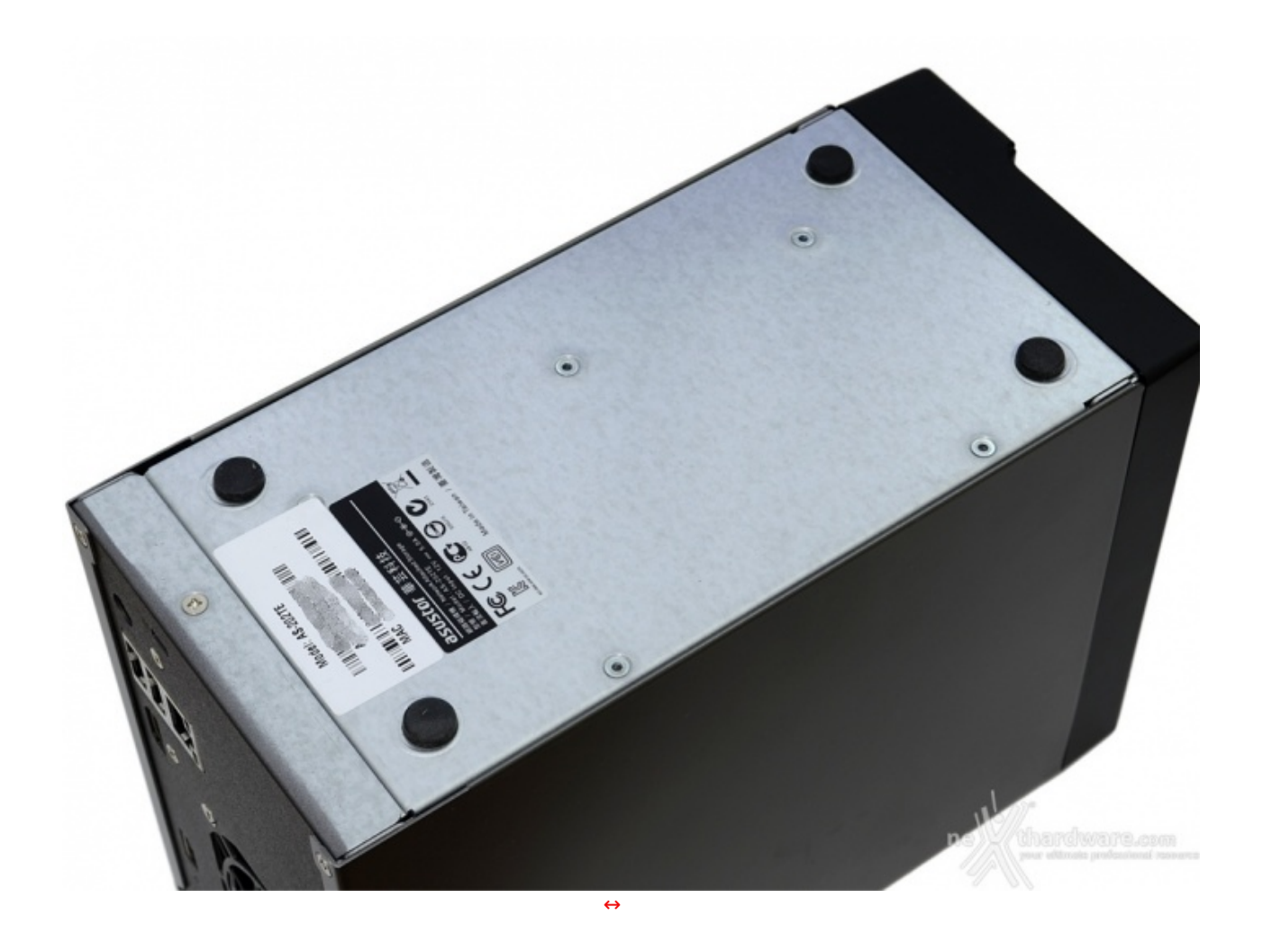

A voler essere pignoli, la parte inferiore non è adeguatamente rifinita, poichè non verniciata e provvista di quattro normalissimi piedini in gomma che, per quanto efficaci sul fronte della stabilità e della funzione antivibrazione, non rendono giustizia alla qualità del prodotto.

### **3. Interno e installazione dischi**

# **3. Interno e installazione dischi**

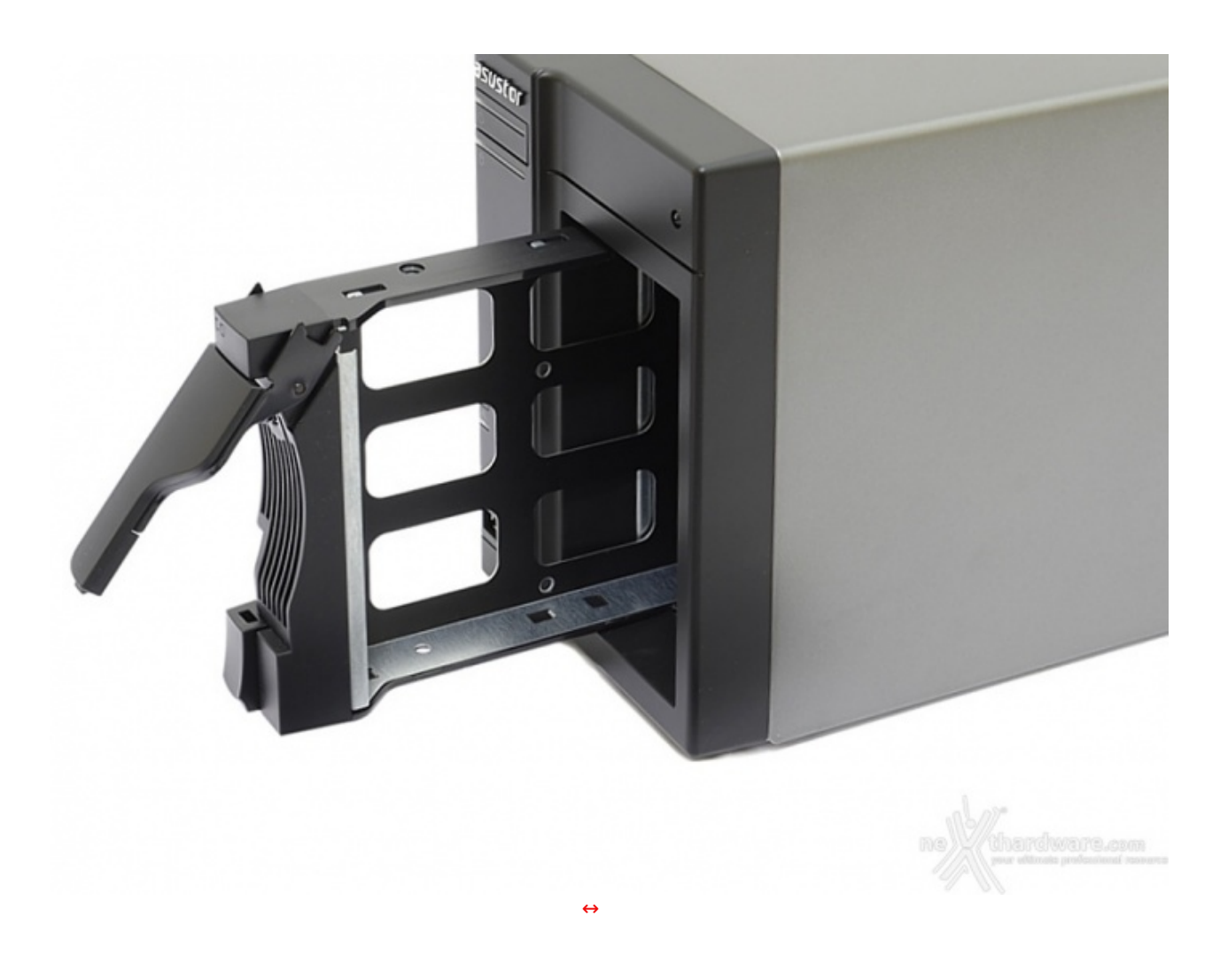

Le slitte che ospiteranno i dischi sono di ottima qualità e perfettamente compatibili sia con drive da 3,5" che da 2,5".

La funzionalità hot-swap è agevolata dal comodo meccanismo di sgancio e dall'accesso frontale, anche se tale scelta non risulta esteticamente molto elegante.

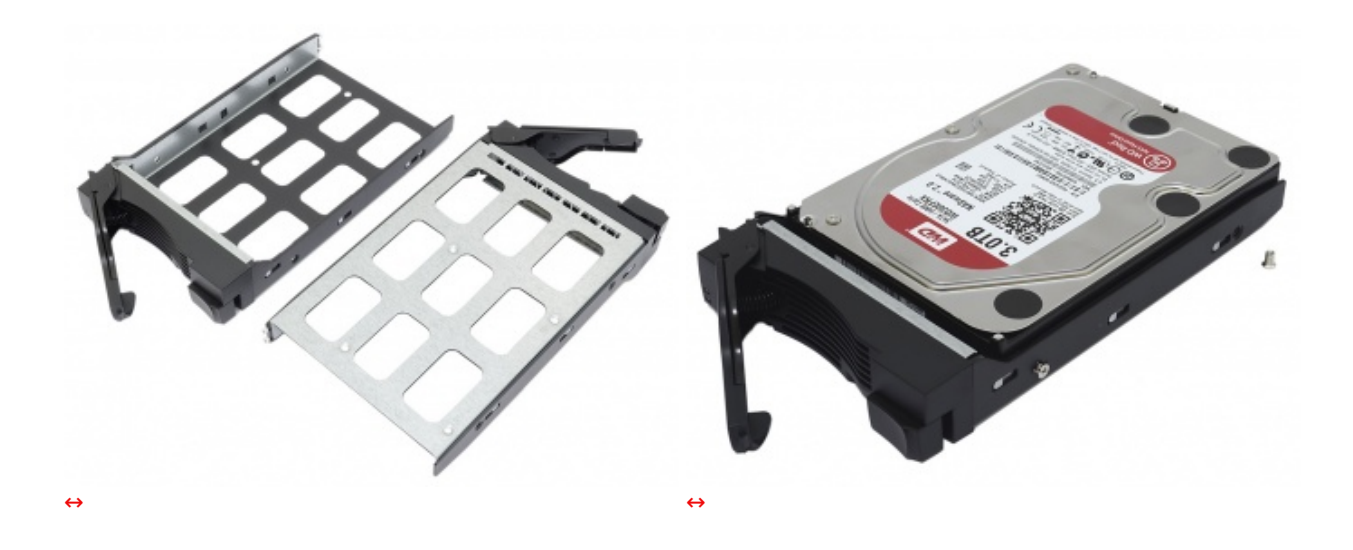

Non sono previsti gommini antivibrazione ma, nonostante ciò, non abbiamo rilevato alcuna vibrazione avvertibile a distanza d'utilizzo, anche per via degli ottimi WD serie Red appositamente progettati per l'impiego all'interno dei NAS.

Ad ogni modo, per essere sicuri di utilizzare dischi idonei all'uso continuato come quello che solitamente si registra nei dispositivi di archiviazione di rete, è buona norma consultare preventivamente la lista di compatibilità disponibile sul sito del produttore a questo [\(http://www.asustor.com/service/hd?id=hd\)](http://www.asustor.com/service/hd?id=hd) indirizzo.

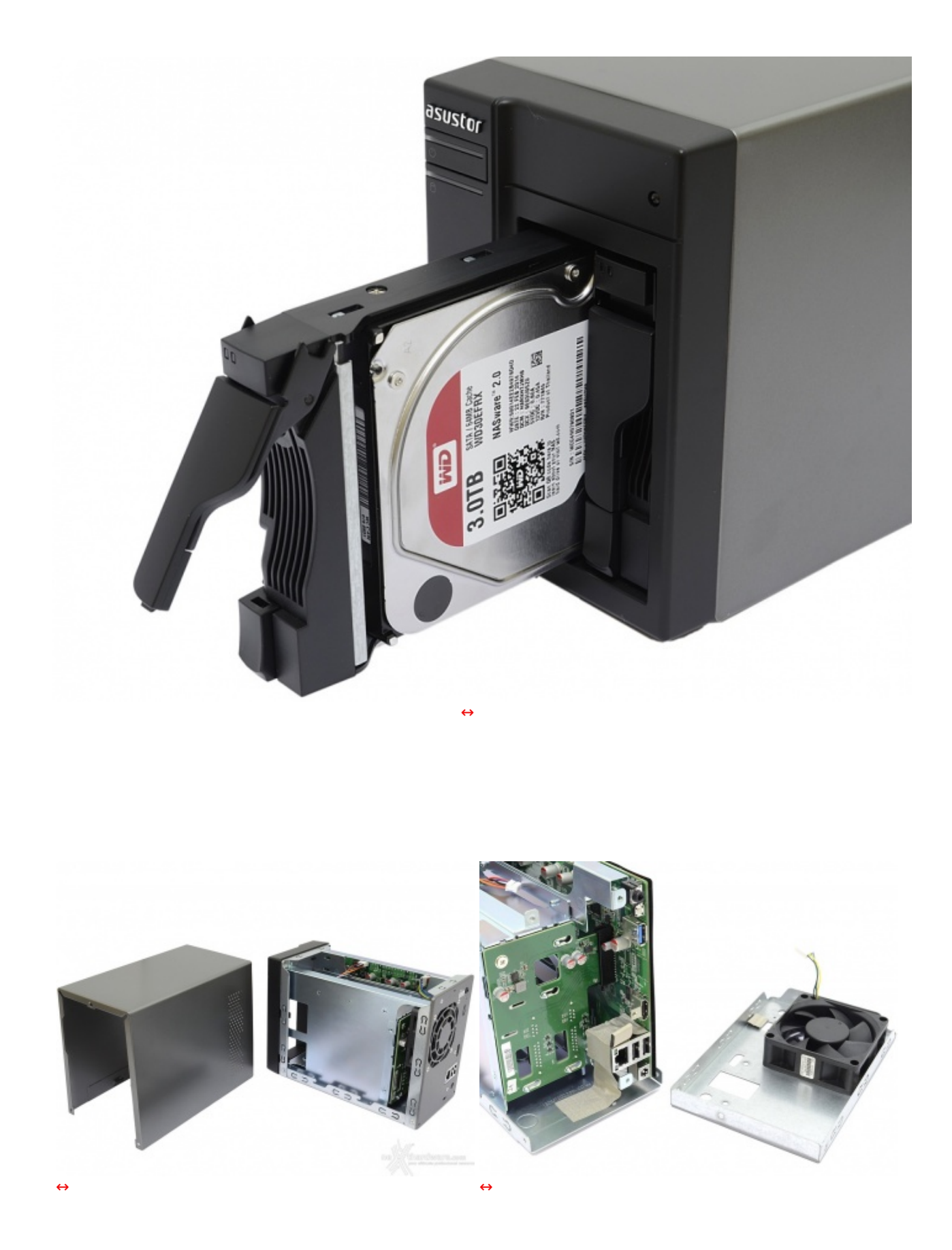

Lo chassis, particolarmente robusto, è costituito da varie parti avvitate o rivettate tra loro; sia la cover superiore che ingloba anche le due fiancate della struttura, sia la parte posteriore che accoglie la ventola, sono facilmente removibili e permettono di accedere all'interno.

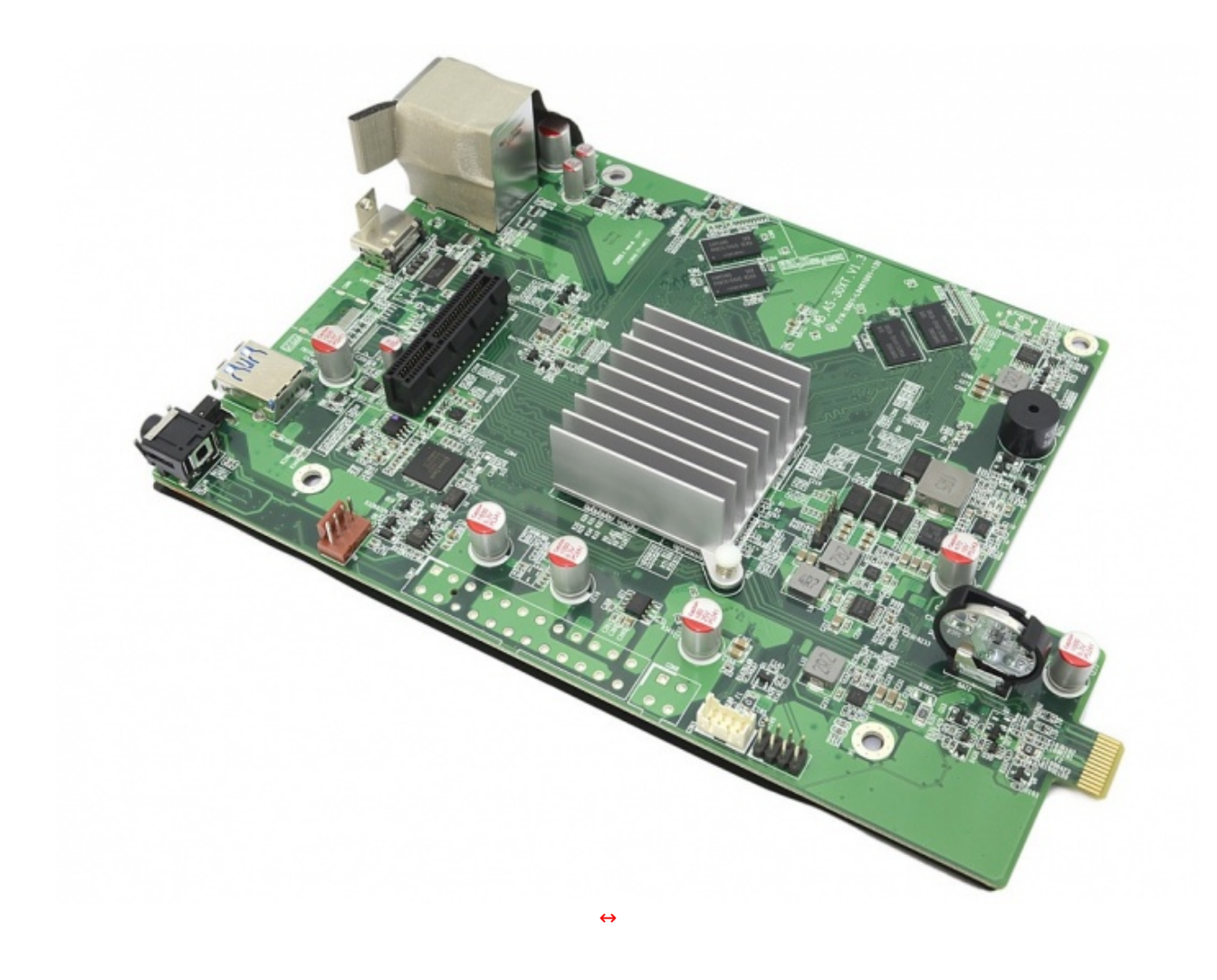

L'unità di controllo dell'ASUSTOR AS-202TE è un vero e proprio PC, con scheda madre, CPU (Intel Atom dual-core) e 1GB di RAM DDR3.

La ventilazione è affidata alla ventola posteriore da 70mm, il cui flusso d'aria investe completamente l'elettronica mantenendo la temperatura intorno a valori accettabili e restando silenziosa nel normale funzionamento.

- **4. Primo avvio**
- **4. Primo avvio**

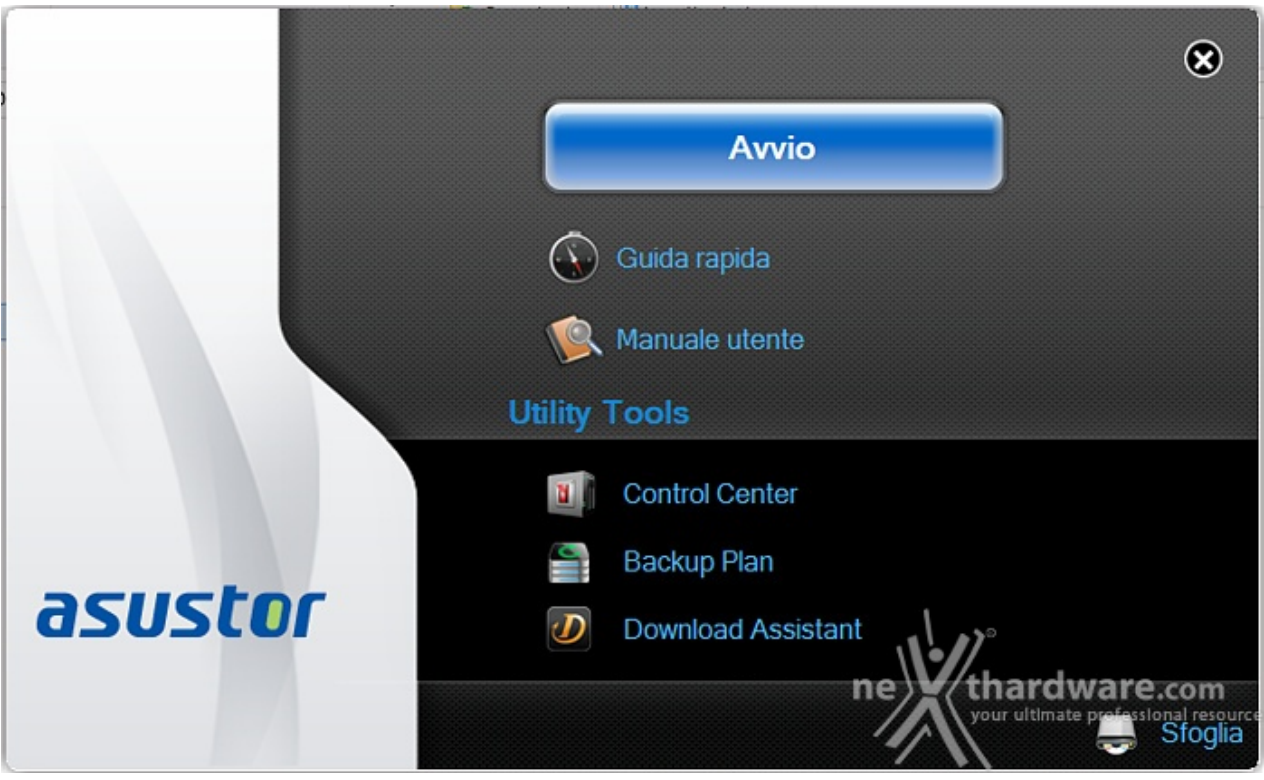

A corredo dell'ASUSTOR AS-202TE non viene fornita alcuna documentazione cartacea degna di nota; la guida rapida ed il manuale utente sono contenuti all'interno del CD o possono essere scaricati dal sito del produttore.

Il primo e più utile in questo frangente è senza dubbio il Control Center.

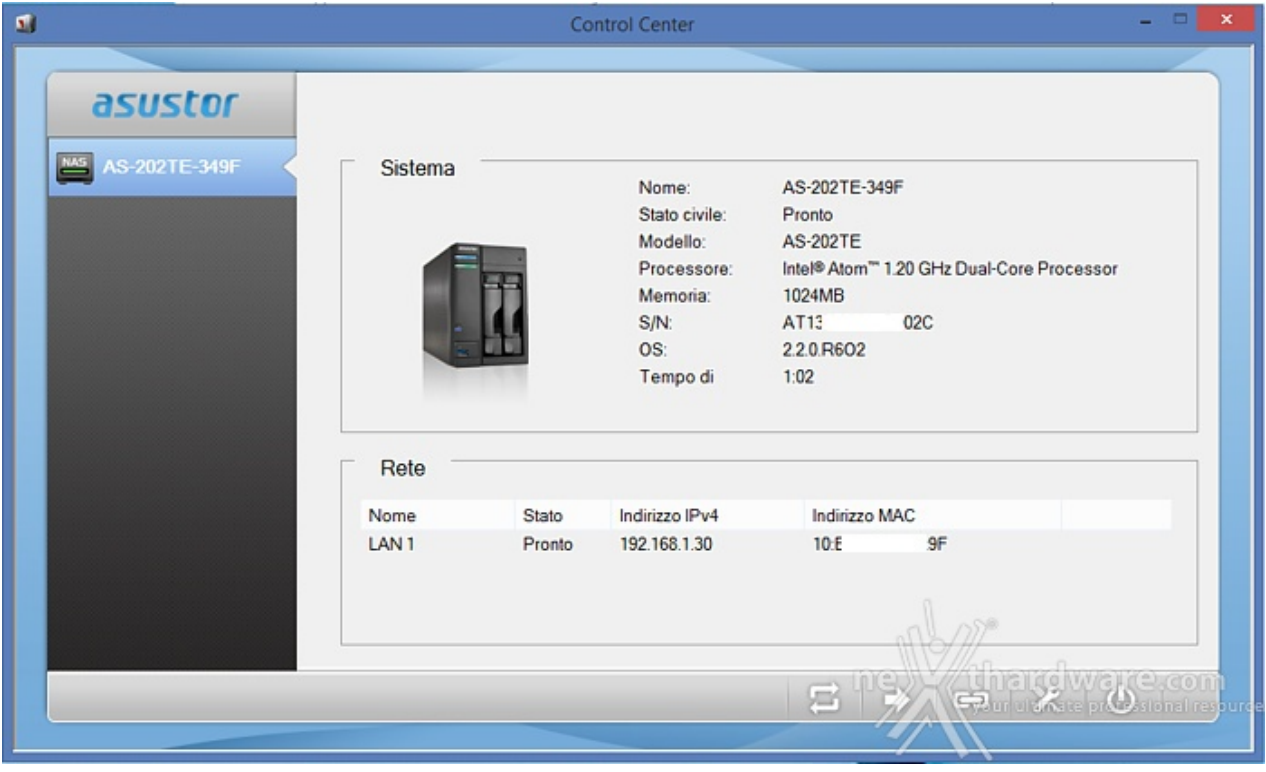

Tramite questa utility potremo cercare i NAS ASUSTOR collegati alla nostra rete anche se ancora configurati con i parametri standard.

Individuato il prodotto ci verranno riportate alcune informazioni di base, mentre con i pulsanti in basso disporremo delle seguenti funzioni:

- Cerca (eseguire nuovamente la ricerca)
- Apri↔ (passare all'interfaccia web)
- Connetti
	- Mappatura unità di rete locale
		- Crea cartella remota file
		- Connessione tramite FTP
- Configurazione
- Azione
	- Aggiornamento software
	- Riavvia
	- Sospensione
	- Impostazioni Wake-on-LAN
	- Spegnimento

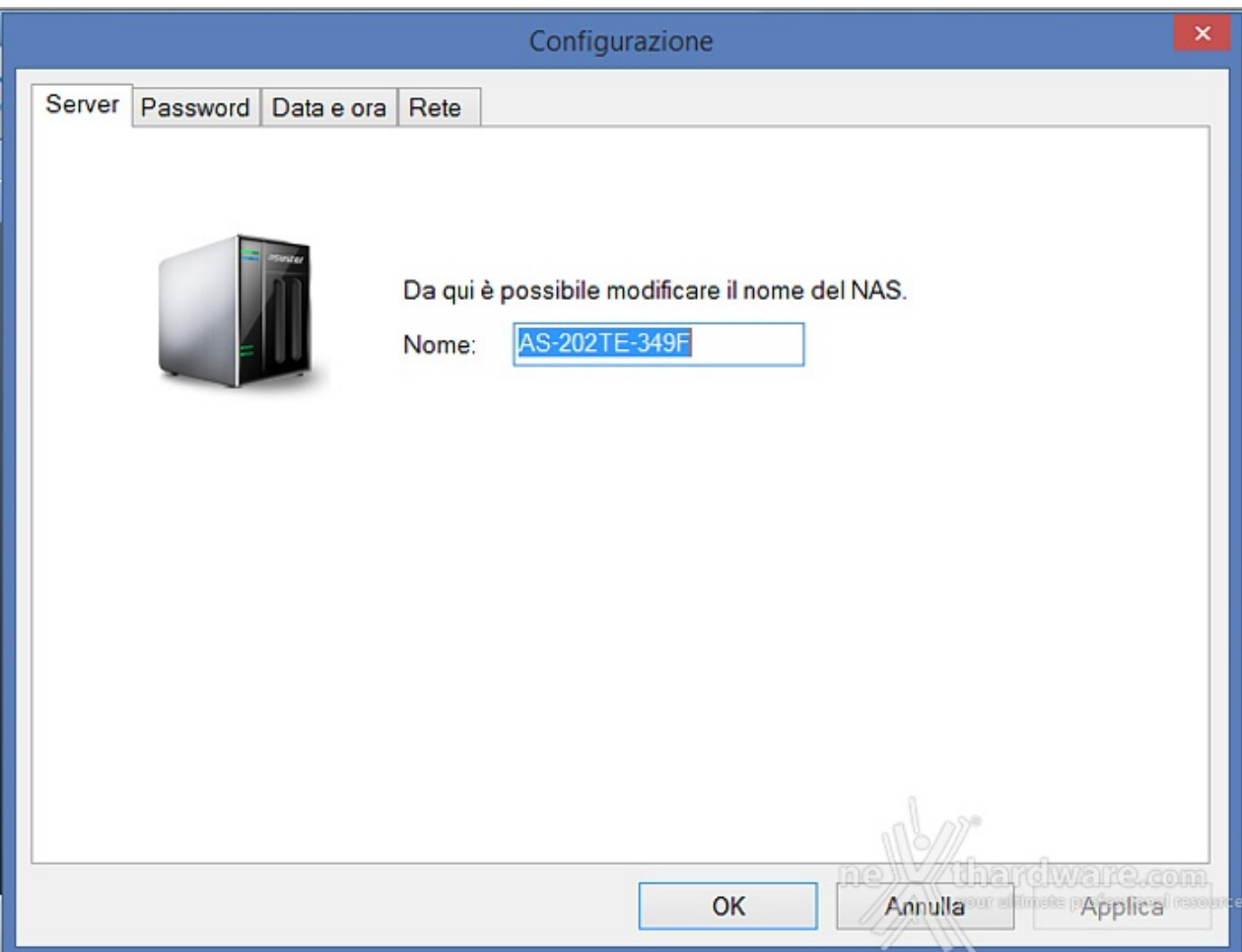

Tramite il pulsante di configurazione, una volta inserita la password di default, potremo:

- Modificare il nome del NAS
- Modificare la password di amministratore
- Modificare data e ora
	- Impostare lo stesso orario del computer
	- Sincronizzare con un server NTP
	- Impostazione manuale
- Modificare impostazioni di rete (indirizzo IP automatico o manuale)

Prima di proseguire oltre, è necessario inizializzare il sistema ed i dischi inseriti: a tale proposito verremo prontamente rimandati ad una procedura guidata.

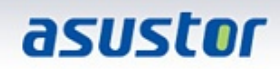

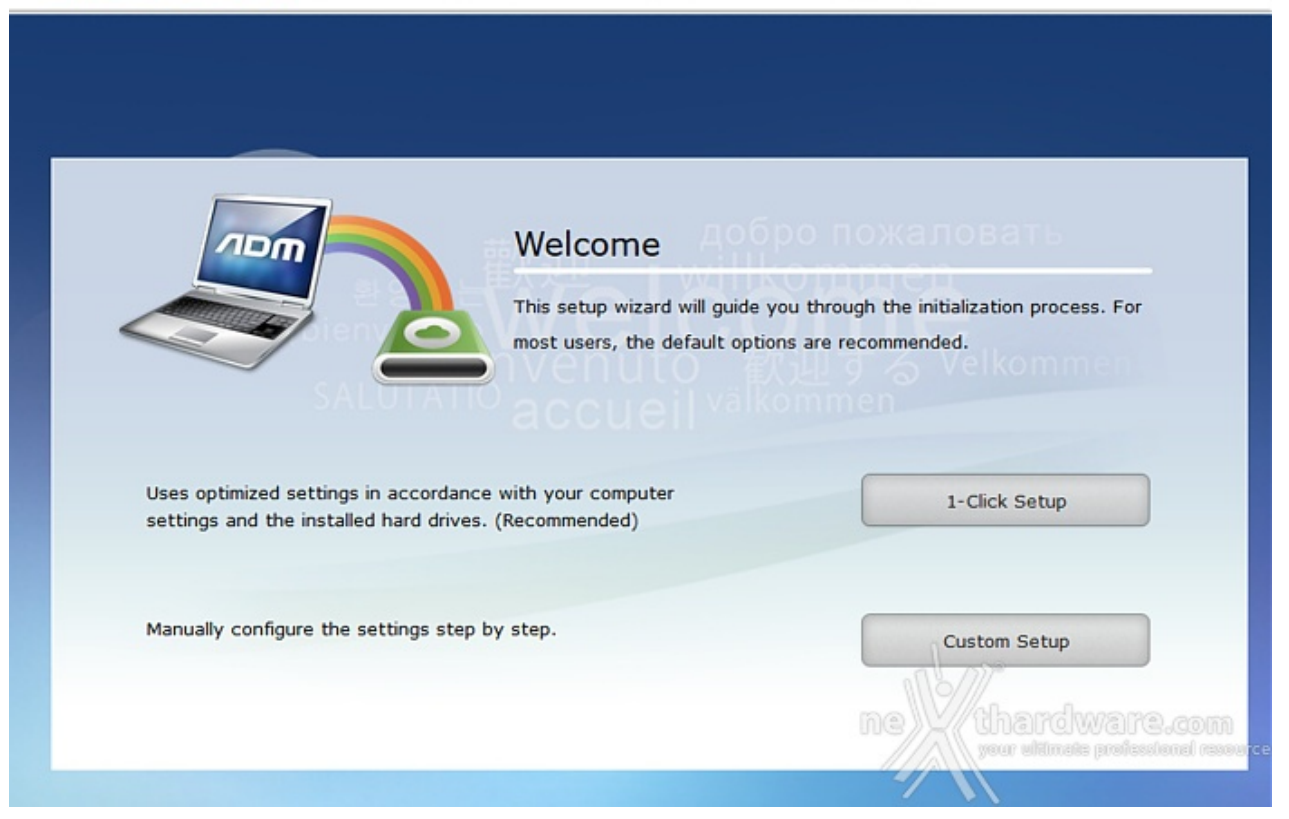

Dopo aver saggiamente modificato la password di amministratore ed eventualmente il nome di rete del NAS, passeremo alla impostazione dell'ora e dell'indirizzo IP per poi arrivare alla configurazione dei dischi.

# asustor

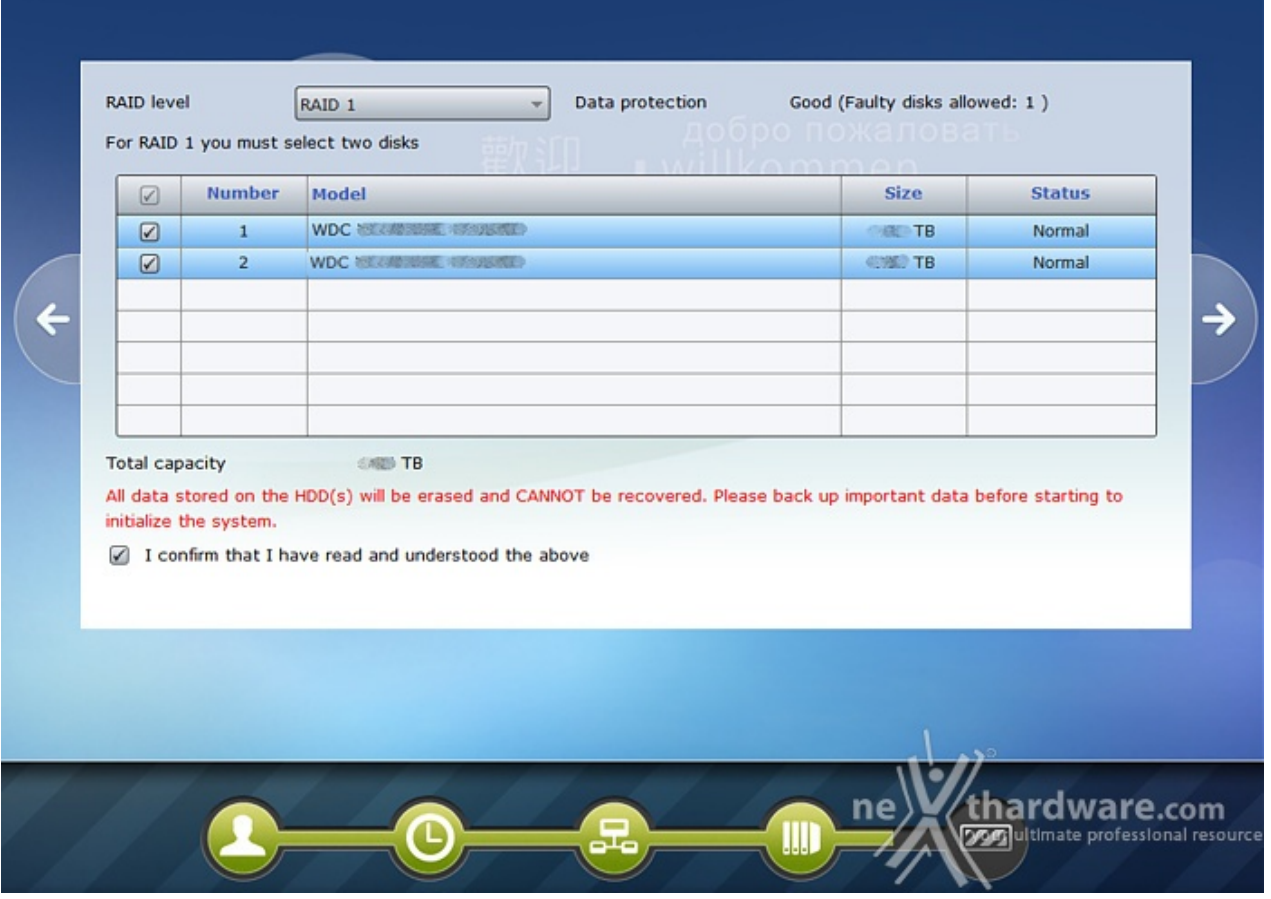

 $(m)$ 

Trattandosi di un sistema dual-bay la scelta sarà limitata alle modalità :

- JBOD (Just a Bunch Of Disks): possibilità di abbinare due dischi anche di diversa capacità ottenendone uno virtuale con una capacità complessiva pari alla loro somma, ma nessuna protezione per i dati in caso di rottura di uno dei due dischi.
- RAID 0 (Striping): due dischi di eguale capacità vengono utilizzati simultaneamente per massimizzare le prestazioni; la capacità totale sarà due volte il singolo disco, ma non vi è alcuna protezione per i dati in caso di rottura di uno dei due.
- RAID 1 (Mirroring): due dischi di eguale capacità vengono utilizzati come un unico disco, copiando gli stessi dati su entrambi, garantendo l'incolumità dei dati in caso di rottura di uno dei due e migliorando le prestazioni in lettura in quanto è possibile leggere i dati contemporaneamente su entrambi, non ricevendo, però, alcun beneficio in scrittura.

Ovviamente, se vi stanno a cuore i dati custoditi nel NAS ed il singolo disco è più che sufficiente a contenere tutti i vostri file, la modalità RAID 1 è certamente quella da preferirsi.

L'ultimo passo per completare l'avvio del sistema, non obbligatorio, ma necessario per poter scaricare le App, è la registrazione.

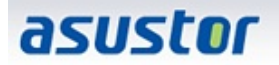

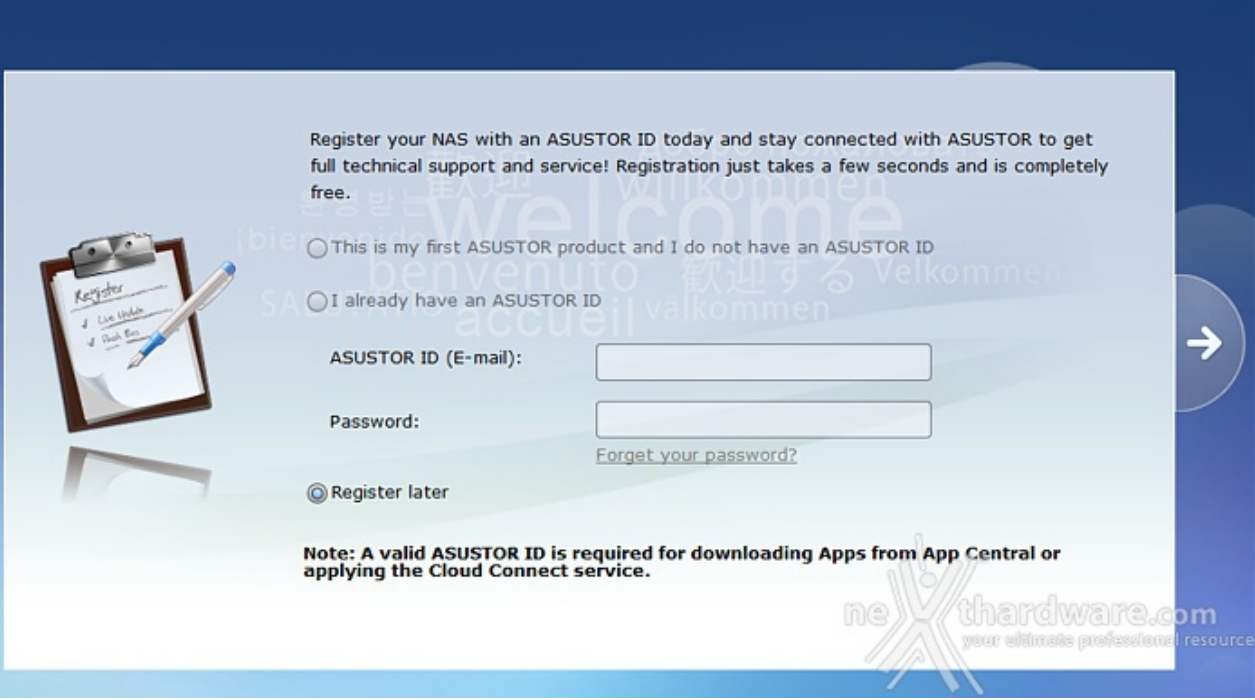

血

A questo punto potremo accedere tramite browser al sistema ADM ed approfondire nel dettaglio le immense possibilità del sistema operativo ideato da ASUSTOR.

Sul CD a corredo sono presenti altri due software che, di certo, potranno essere utili all'acquirente.

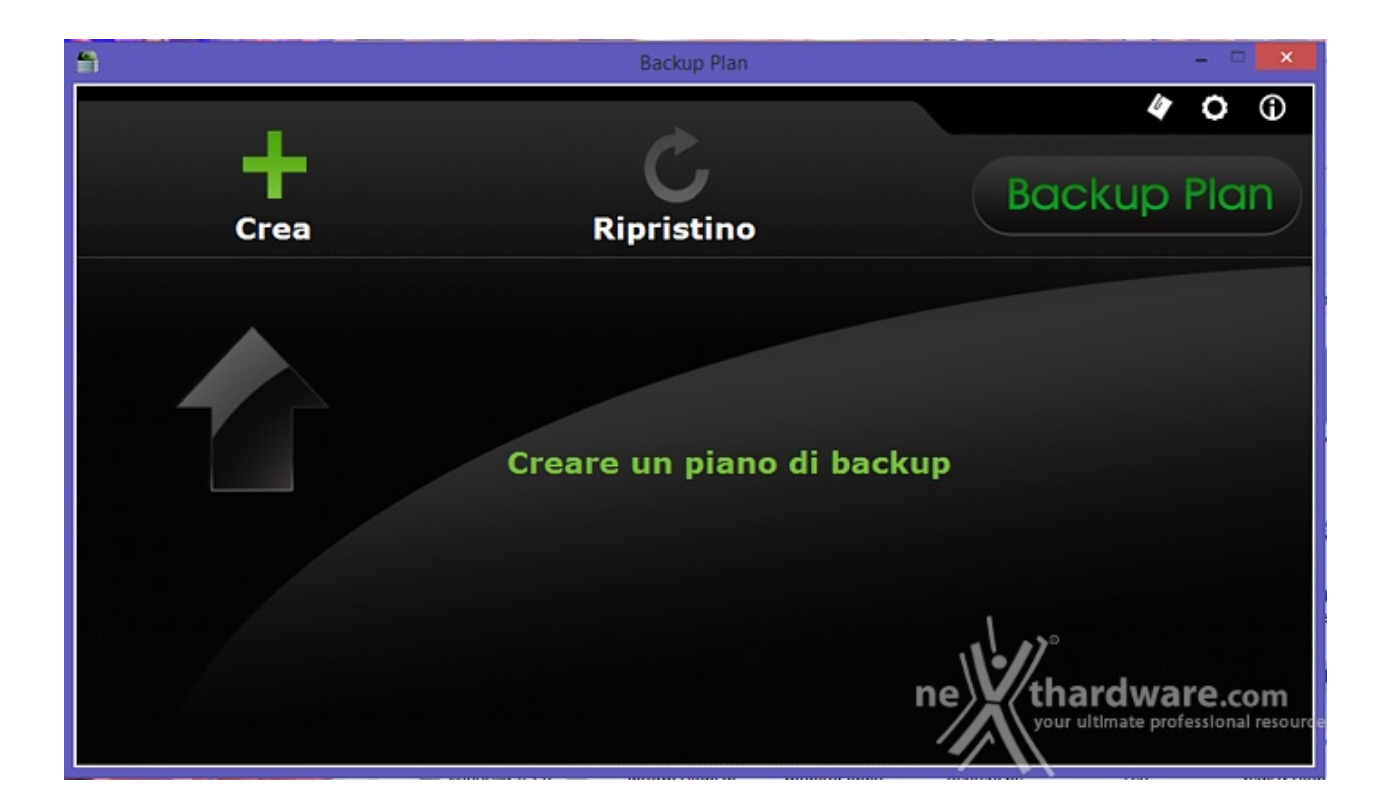

Il primo, denominato Backup Plan, ci consentirà di creare manualmente o di schedulare un piano di backup da o verso il NAS, estremamente utile quando la sicurezza dei dati non può ammettere possibilità di fallimento.

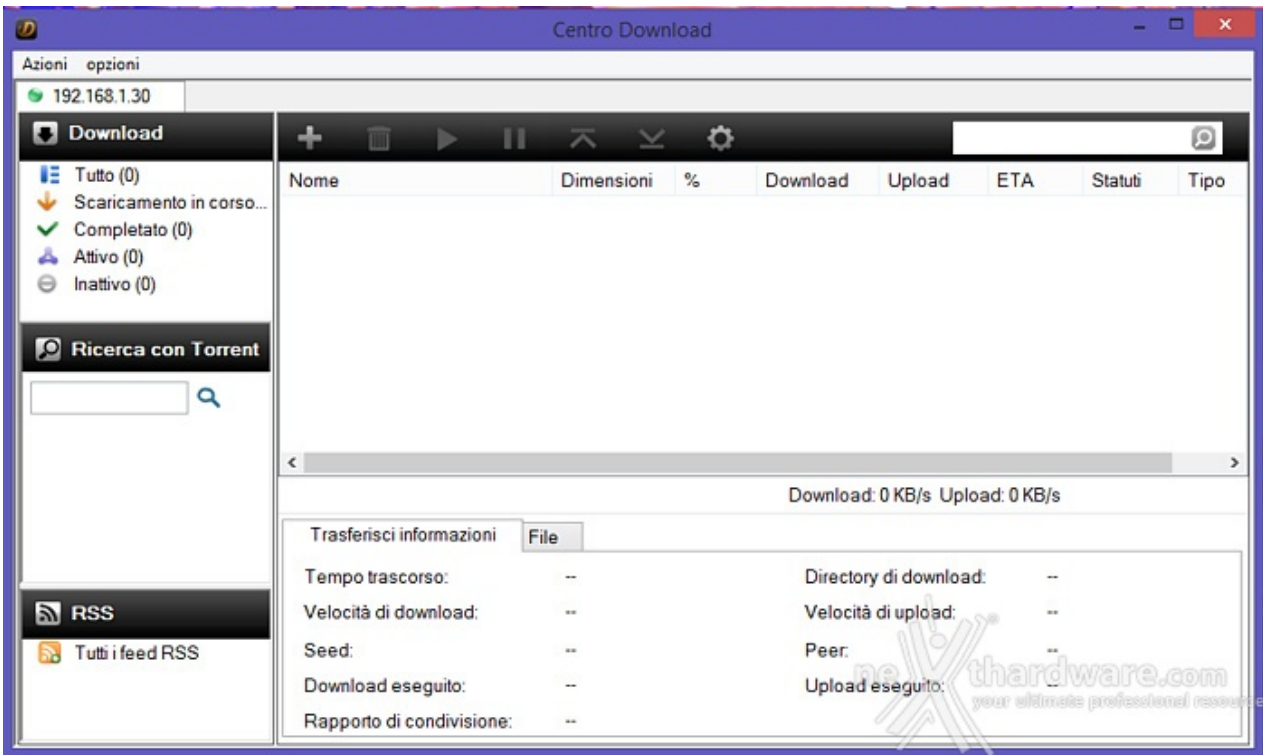

Il Centro Download, che richiede l'installazione dell'omonima App sul NAS, ci consentirà di gestire i download tramite Torrent.

### **5. Sistema operativo ADM**

# **5. Sistema operativo ADM**

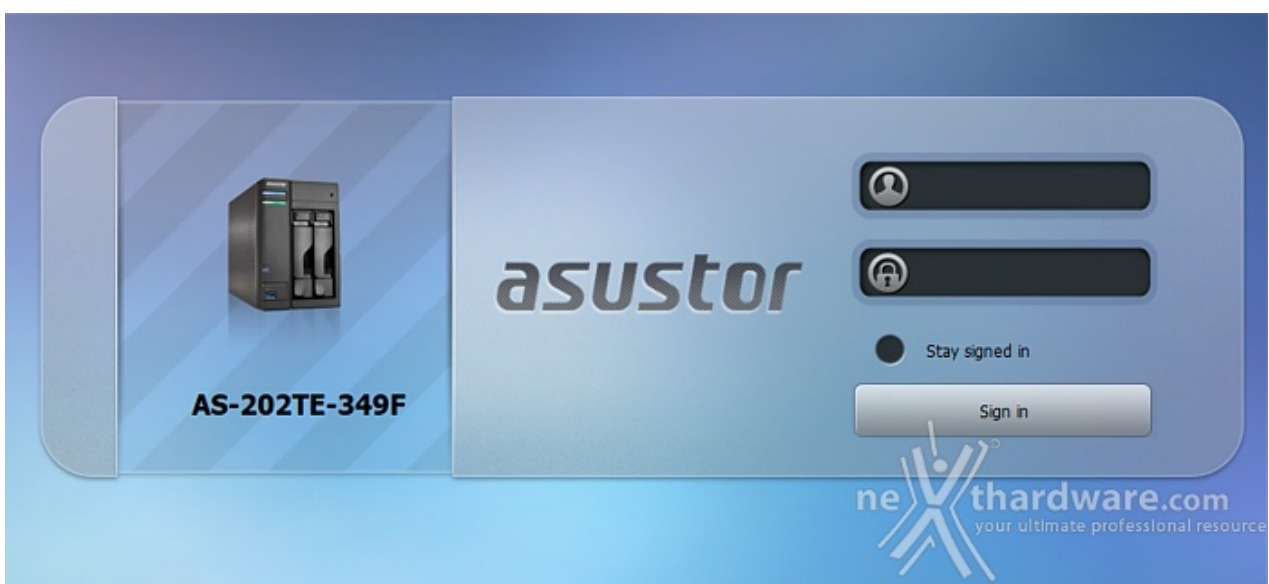

Eseguito il login con le credenziali impostate in fase di prima configurazione verremo reindirizzati al "desktop" del sistema che gestisce il NAS.

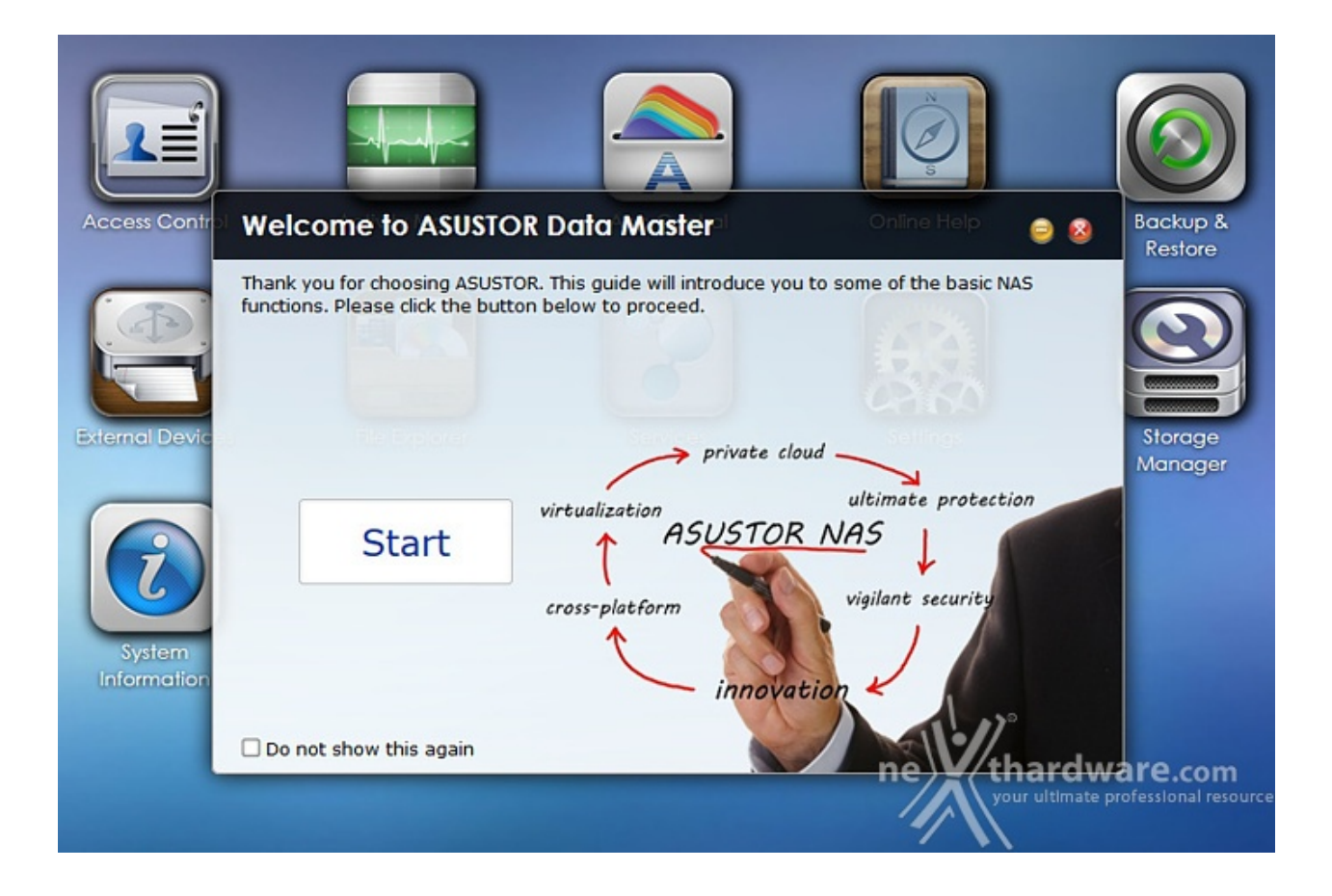

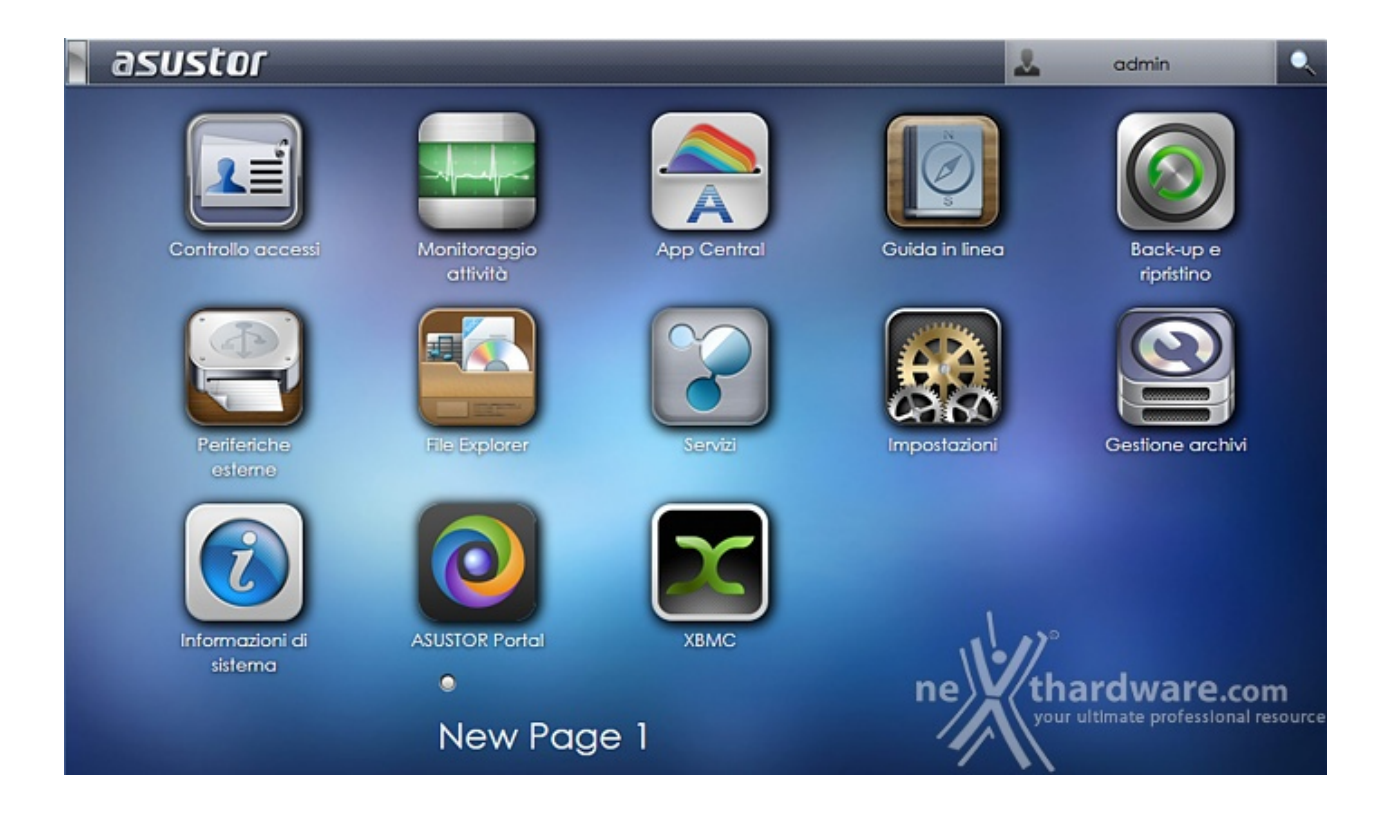

L'ADM (ASUSTOR Data Master), sviluppato su base Linux, ci consentirà di gestire sotto ogni più piccolo aspetto il nostro AS-202TE; sebbene un numero così vasto di opzioni possano spaventare chi cerca un sistema di archiviazione semplice e versatile, vi assicuriamo che l'utilizzo delle funzioni principali è intuitivo ed agevolato da una guida in linea completa e precisa.

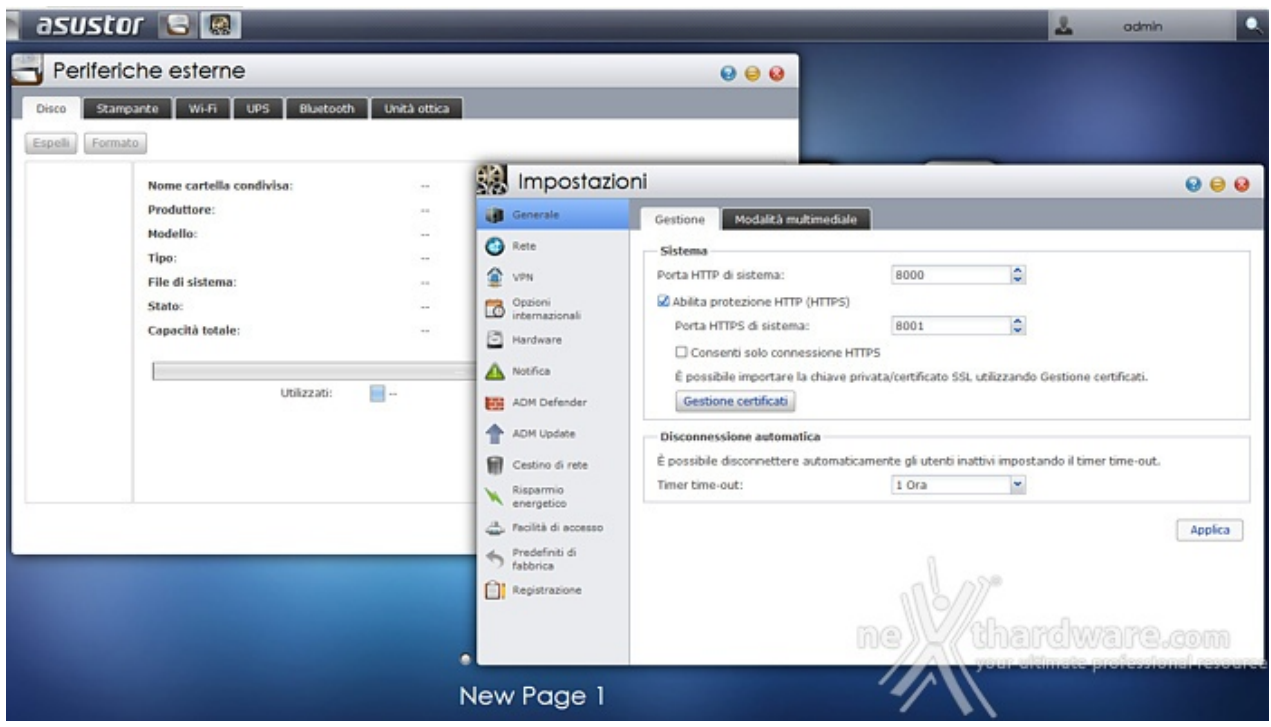

Ogni collegamento presente sul desktop aprirà una finestra che potrà essere spostata o ridotta ad icona (sulla barra in alto), ma non potrà essere ridimensionata.

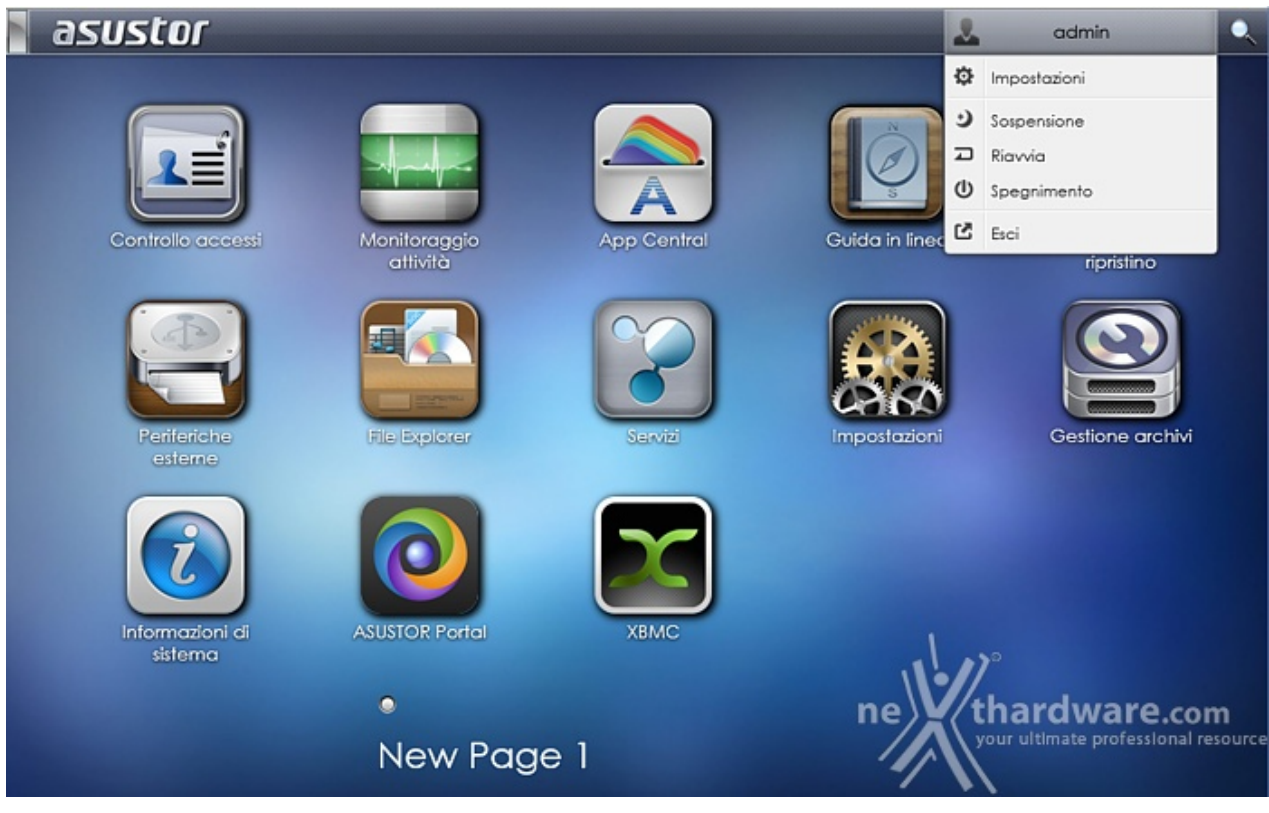

Nell'angolo superiore destro troviamo un menu a tendina che ci consente, tra le altre cose, di personalizzare alcune impostazioni.

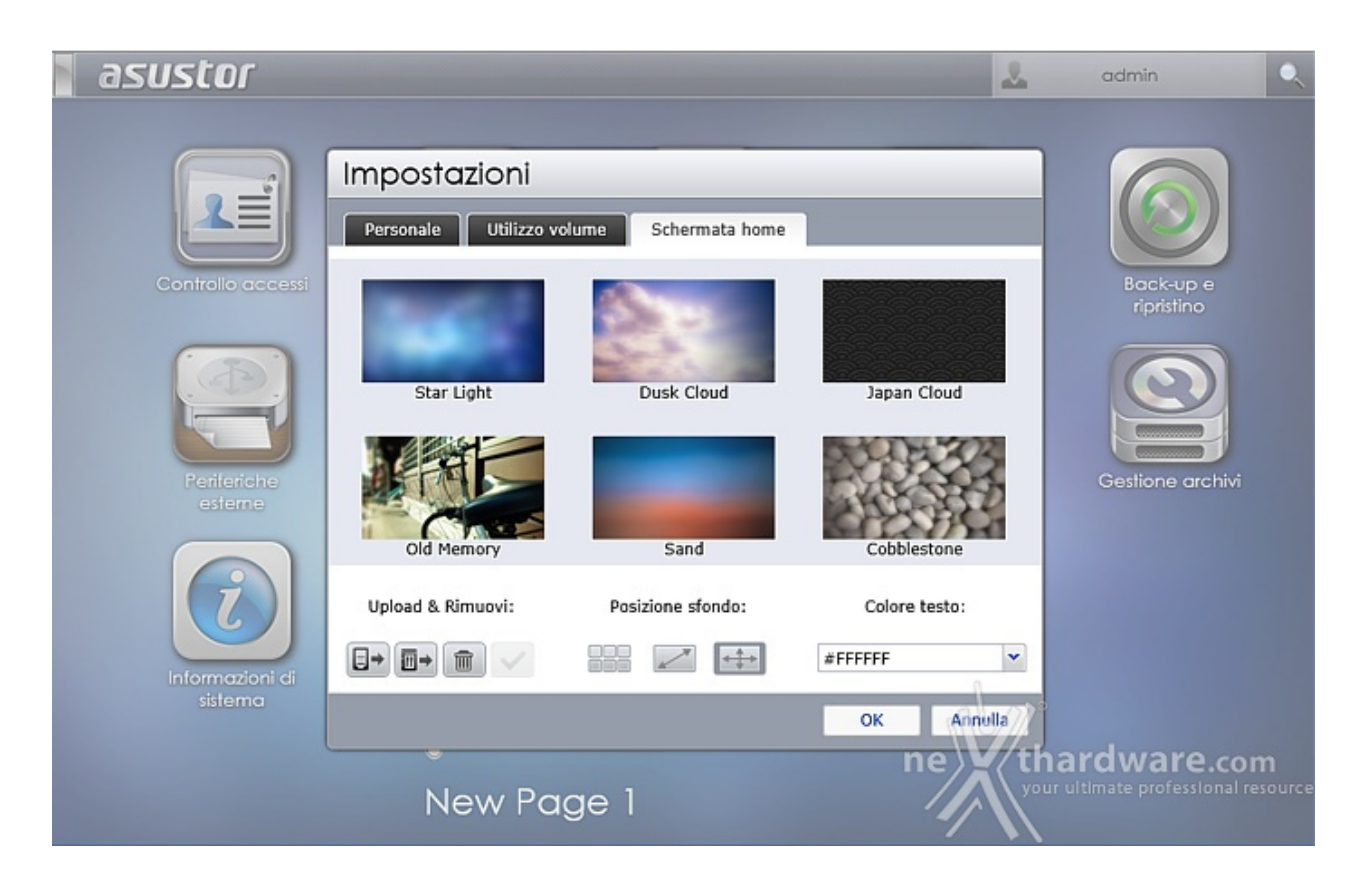

Oltre alle credenziali d'accesso e alla lingua di sistema, potremo scegliere lo sfondo del "desktop" tra quelli proposti o caricarne di propri tramite l'upload dal nostro PC.

#### **6. Impostazioni - Parte prima**

### **6. Impostazioni - Parte prima**

In questa e nella prossima pagina "tenteremo" di illustrare le principali funzioni accessibili tramite le icone e relative finestre, disponibili sul desktop dell'ADM.

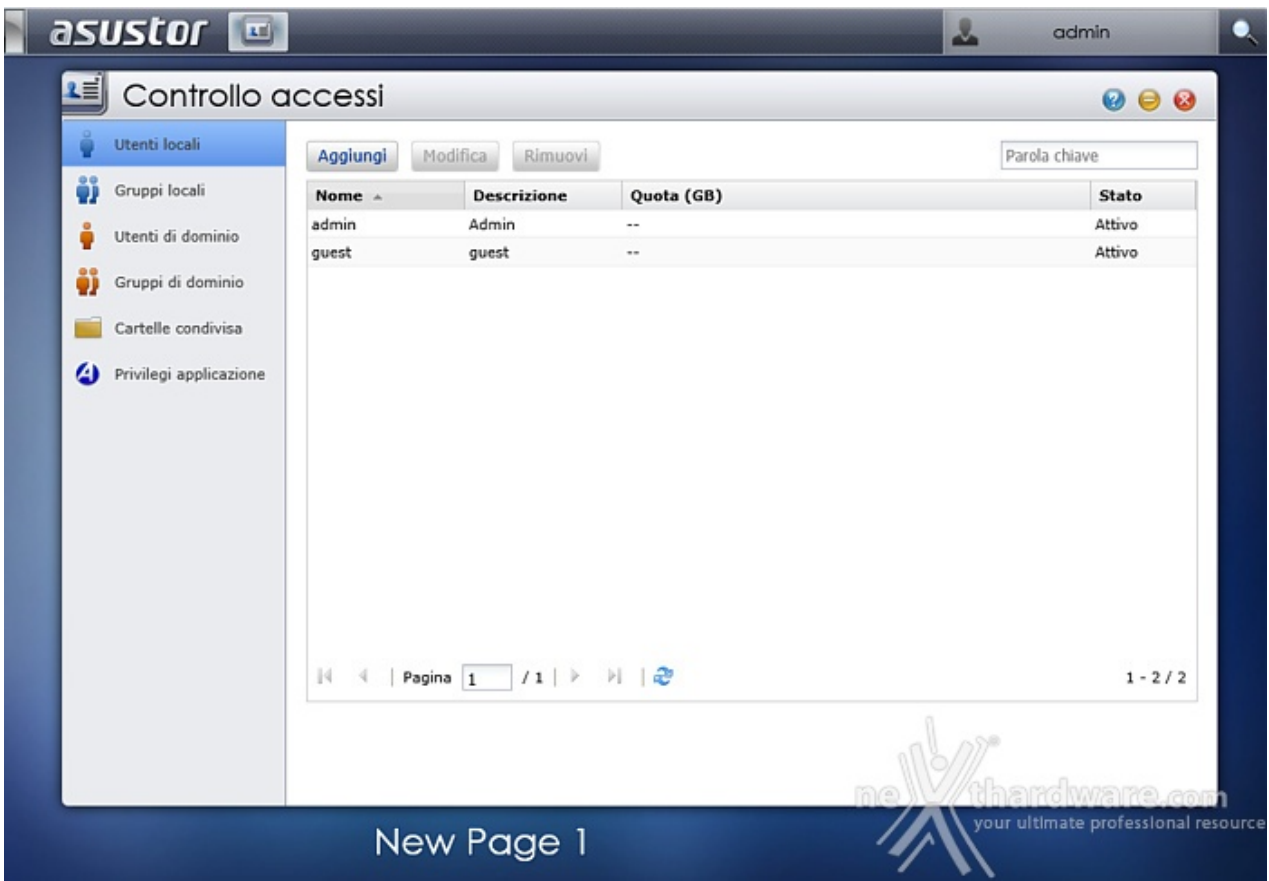

Dalla finestra "Controllo accessi" potremo aggiungere, modificare o rimuovere:

- Utenti locali
- Gruppi locali (utili quando è presente un cospicuo numero di utenti)
- Utenti e gruppi di dominio (sono supportati oltre 200000 utenti e gruppi)

Sarà infine possibile gestire i privilegi di esecuzione delle applicazioni negando, ad esempio, l'accesso all'applicazione di videosorveglianza ai non aventi diritto.

Qualora utilizziate l'AS-202TE come un semplice box esterno e/o riproduttore multimediale potrete tranquillamente tralasciare questa parte.

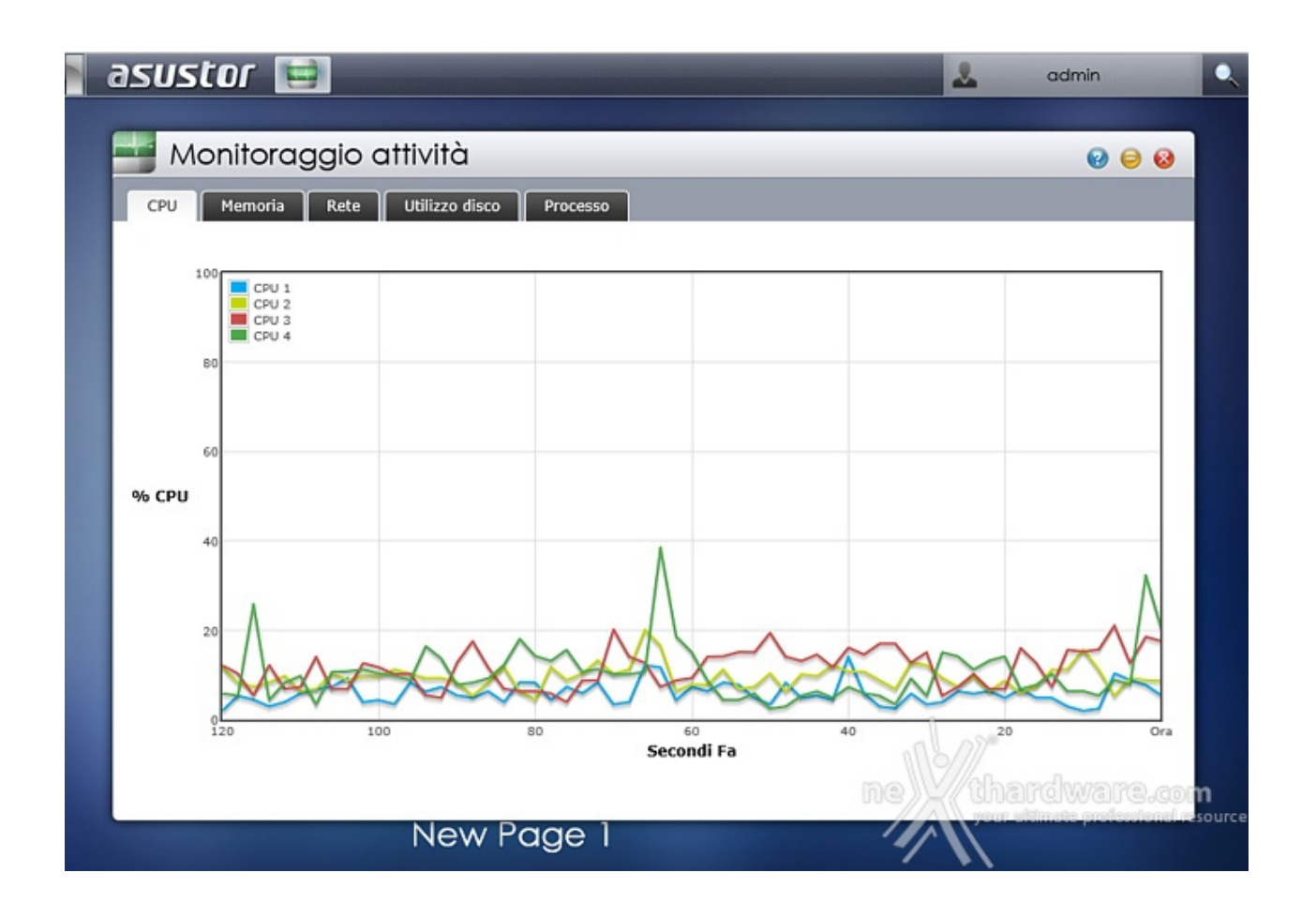

La finestra "Monitoraggio attività " ci permette di visualizzare gli andamenti in tempo reale dell'utilizzo di CPU, memoria, rete e disco oltre, ovviamente, a consentirci la visualizzazione dell'elenco dei processi attivi.

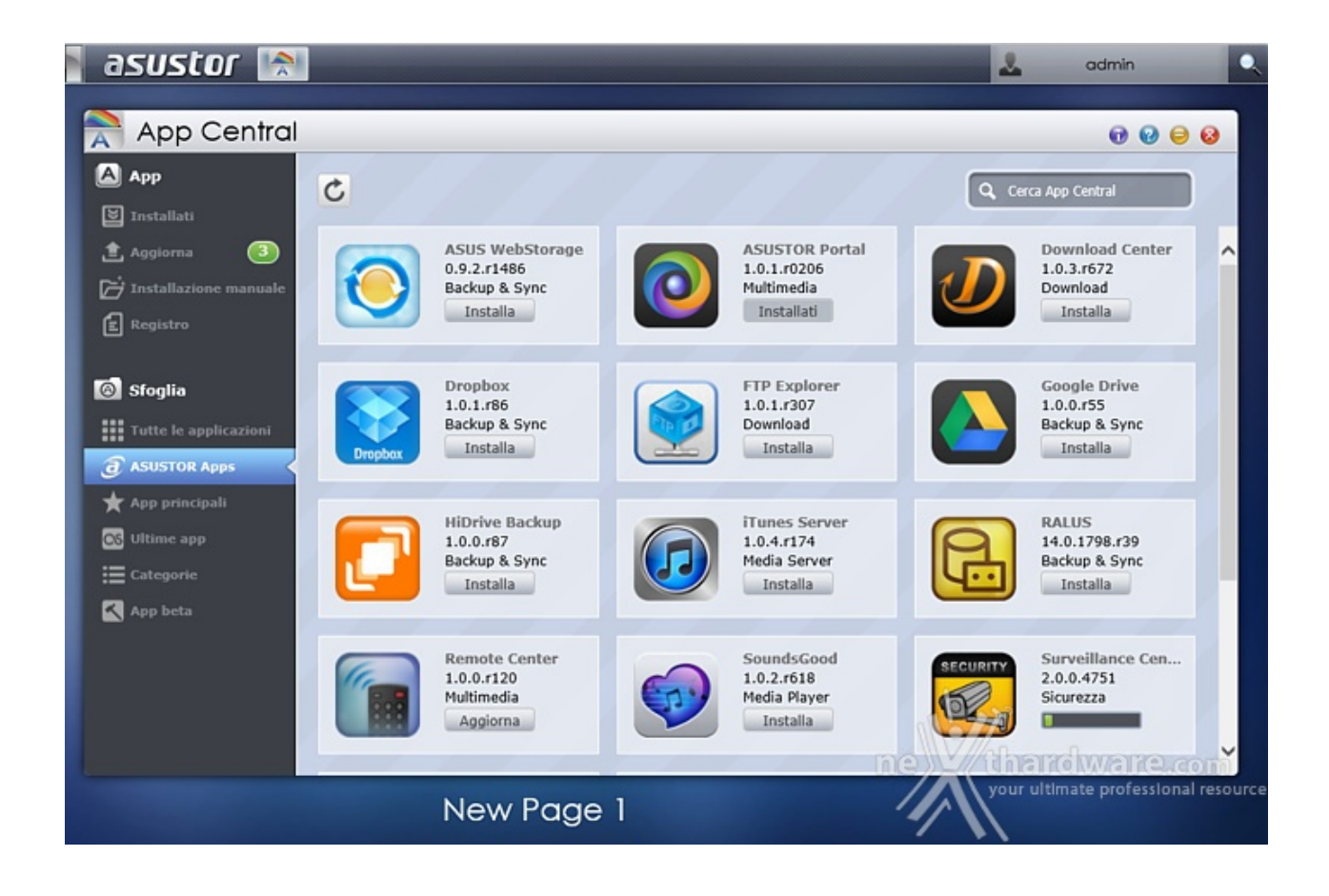

L'enorme potenziale dell'ASUSTOR AS202-TE risiede nella sua versatilità , in gran parte dovuta all'ingegnosa idea di dotare l'ADM di un "market" dal quale potremo scaricare ed installare tante applicazioni più o meno utili, fiduciosi in continui nuovi arrivi ed aggiornamenti.

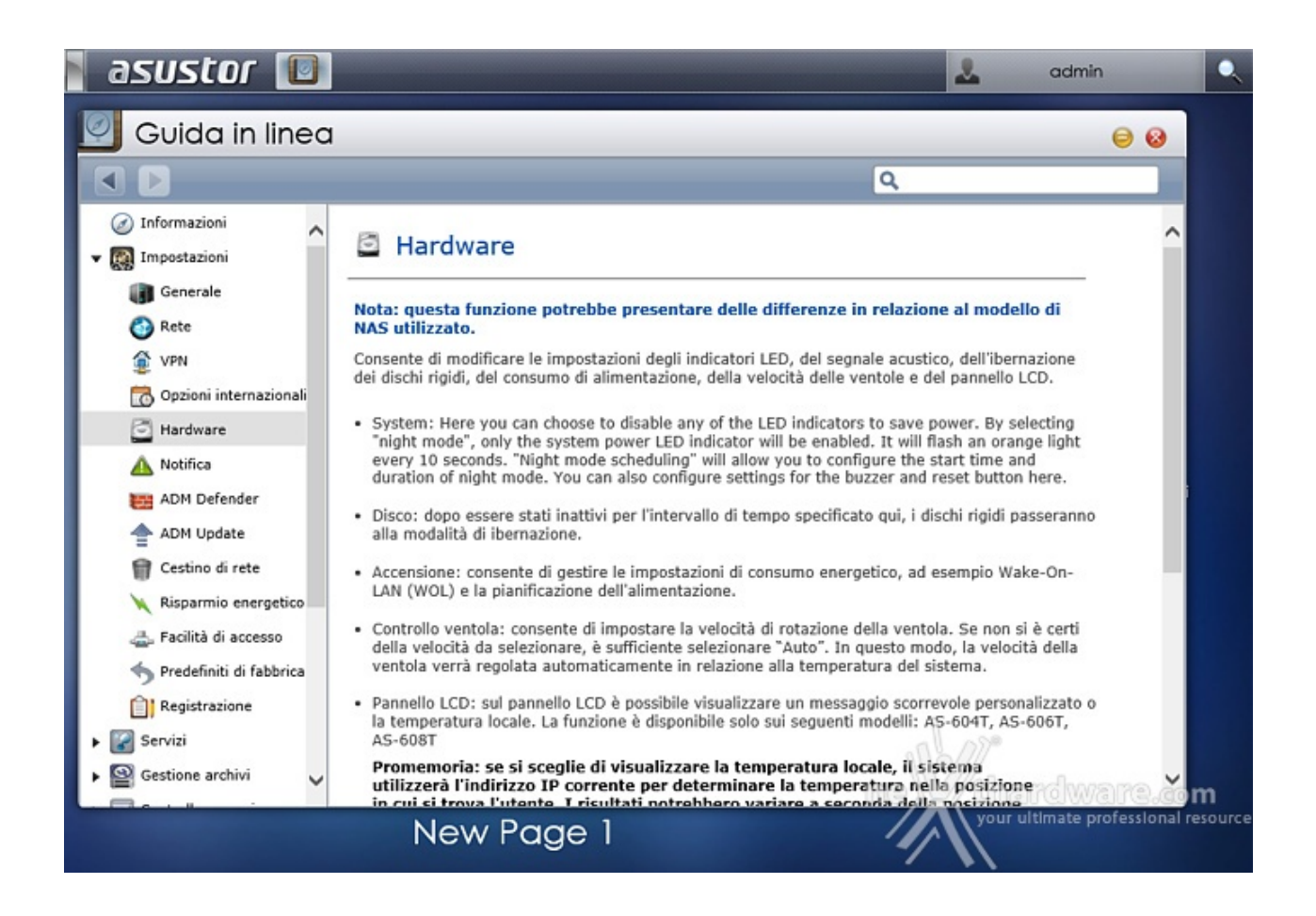

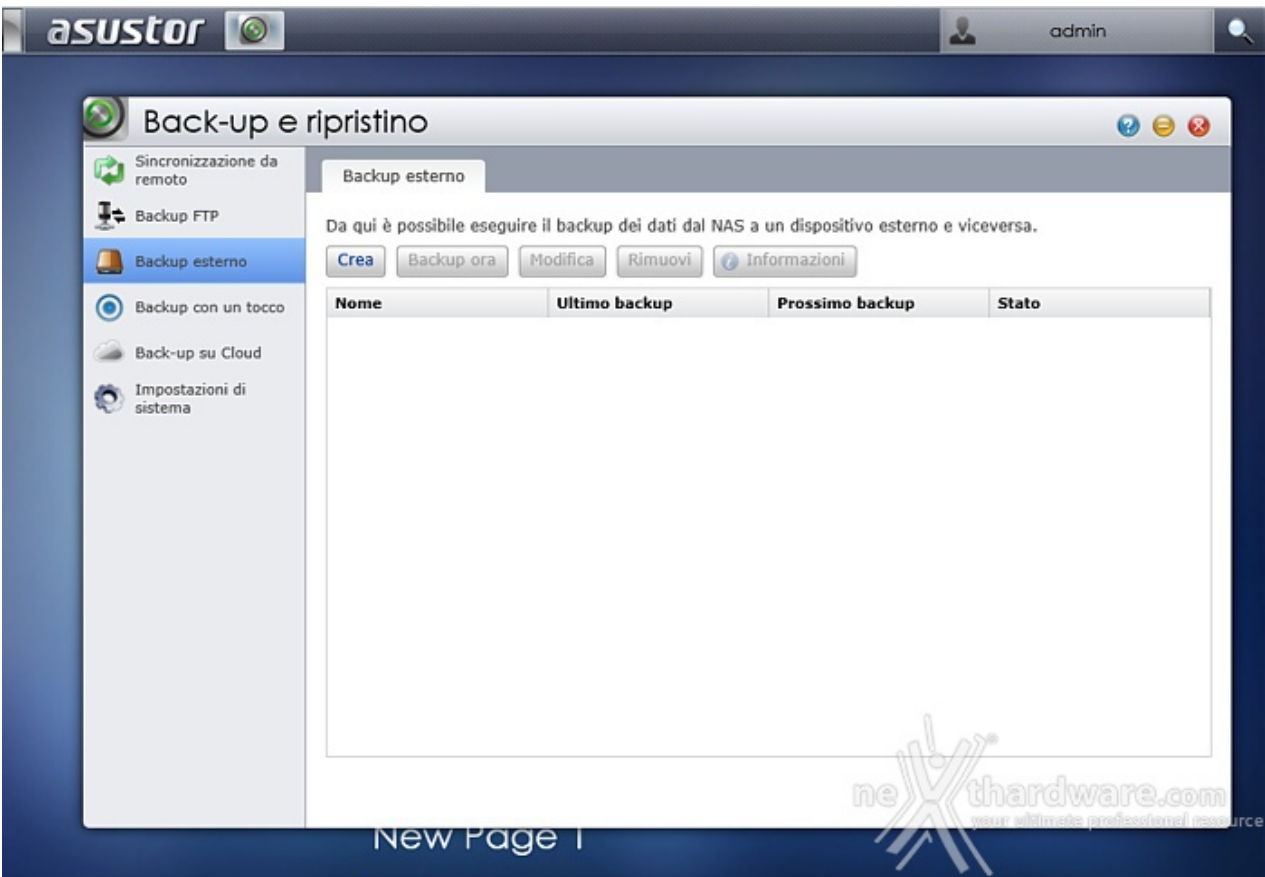

Utilissima funzione è quella denominata "Back-up e ripristino": quando l'integrità dei dati è così importante che nemmeno una configurazione RAID 1 è abbastanza per le nostre specifiche esigenze, possiamo chiedere al NAS di eseguire (all'occorrenza o periodicamente) il backup di tutti o parte dei dati su un'unità esterna o su una cartella condivisa del nostro PC.

In questo modo non solo avremo maggiore sicurezza, ma automatizzeremo le copie eliminando il nostro intervento e riducendo a zero la possibilità di tralasciare un salvataggio o una cartella.

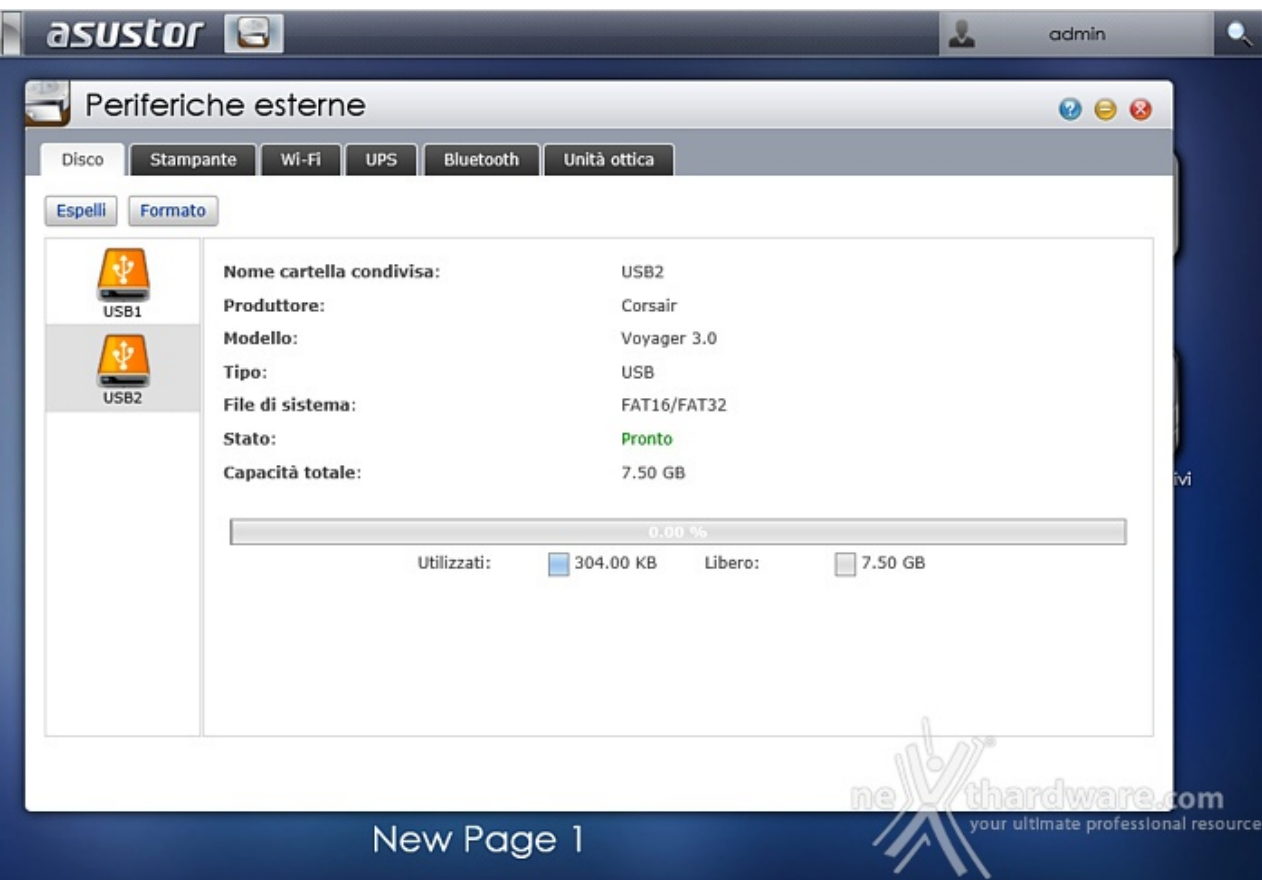

La versatilità conferita da ASUSTOR ai suoi prodotti si evince anche dalla vastità di periferiche compatibili con i propri NAS.

Non solo potremo collegare molti dispositivi USB, sia pendrive che hard disk esterni, per eseguire trasferimenti dati o backup, ma potremo utilizzarlo per la condivisione in rete di stampanti o unità ottiche, fino a poterlo dotare di dongle Wi-Fi o Bluetooth.

Ovviamente, nel caso il NAS debba essere sempre e comunque operativo, potremo collegarlo ad un UPS con la possibilità di interconnettere i due dispositivi, in modo da consentire al primo di determinare l'autonomia residua e adottare eventuali azioni.

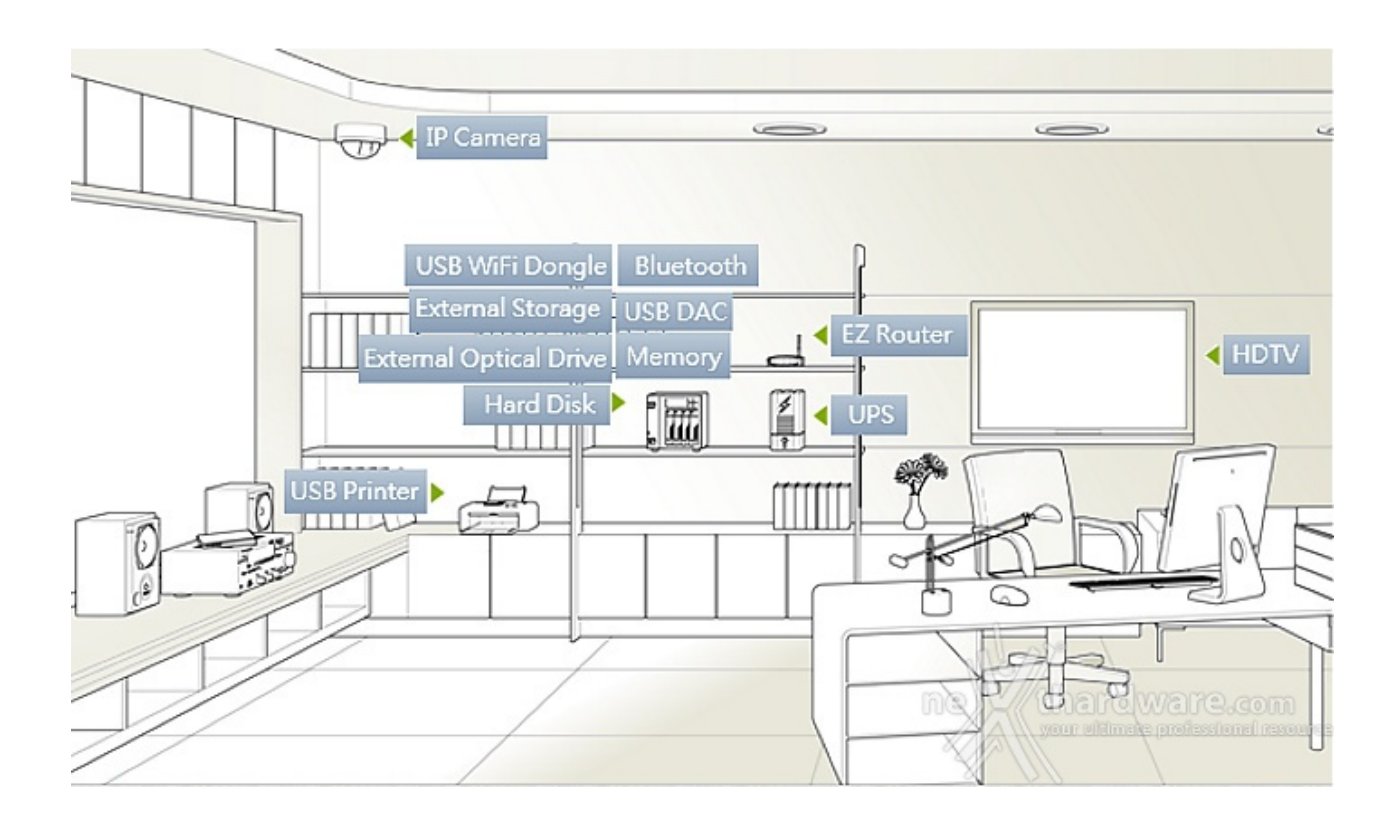

Va da sé che la grande quantità di periferiche collegabili richiede driver ad hoc per ciascuna di esse e, per quanto il lavoro di ASUSTOR sia stato impeccabile, non è pensabile l'implementazione di qualsiasi dispositivo, motivo per cui, prima di acquistare una elemento da abbinare al NAS è opportuno consultare la lista di compatibilità disponibile sul sito del produttore [\(http://www.asustor.com/service/compatibility?](http://www.asustor.com/service/compatibility?lan=ita) lan=ita).

#### **7. Impostazioni - Parte seconda**

## **7. Impostazioni - Parte seconda**

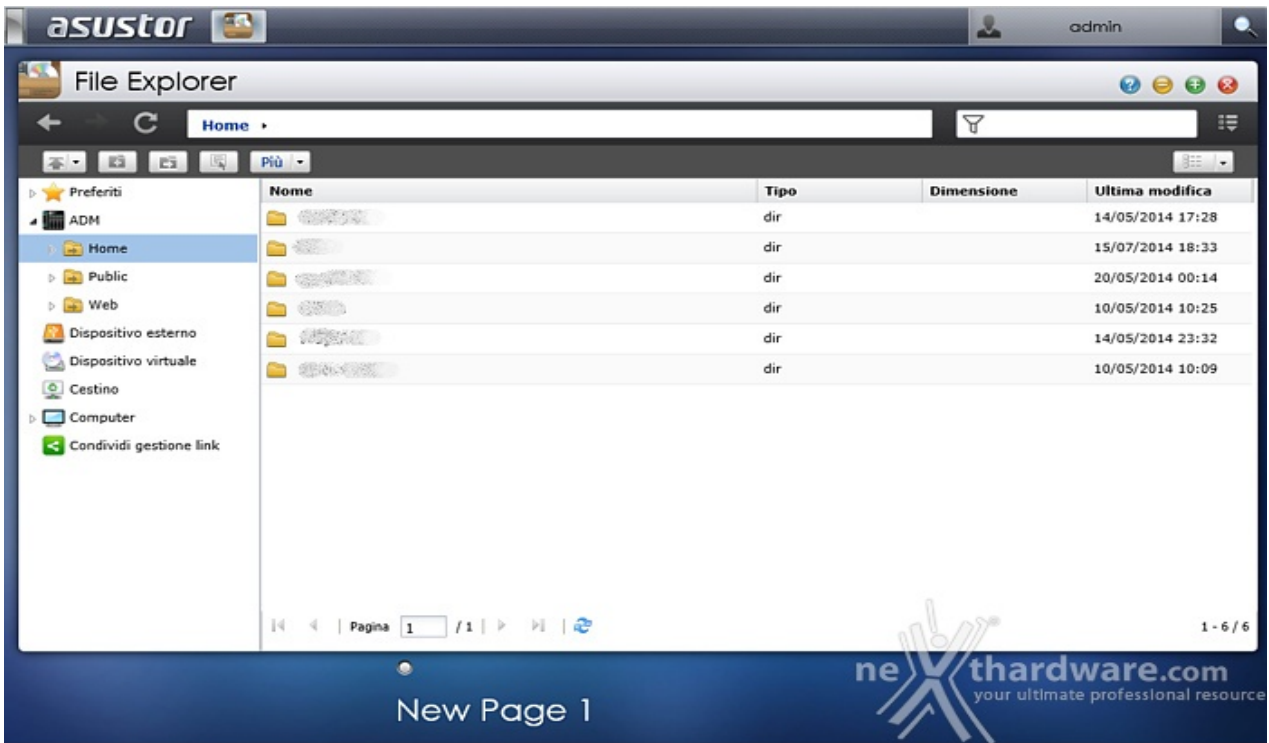

Come era lecito aspettarsi, non manca la possibilità di esplorare e interagire con il contenuto delle cartelle direttamente dall'interfaccia web oltre che da "Risorse di rete".

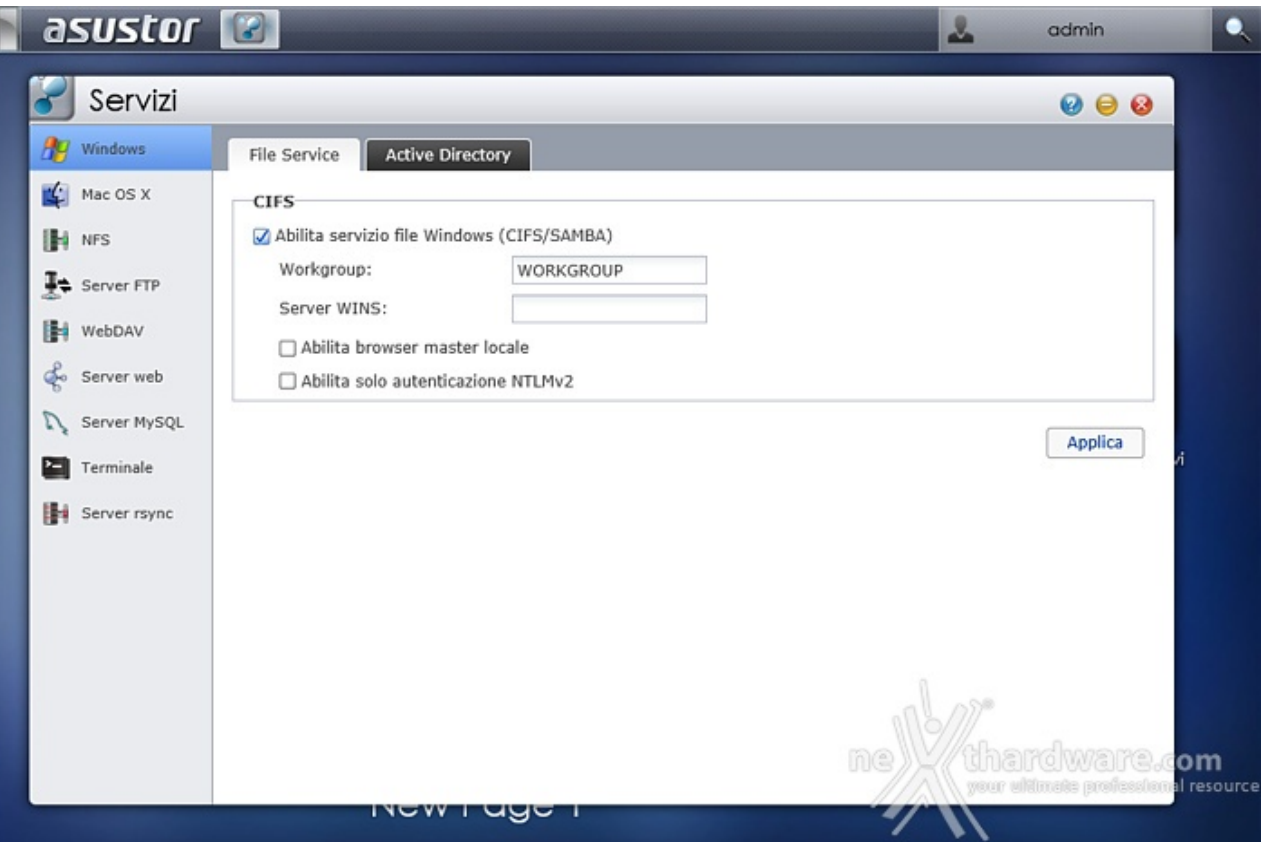

I servizi disponibili consentono l'accesso al NAS da ambienti Windows, Mac OS e Linux, oltre che tramite FTP e WebDAV.

Sono integrati inoltre un server Web (Apache) e MySQL preinstallato, per la cui gestione è necessario il download dell'app phpMyAdmin.

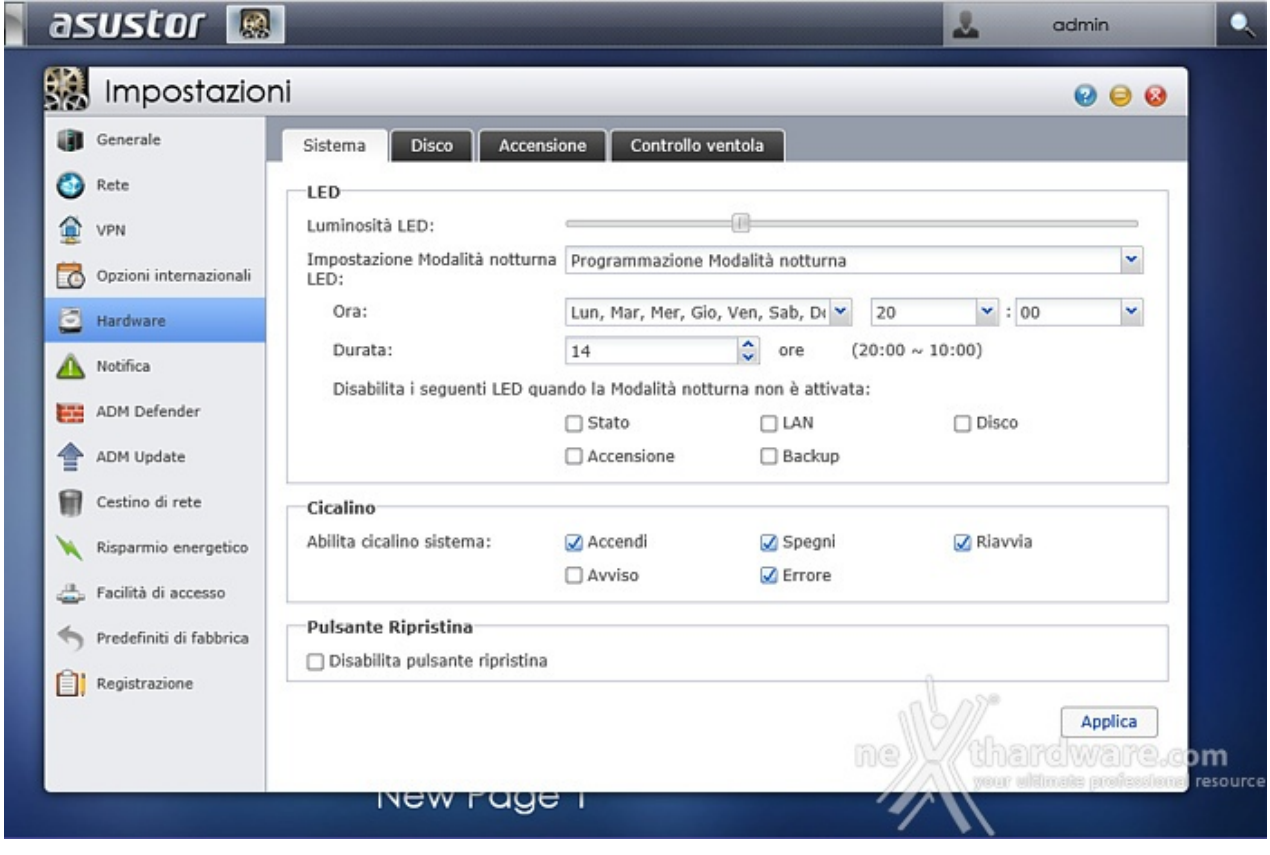

Il menu "Impostazioni" è certamente tra i più ricchi e consente di agire su una miriade di parametri.

Dalla sezione "Generale" potremo cambiare le porte HTTP, impostare la lingua, configurare il logout automatico in caso di inattività e abilitare la modalità multimediale che riserva parte della memoria alle applicazioni multimediali, in modo da garantire prestazioni adeguate alla riproduzione di video in alta definizione, da disattivare quindi se utilizzerete l'AS-202TE per la sola archiviazione.

Dalla sezione "Rete" potremo modificare il nome di rete del dispositivo e configurare la rete LAN o Wi-Fi.

Dalla sezione "VPN" potremo configurare una rete privata virtuale per consentire l'accesso in sicurezza da reti esterne.

Da "Opzioni Internazionali" potremo impostare data/ora, formato di visualizzazione, fuso orario e ora legale.

Infine, potremo selezionare la modalità di funzionamento della ventola tra le quattro possibilità presenti:

- Auto
- Velocità bassa
- Velocità media
- Alta velocità

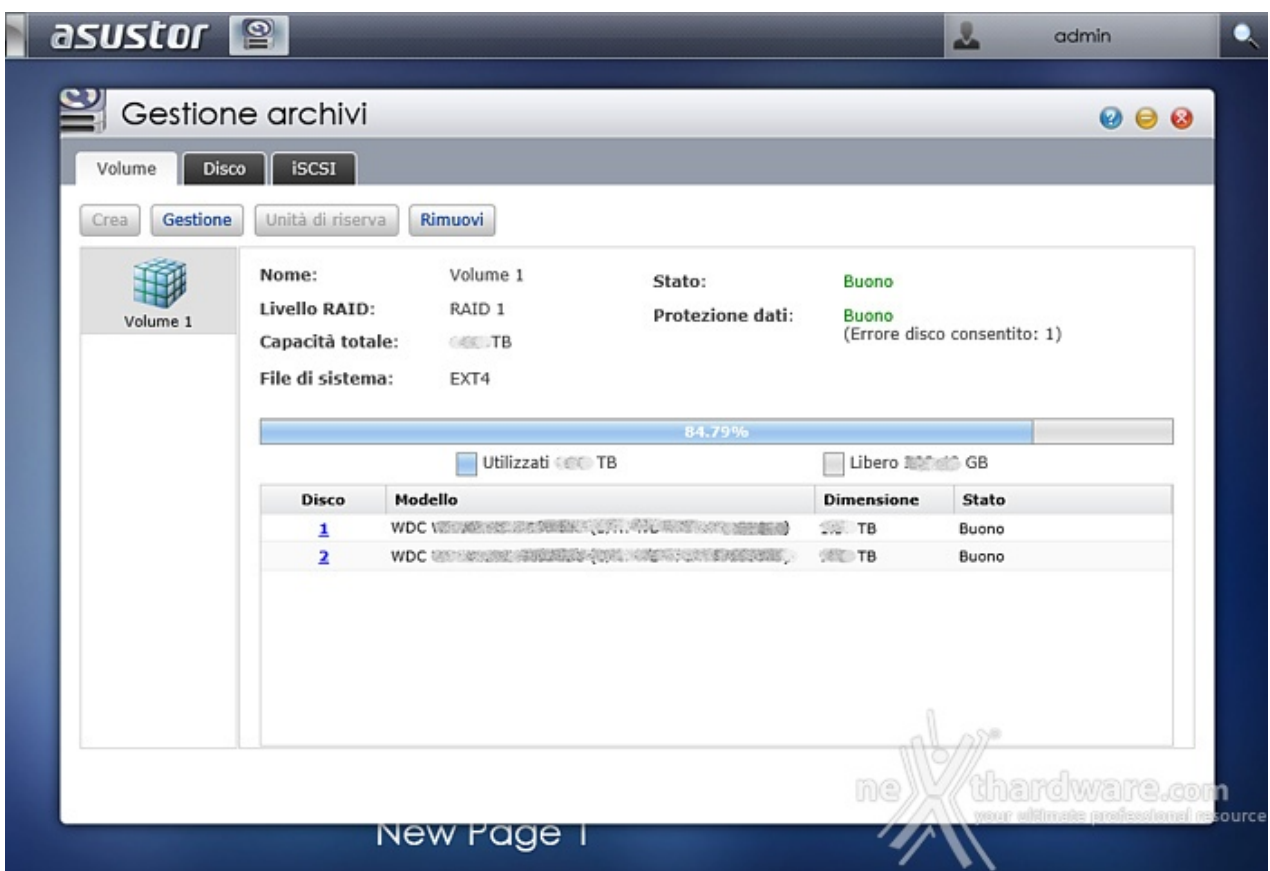

Nel caso dell'AS-202TE, essendo dotato di soli due dischi, avremo solo la possibilità , in caso di RAID 1, di sostituire i dischi presenti con altri di maggior capacità .

Ovviamente, potremo decidere anche di rimuovere la configurazione causando la perdita dei dati.

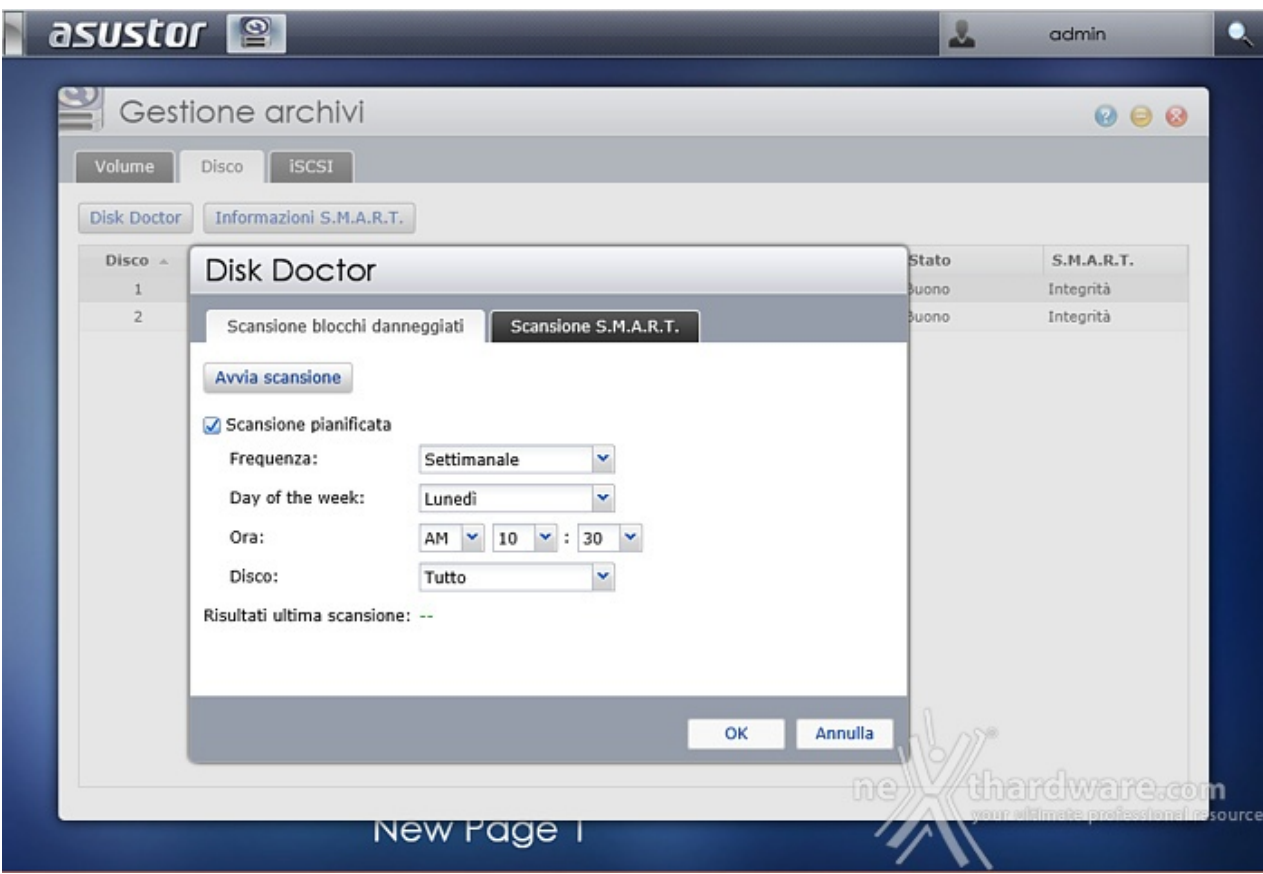

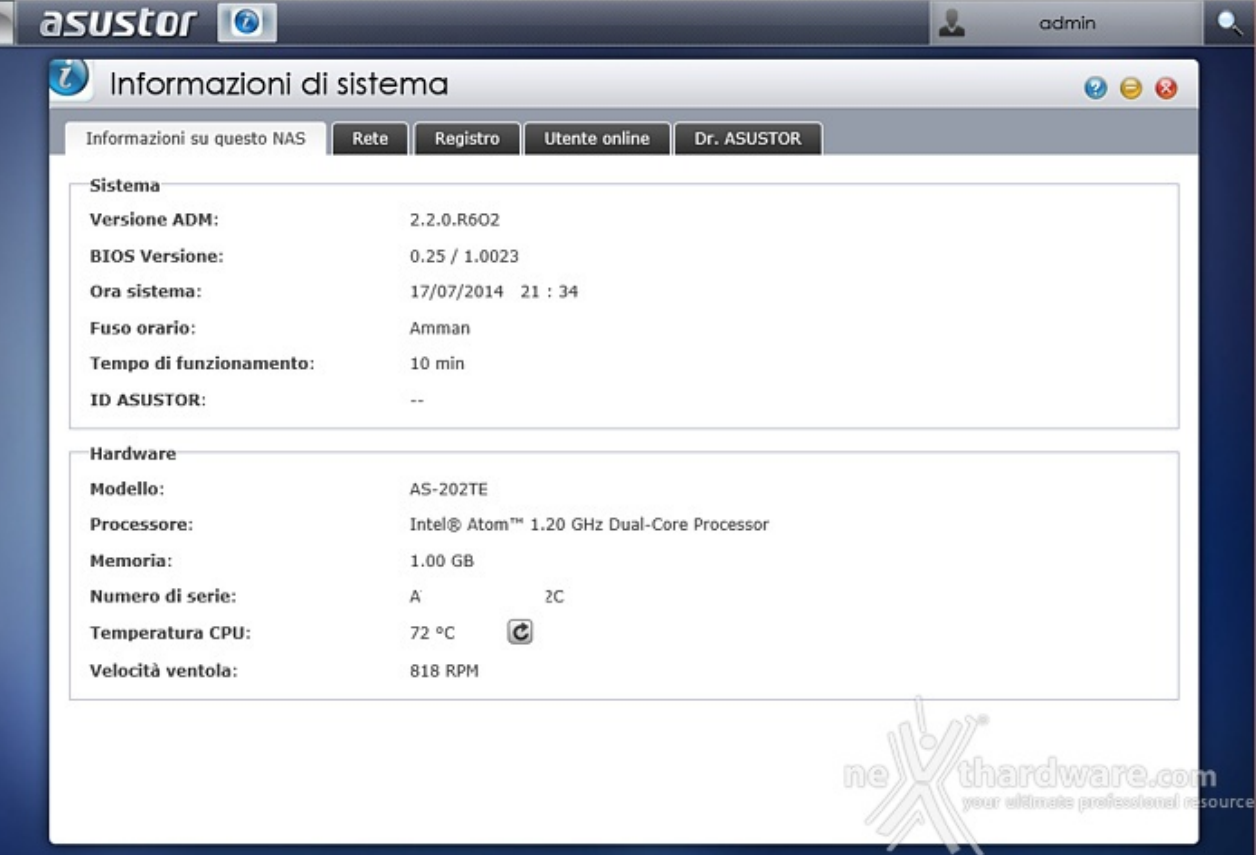

Dalla scheda "Registro" avremo un elenco dettagliato di tutti gli eventi che hanno interessato il sistema, compresa data e ora di inserimento o rimozione delle periferiche USB.

Per un dispositivo di tale complessità è stato addirittura previsto un dottore?

Ebbene sì, Dr. ASUSTOR eseguirà controlli su tutte le impostazioni e segnalerà quelle che potrebbero compromettere la sicurezza del sistema o dei dati offrendo, al contempo, istruzioni utili alla risoluzione di eventuali problemi riscontrati.

#### **8. ASUSTOR Portal & XBMC**

### **8. ASUSTOR Portal & XBMC**

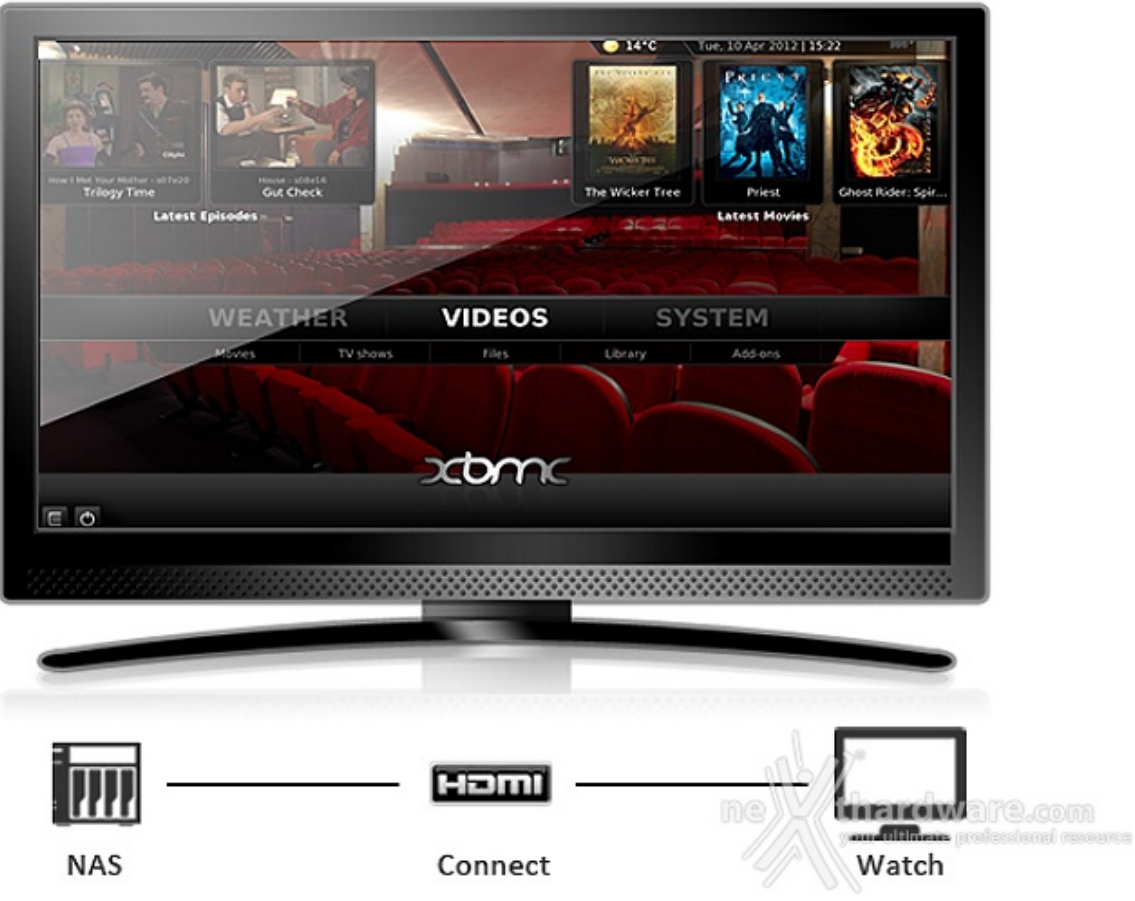

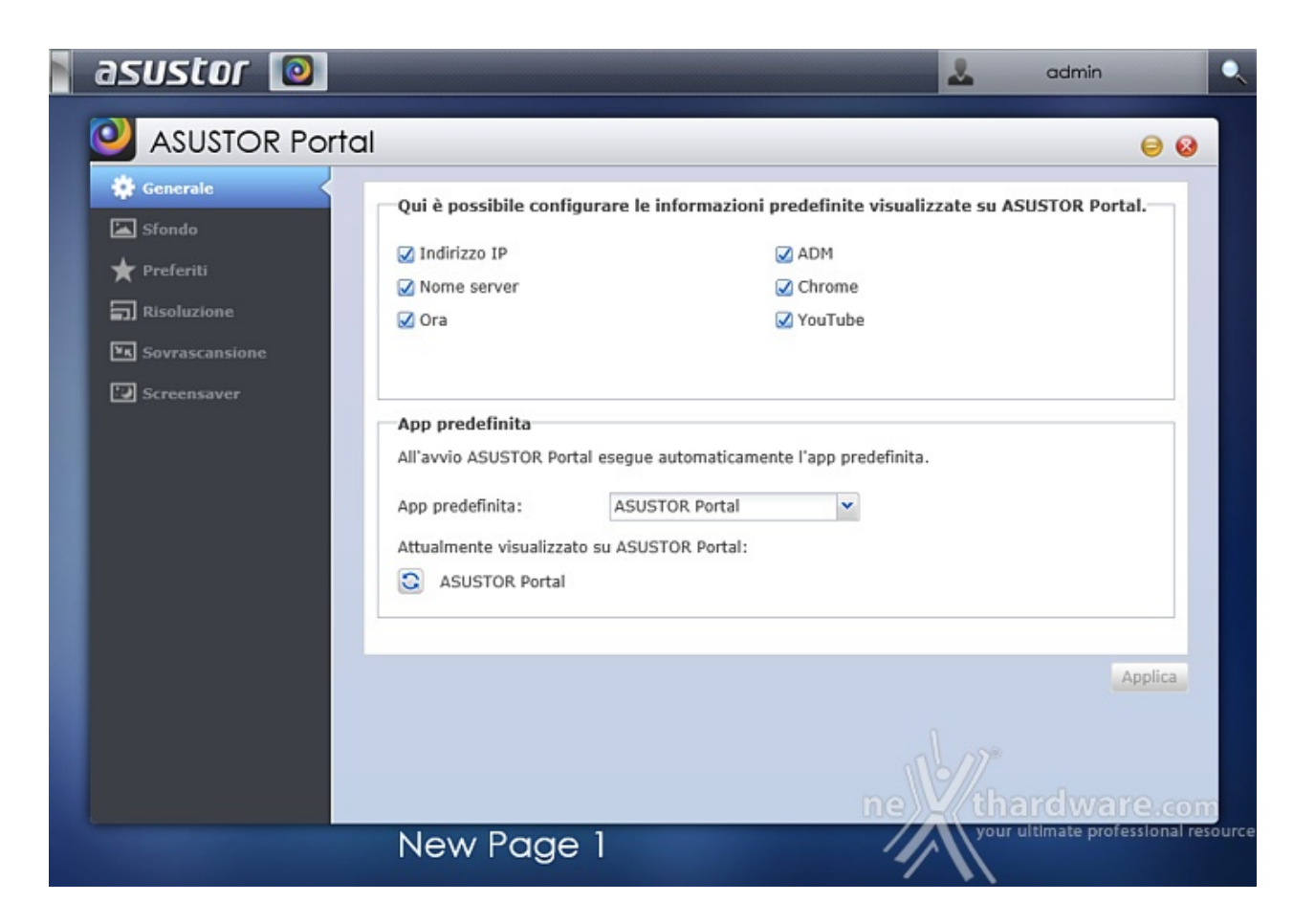

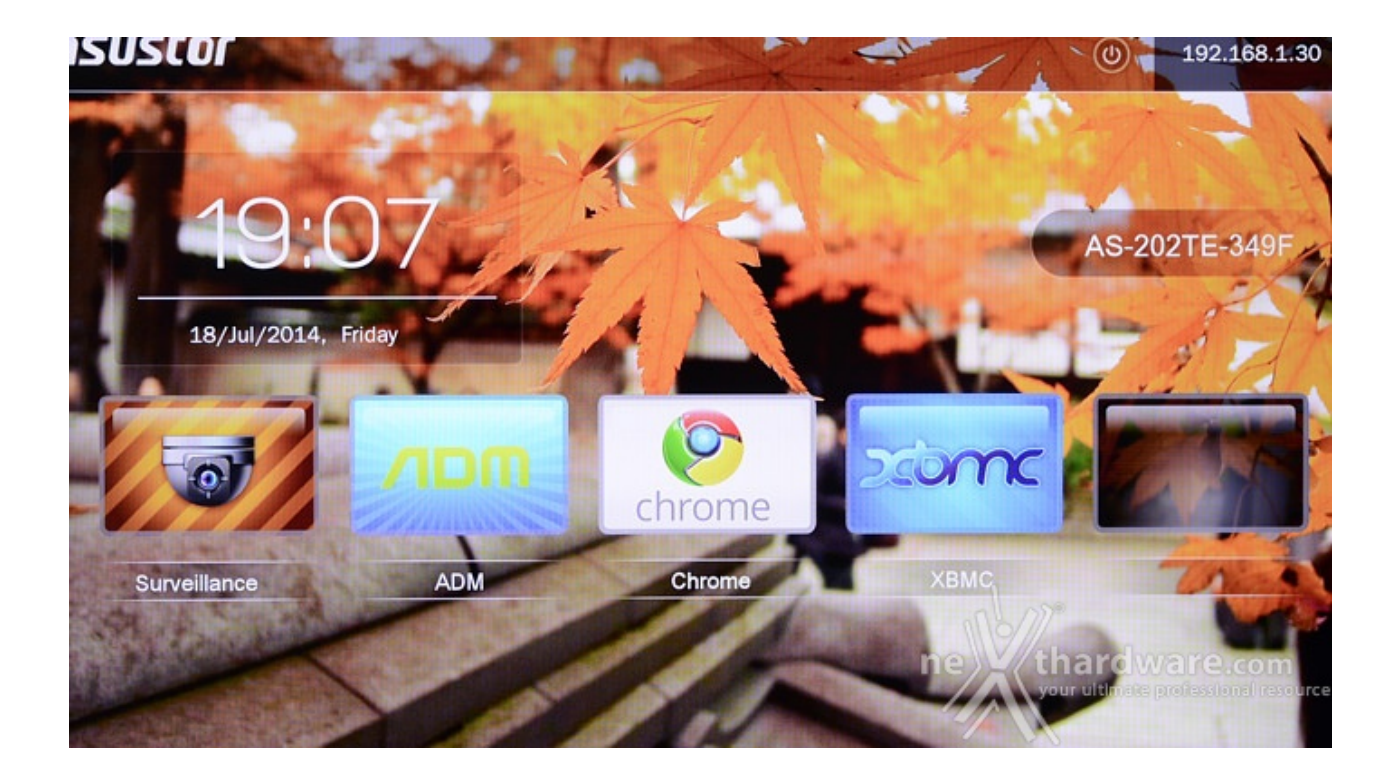

Non solo potremo riprodurre film e musica, ma avremo a disposizione il browser Chrome per la navigazione, il collegamento al sistema ADM per la configurazione del dispositivo ed eventuali applicazioni installate successivamente come quella di videosorveglianza.

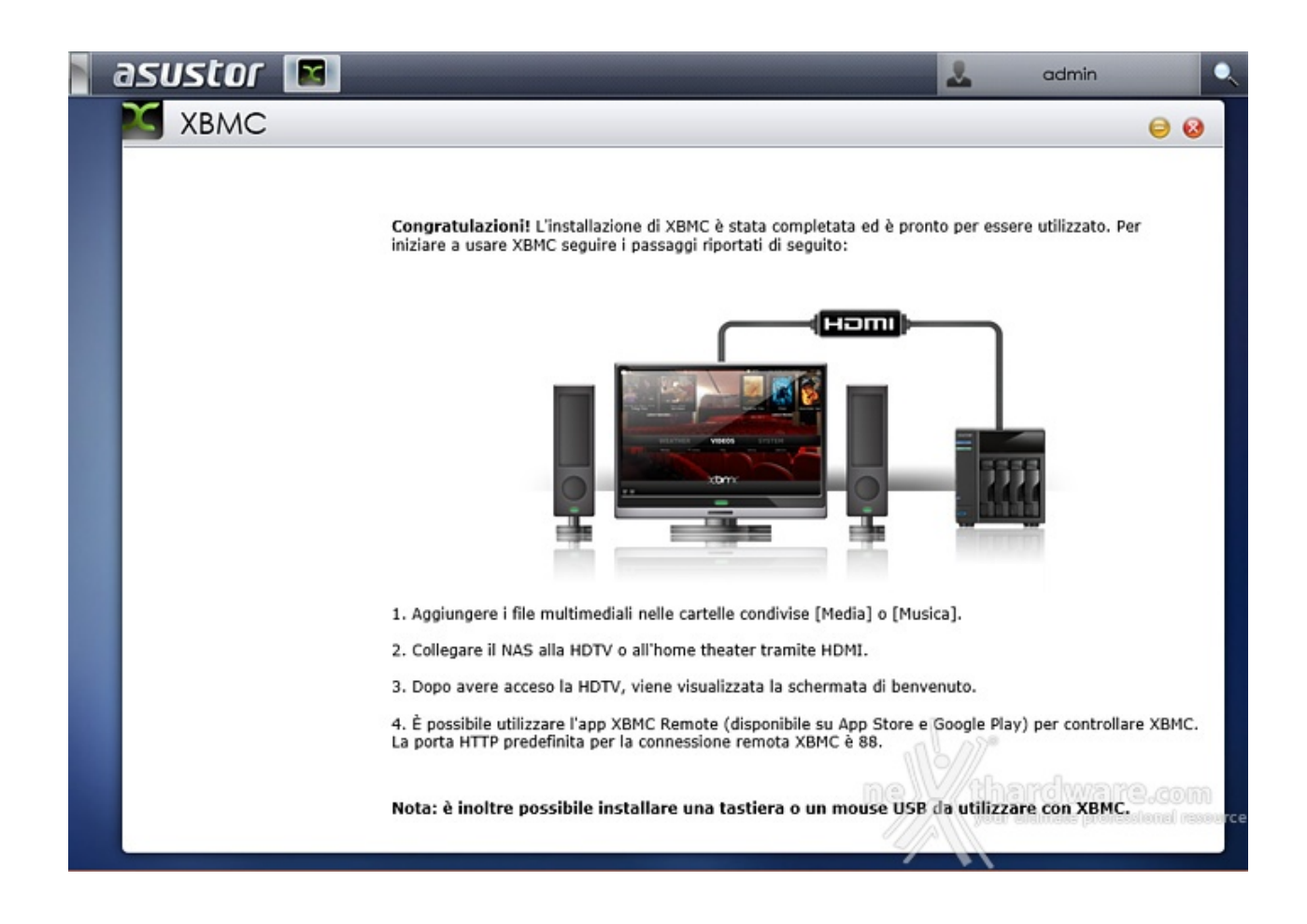

Il software preinstallato che ci consentirà di riprodurre i contenuti multimediali è denominato XBMC, un media player gratuito ed Open Source che, di certo, avrà ottime possibilità di crescita data l'eccellente base di partenza.

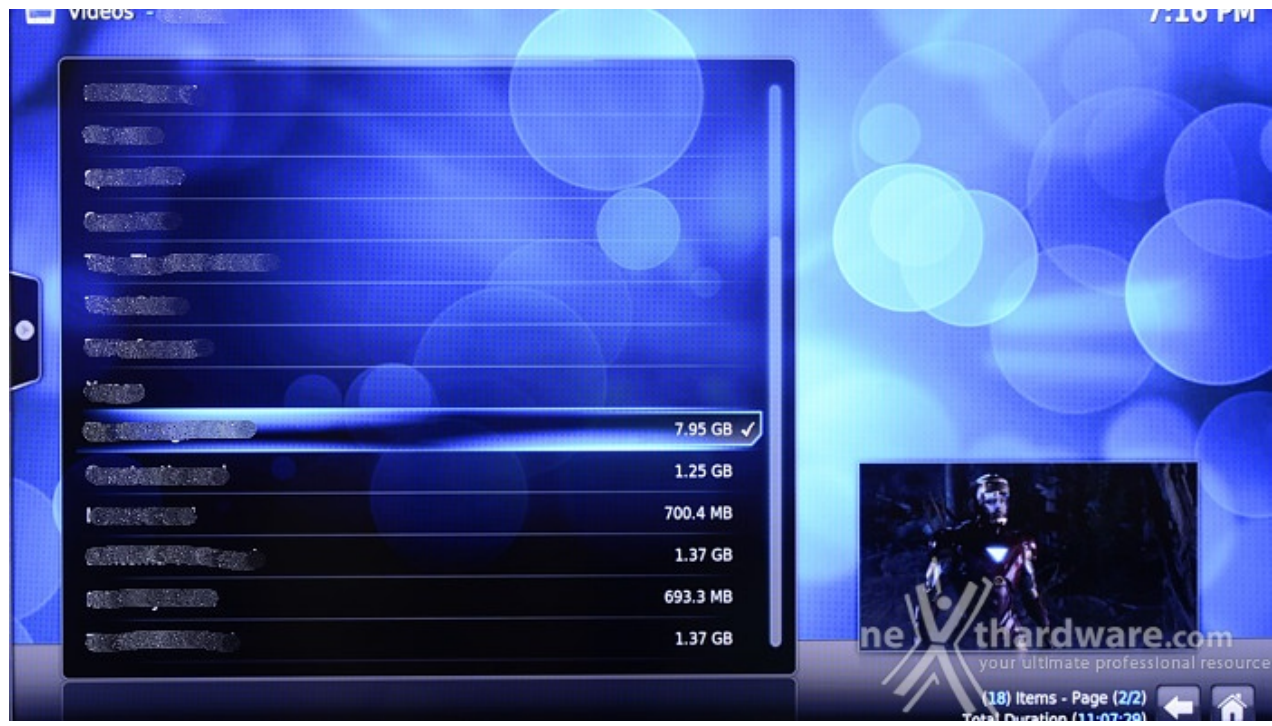

Tramite questa interessantissima applicazione potremo riprodurre la quasi totalità dei formati multimediali, compreso quello .mkv per i filmati in alta definizione, che verranno riprodotti con ottima fluidità anche mentre il NAS viene utilizzato intensivamente per traffico dati.

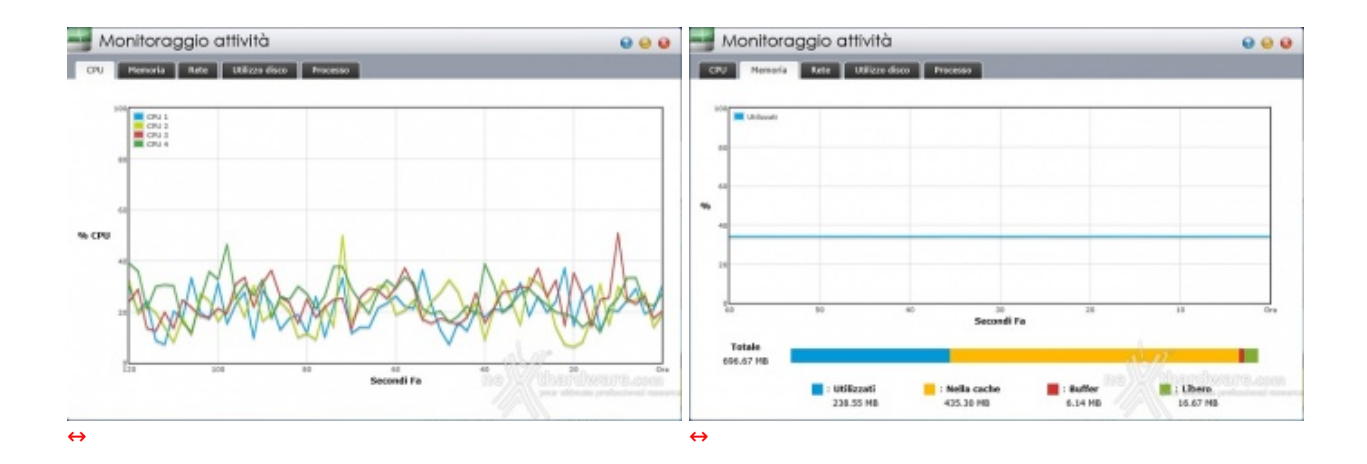

Dal grafico dell'attività del processore e dell'utilizzo della memoria RAM, infatti, si evince come il sistema non sembra andare in difficoltà anche con video Full HD.

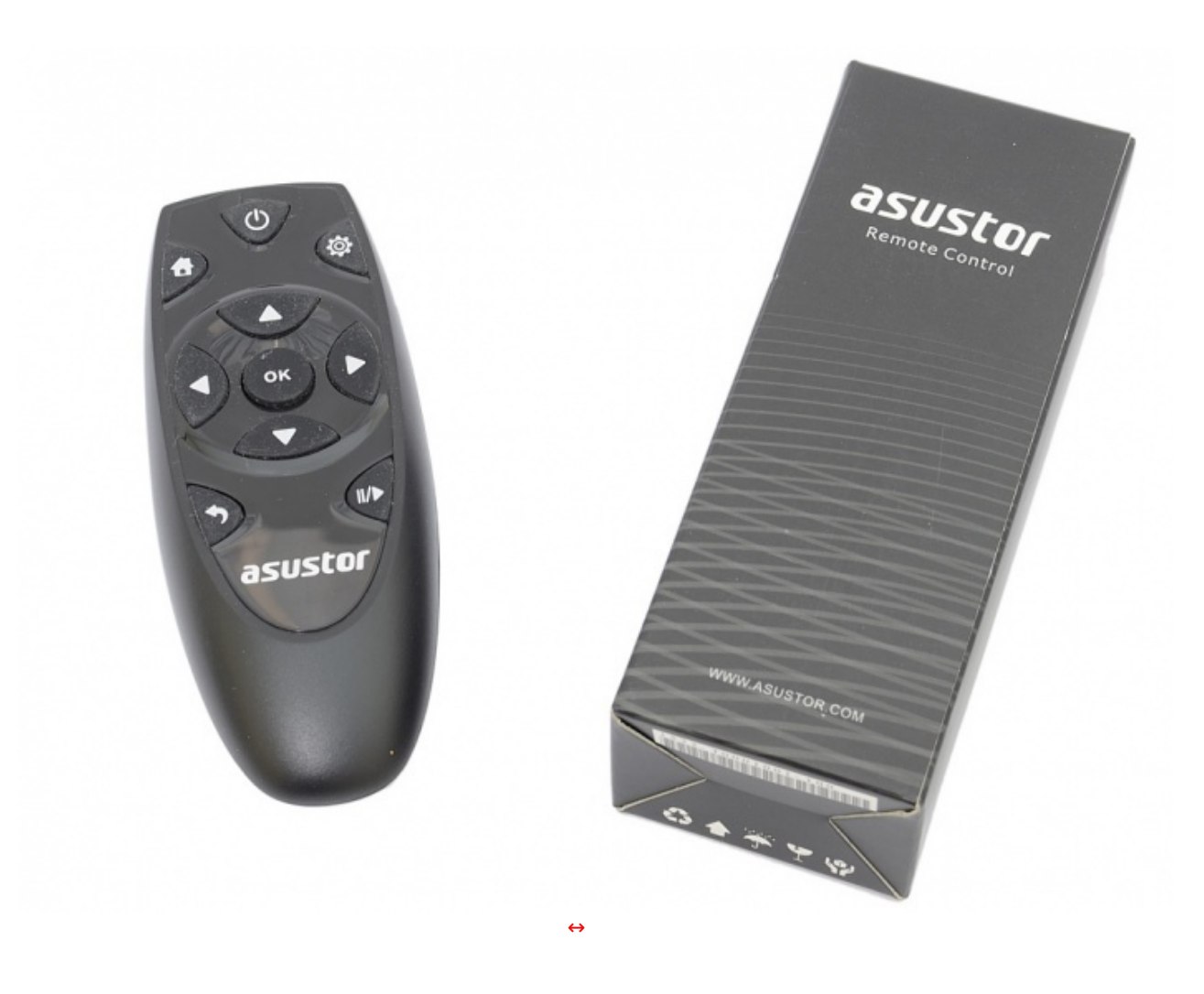

Il comodo telecomando anticipato nelle precedenti pagine, estremamente compatto, mostra la sua utilità e, nonostante il ridotto numero di tasti, svolge adeguatamente il suo compito.

- **9. Apps**
- **9. Apps**

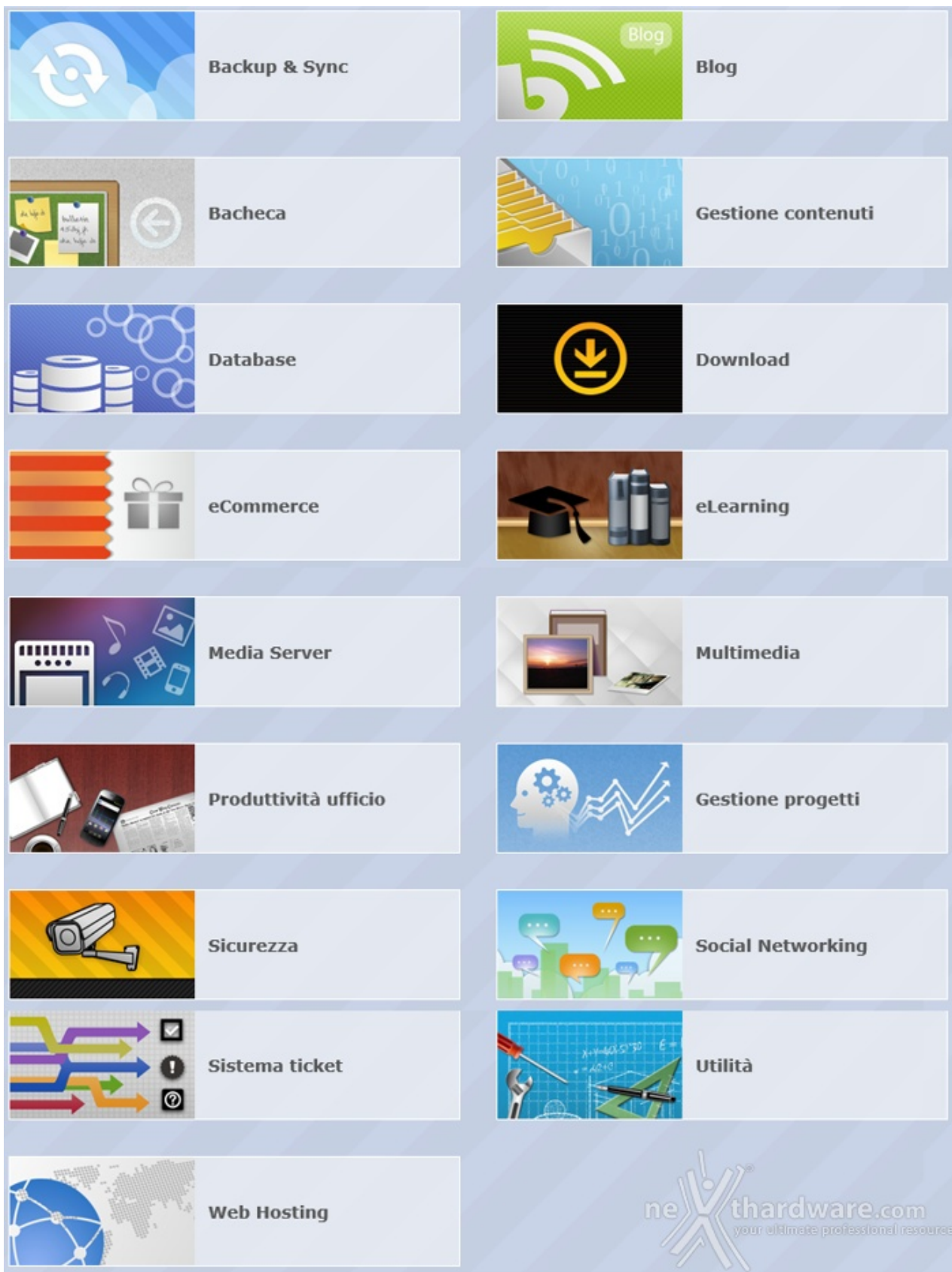

Le categorie disponibili dall'App Central di ASUSTOR sono ben 17 e comprendono un totale, per il momento, di 128 applicazioni di cui 18 prodotte in house.

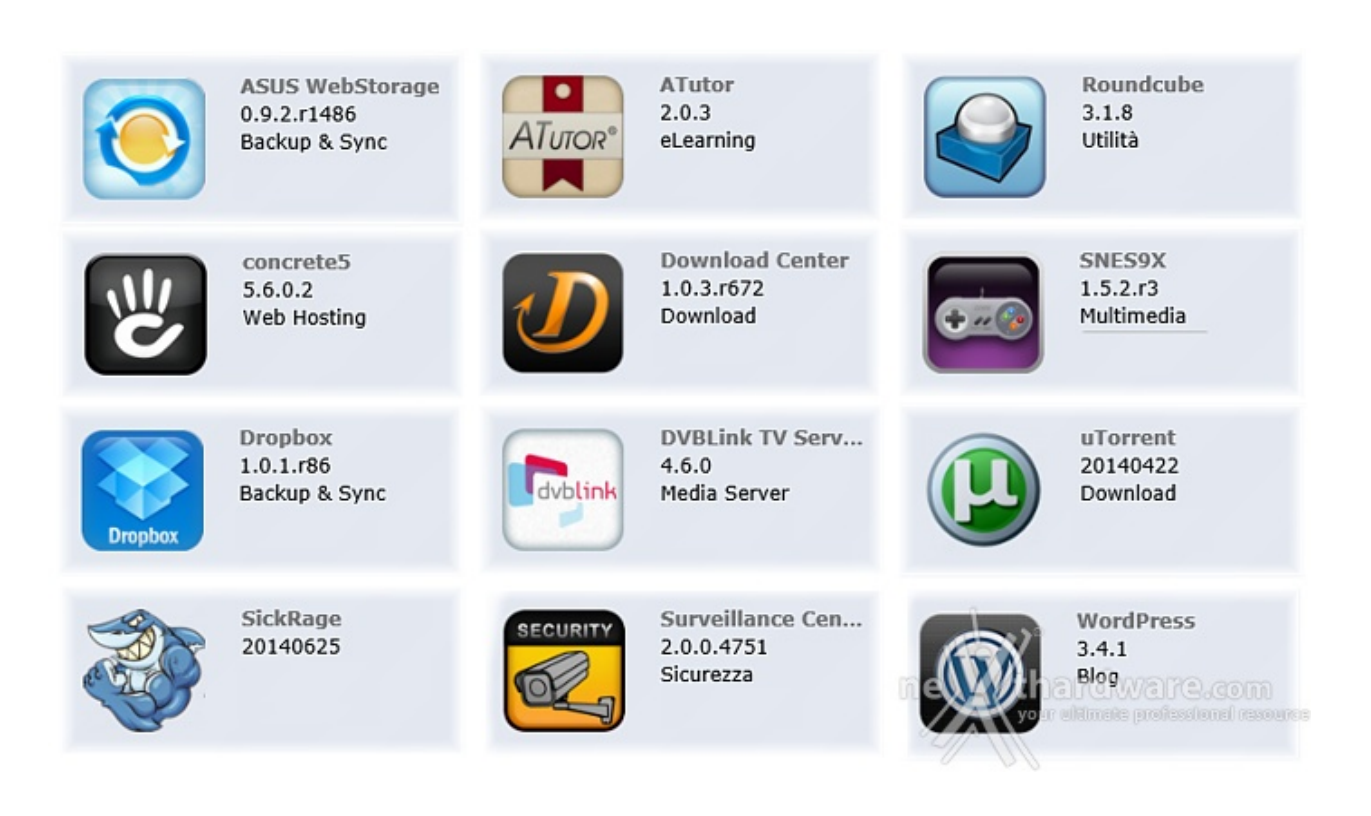

- **ASUS WebStorage**, un servizio di archiviazione Cloud che consentirà di salvare i nostri dati e sincronizzarli con vari dispositivi o condividerli con altri utenti.
- **ATutor**, un sistema Open Source per la creazione di corsi online.
- **Roundcube**, un client di posta consultabile mediante browser.
- **concrete5**, che consentirà di creare rapidamente e con estrema facilità il proprio sito web.
- **Download Center**, che consentirà di utilizzare il NAS invece del PC per la programmazione di download, sia BitTorrent che HTTP o FTP, oppure tramite ricerca; in tal modo si aumenterà la sicurezza dei dati scaricati e si ridurrà il consumo di energia.
- **SNES9X**, un emulatore del vecchio Super Nintendo: basterà scaricare le Rom dei giochi da Internet e copiarli in una cartella nel NAS per rivivere sul divano di casa giochi di "altri tempi".
- **Dropbox**, un servizio gratuito che consente di caricare online foto, documenti o video e consultarli ovunque da un qualsiasi dispositivo connesso alla rete.
- **DVBLink TV Server**, che consente, una volta collegato un ricevitore TV USB, di utilizzare il NAS come registratore di programmi TV.
- **uTorrent**, un valido software per il download tramite torrent.
- **SickRage**, un'efficace applicazione che permette di cercare e gestire programmi TV.
- **Surveillance Center**, che consente di gestire una serie di IP Camera per creare un efficace sistema di videosorveglianza le cui immagini, sia in tempo reale che registrate, sono visionabili tramite interfaccia Web. Possono essere settati eventi (es. oggetti in movimento) per generare allarmi.
- **WordPress**, uno strumento di sviluppo per Blog e CMS basato su PHP e MySQL. Moltissimi siti web anche di ottimo livello ne fanno uso.

Sono ovviamente presenti moltissimi altri software tra cui "Remote Center", l'utility che ci consentirà di gestire le funzioni multimediali del NAS tramite il telecomando opzionale o un dispositivo iOS o Android ed altre sono in arrivo o in fase beta tra cui:

- **aMule**, il rifacimento del celebre software di file-sharing.
- **AVAST Antivirus**, un sistema di protezione con ridotto impatto sulle performance del NAS.
- **MiniDLNA**, che consente di trasformare il NAS in uno streaming-server, condividendo i file multimediali direttamente con i dispositivi compatibili.

#### **10. Controllo via Smartphone e Tablet**

### **10. Controllo via Smartphone e Tablet**

ASUSTOR ha migliorato l'accessibilità ai suoi NAS creando applicazioni per il mercato mobile, sia su piattaforma Android che iOS.

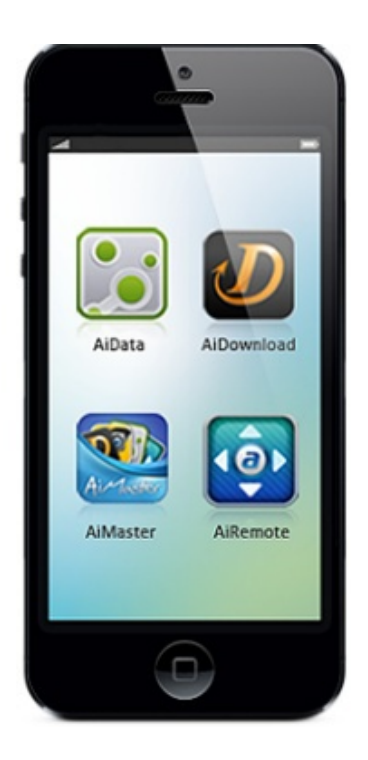

Grazie alle quattro App disponibili potremo interagire con l'AS-202TE utilizzando smartphone e tablet per:

- configurare il dispositivo direttamente sull'interfaccia ADM;
- consultare i dati contenuti nel NAS tramite il comodo file manager;
- programmare o aggiungere il download dei torrent;
- utilizzare il dispositivo mobile come telecomando o touchpad.

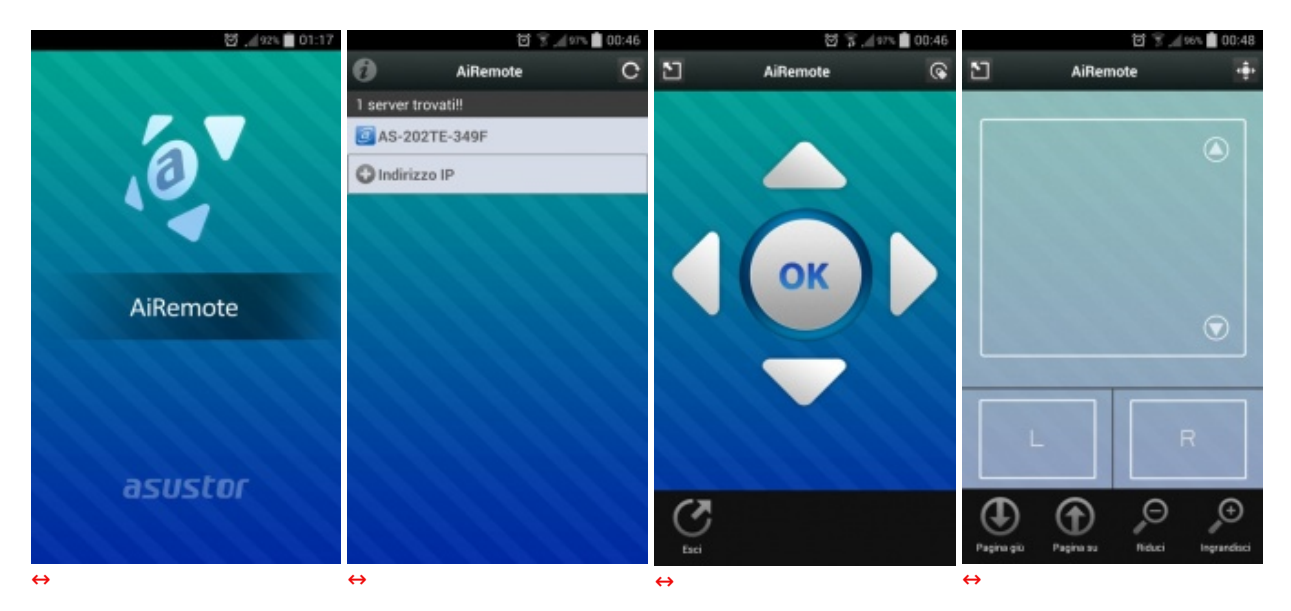

#### **AiRemote**

#### **AiMaster**

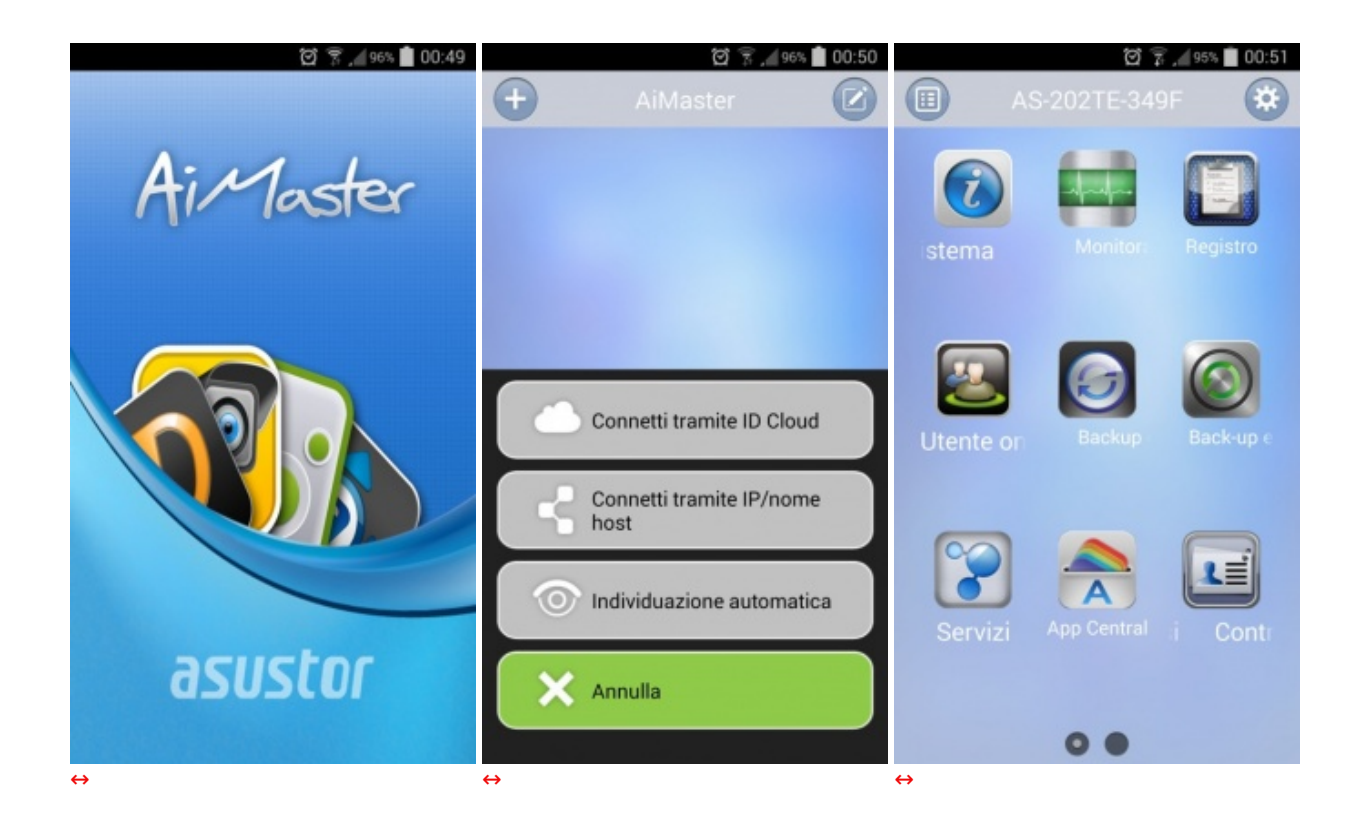

#### **AiDownload**

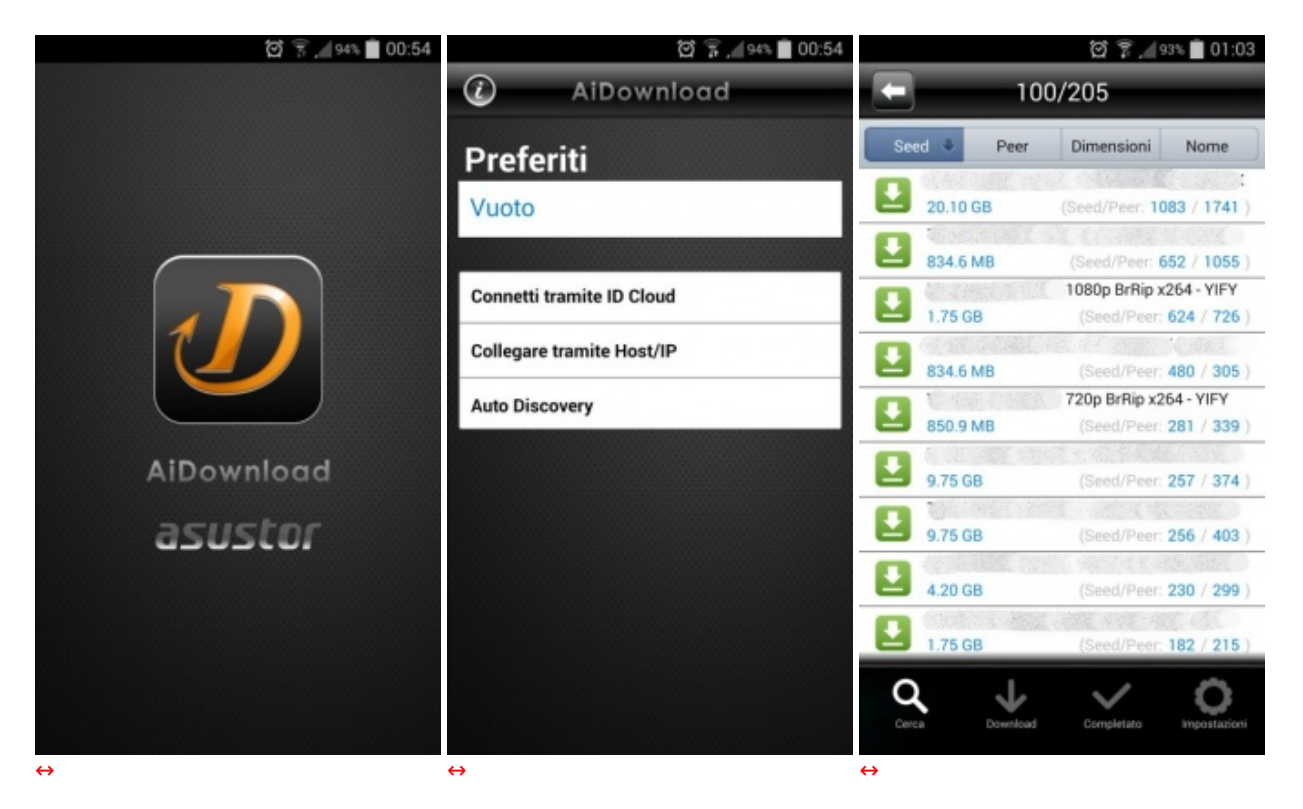

**AiData**

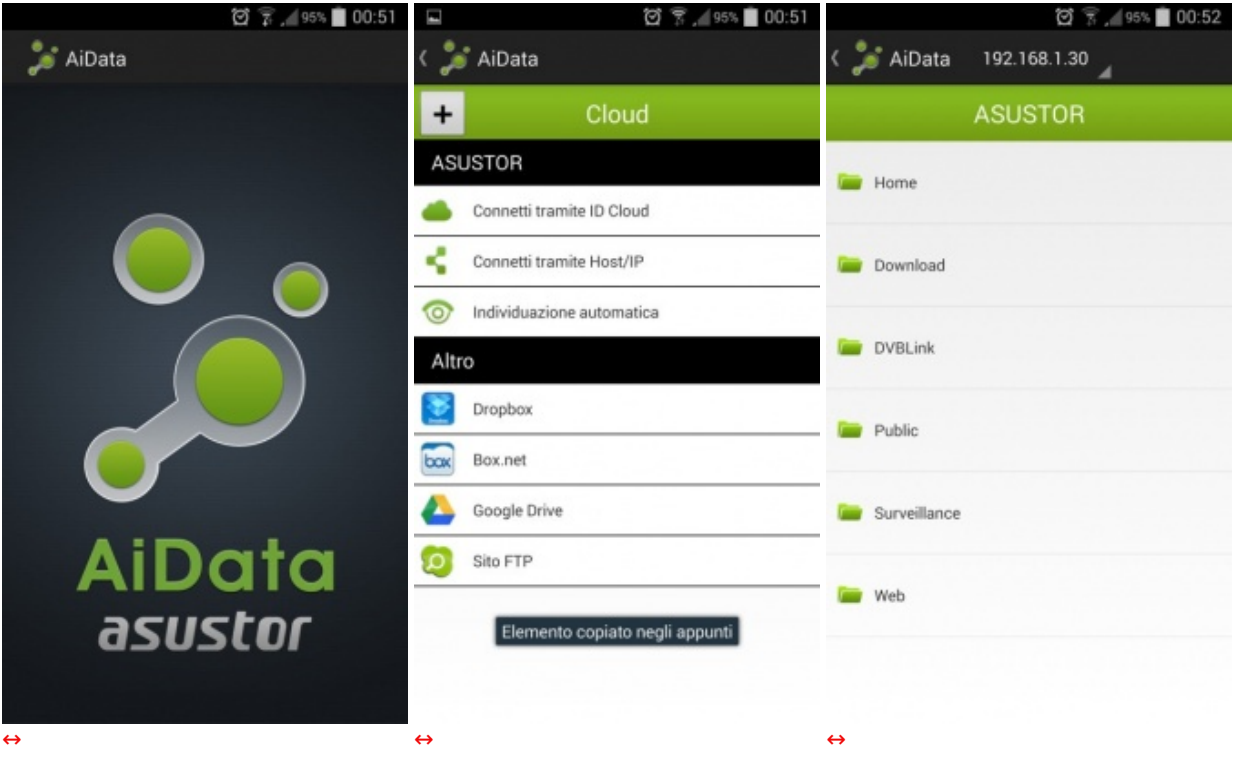

La AiRemote potrebbe essere integrata con una tastiera a schermo ed ampliata con eventuali tasti aggiuntivi, soprattutto per la riproduzione multimediale

### **11. Sistema di prova e metodologia di test**

### **11. Sistema di prova e metodologia di test**

Per eseguire i test riducendo al minimo i componenti interessati, abbiamo collegato l'ASUSTOR AS-202TE direttamente ad un PC client senza passare tramite un HUB di rete.

Il cavo utilizzato, fornito a corredo del prodotto, è di tipo CAT 5e.

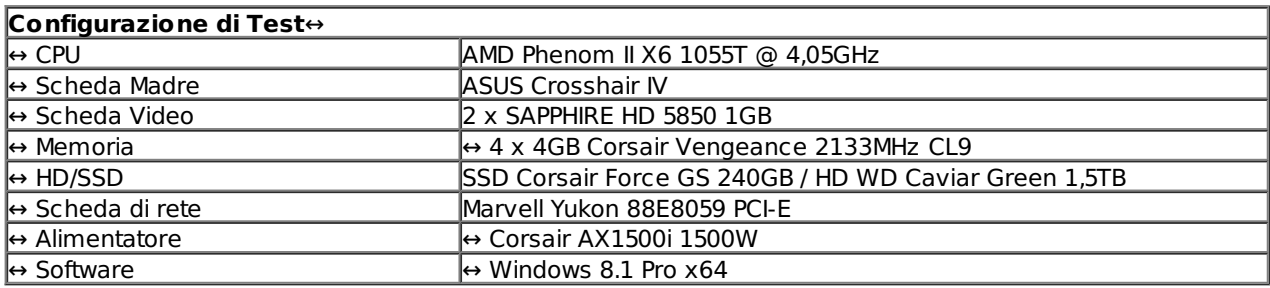

La scheda di rete Gigabit e l'unità SSD da circa 500MB/s in lettura e scrittura ci hanno consentito di determinare senza altre restrizioni le performance del NAS.↔

Per testare le prestazioni ci siamo affidati sia a tradizionali benchmark che alla lettura/scrittura di un singolo file di grosse dimensioni o di alcune migliaia di file di piccole dimensioni.

- CrystalDiskMark
- Atto Disk
- Intel NAS Performance Toolkit
- NAS Performance Tester

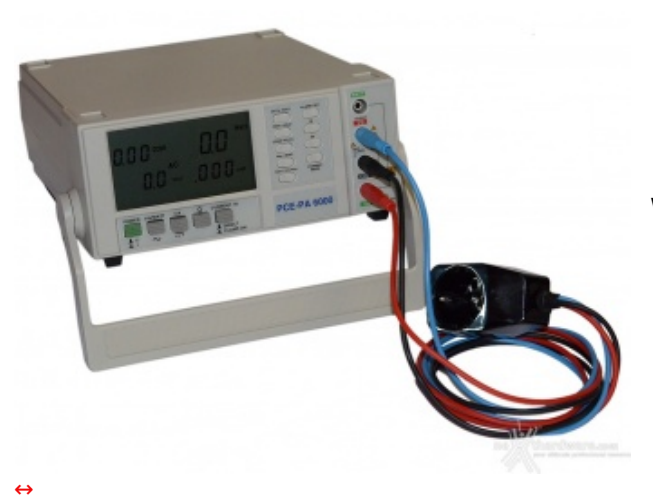

#### Wattmetro PCE-PA 6000

- Range 1W~6KW
- Precisione  $\leftrightarrow \pm 1.5\%$

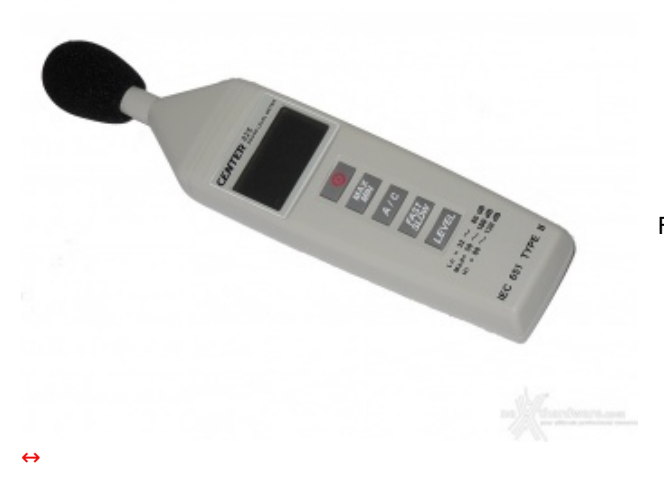

Fonometro Center 325

### **12. Prestazioni - Parte prima**

# **12. Prestazioni - Parte prima**

Prima di passare ai test sintetici, vogliamo effettuare una "prova sul campo" in due sessioni distinte, per avere un'idea delle prestazioni dell'ASUSTOR AS-202TE in situazioni di vero utilizzo.

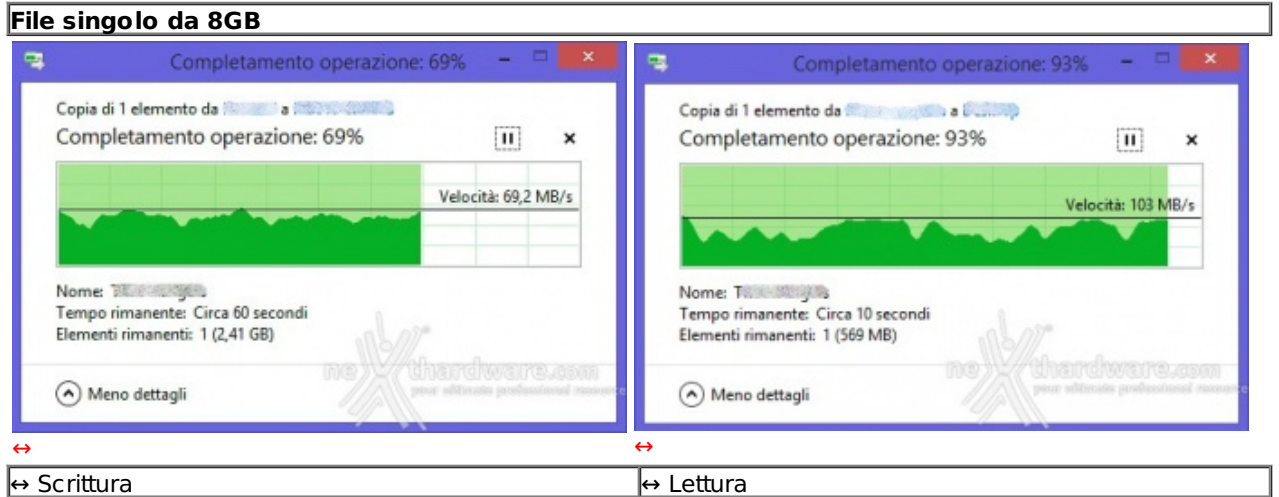

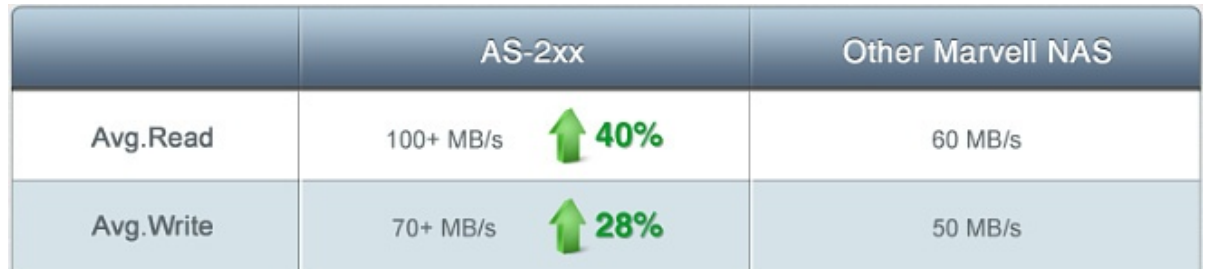

Le prestazioni dichiarate dal costruttore, sono quindi state confermate da valori prossimi a quelli indicati.

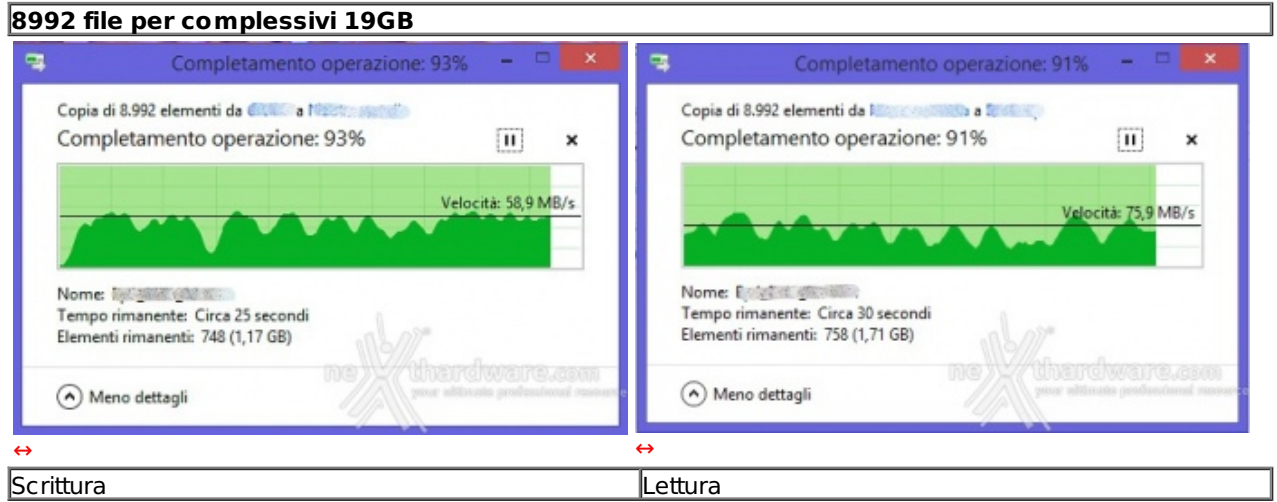

Nella prova di scrittura e lettura con moltissimi file di diverse dimensioni le prestazioni ovviamente decrescono, ma restano comunque di eccellente livello.

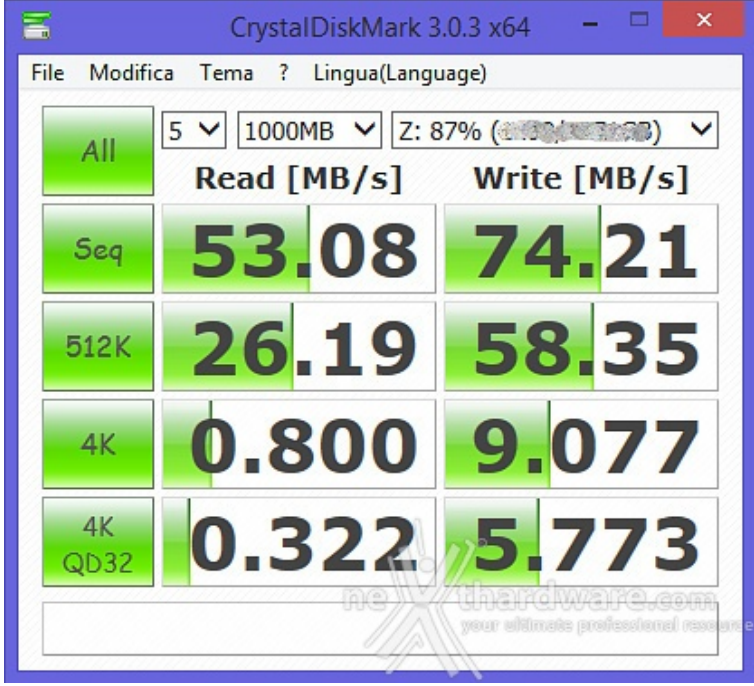

CristalDiskMark spreme fino in fondo le possibilità dell'unità di memorizzazione, ma le prestazioni restano ottime, con valori di lettura e scrittura nel test sequenziale compatibili con quelli ottenuti nella precedente prova.

### **13. Prestazioni - Parte seconda**

### **13. Prestazioni - Parte seconda**

Passano gli anni, ma ATTO Disk continua ad essere uno dei benchmark di riferimento per i produttori che, infatti, lo utilizzano sempre per testare le proprie periferiche.

I motivi essenzialmente sono due: il primo, è che le prestazioni registrate in questo test tendenzialmente sono superiori a quelle rilevate con altri software e, il secondo, è che offre una panoramica molto ampia dell'andamento delle prestazioni al variare della grandezza del pattern utilizzato.

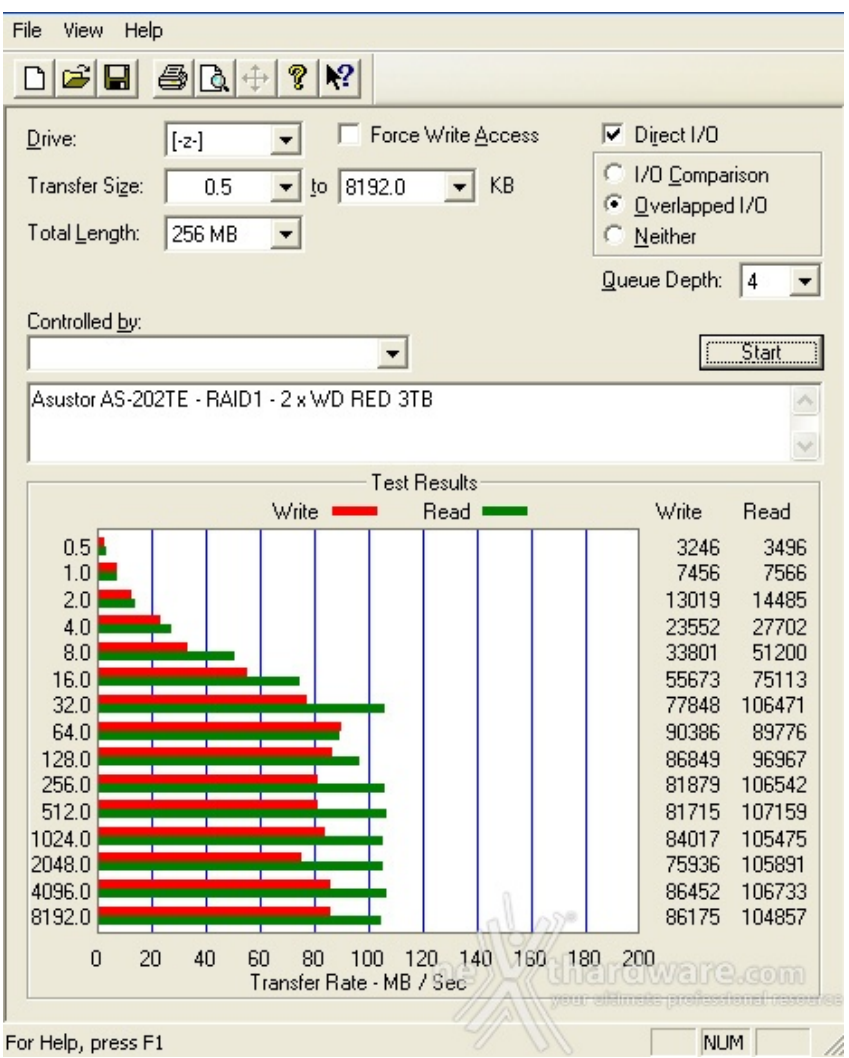

Il valore medio ottenuto per file di dimensioni superiori ai 32kB è di circa 83MB/s in scrittura e di ben 103MB/s in lettura, risultati di tutto rispetto per un NAS ed in linea con quanto fin'ora osservato.↔

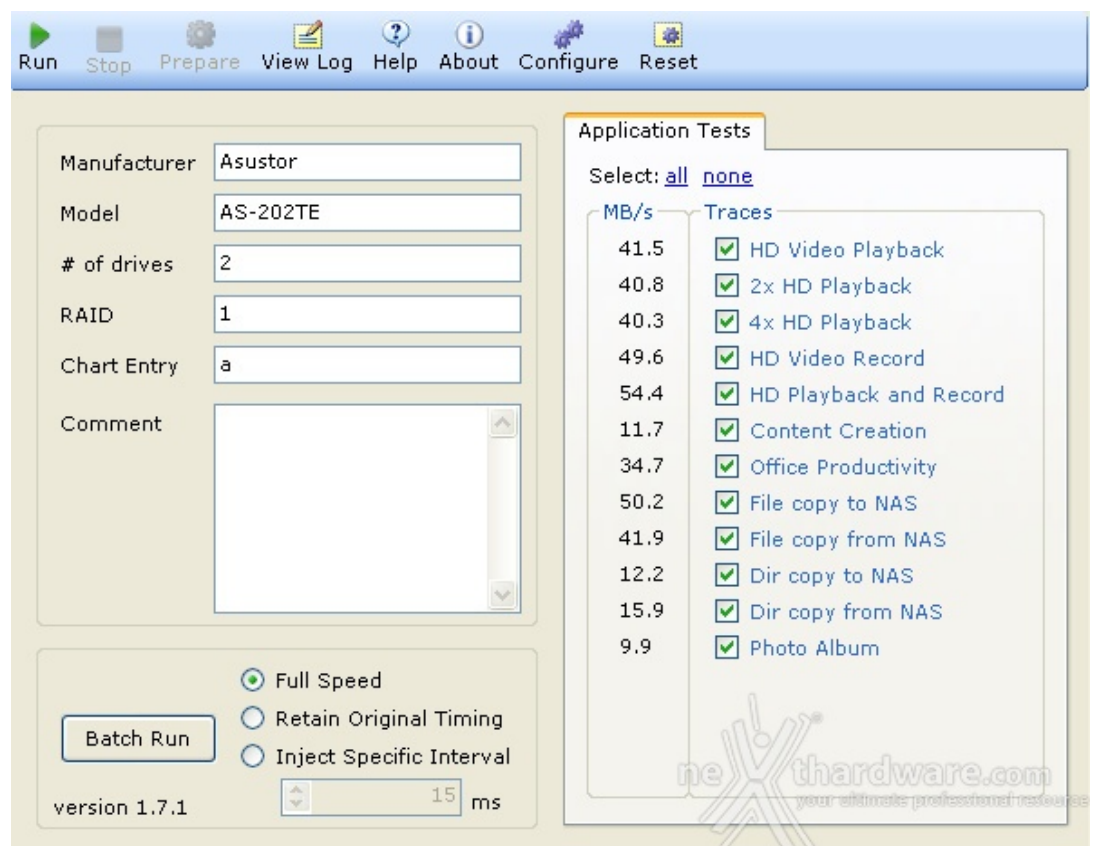

Il Performance Test Toolkit realizzato da Intel mette alla prova le unità di rete in vari scenari di possibile utilizzo come la riproduzione di video HD o la copia di file e cartelle.

Le prestazioni risultano complessivamente inferiori a quelle ottenute dai precedenti test, ma tutto sommato più vicine alla realtà , soprattutto facendo un uso intensivo dell'AS-202TE magari da più postazioni.↔ ↔

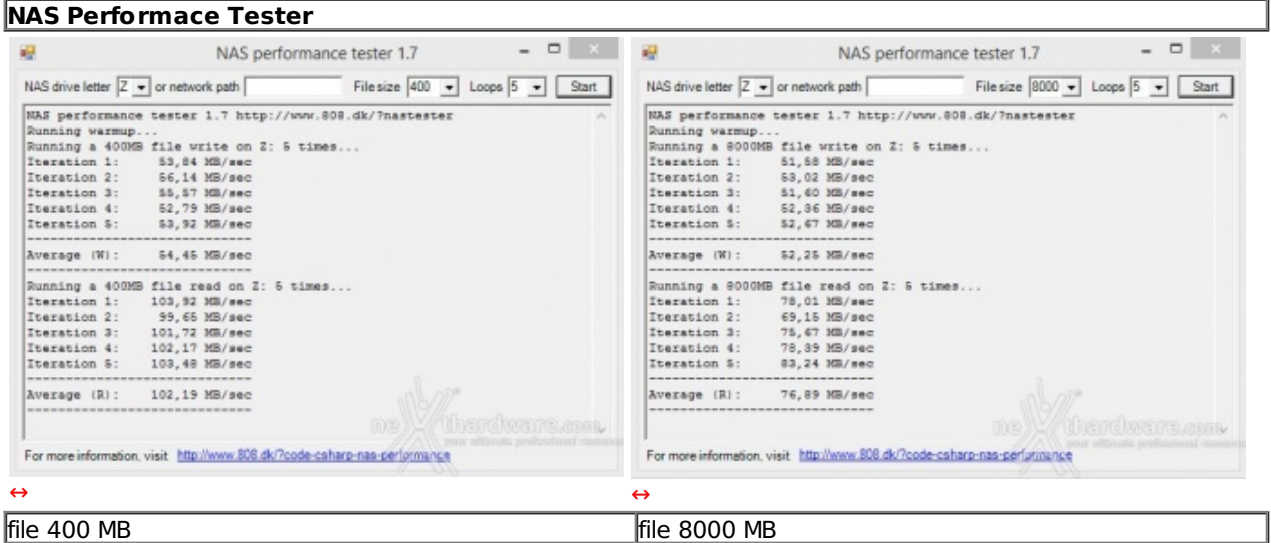

Con l'ultimo test, abbiamo simulato la scrittura e la lettura di file da 400 e 8000 MB tramite il software NAS Performance Tester, ottenendo, ancora una volta, un quadro decisamente buono con una velocità media di trasferimento sempre superiore ai 50 MB/s.

Le prestazioni ottenute dall'ASUSTOR AS-202TE ci hanno veramente convinto, in quanto adeguate alla fascia di appartenenza e agli scenari di possibile utilizzo.

#### **14. Consumo e rumorosità**

### **14. Consumo e rumorosità**

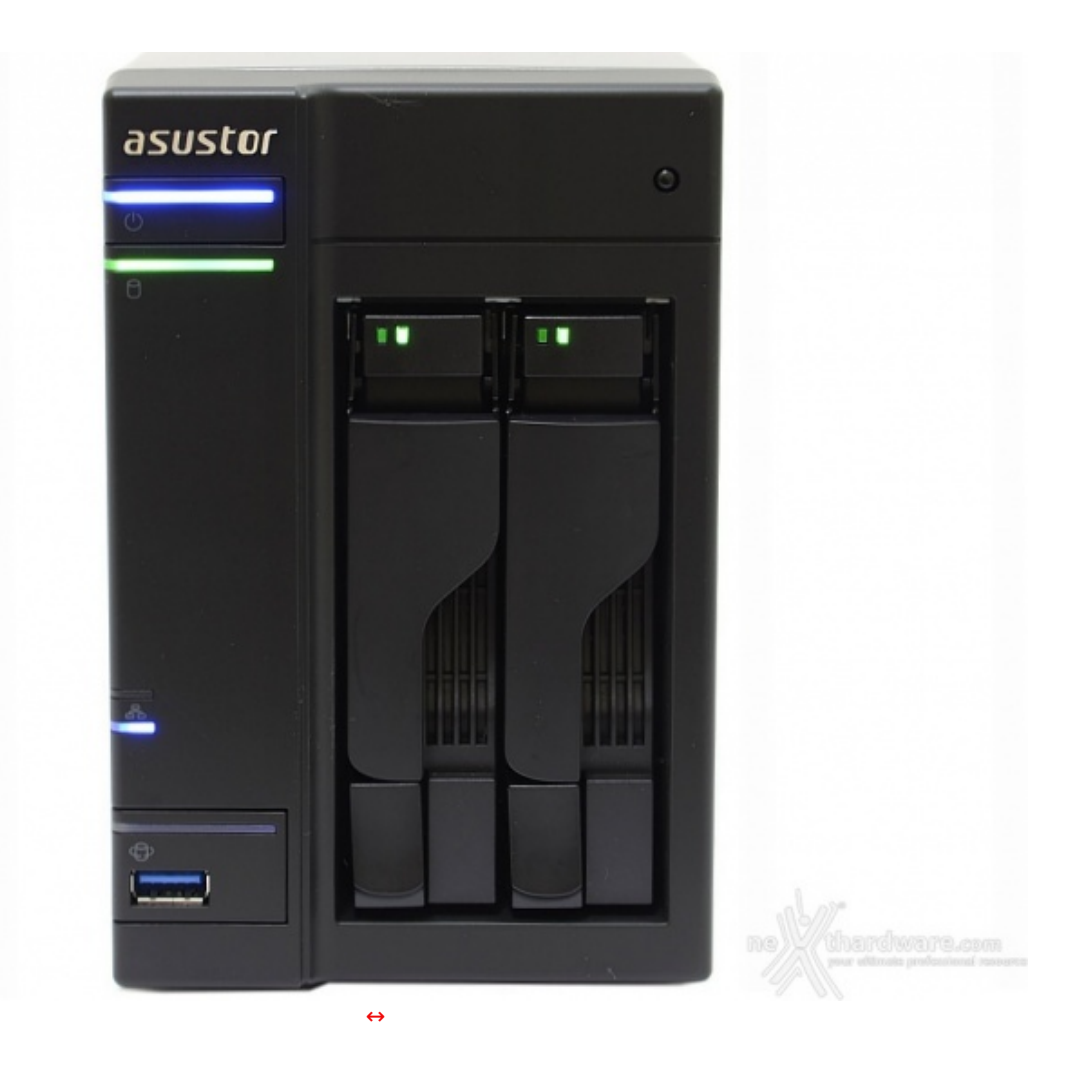

Una volta collegata l'alimentazione all'ASUSTOR AS-202TE e premuto il tasto di accensione, saranno necessari, in media, circa due minuti e mezzo affinché il sistema diventi completamente operativo.

Lo spegnimento è invece più rapido, attestandosi in circa un minuto.

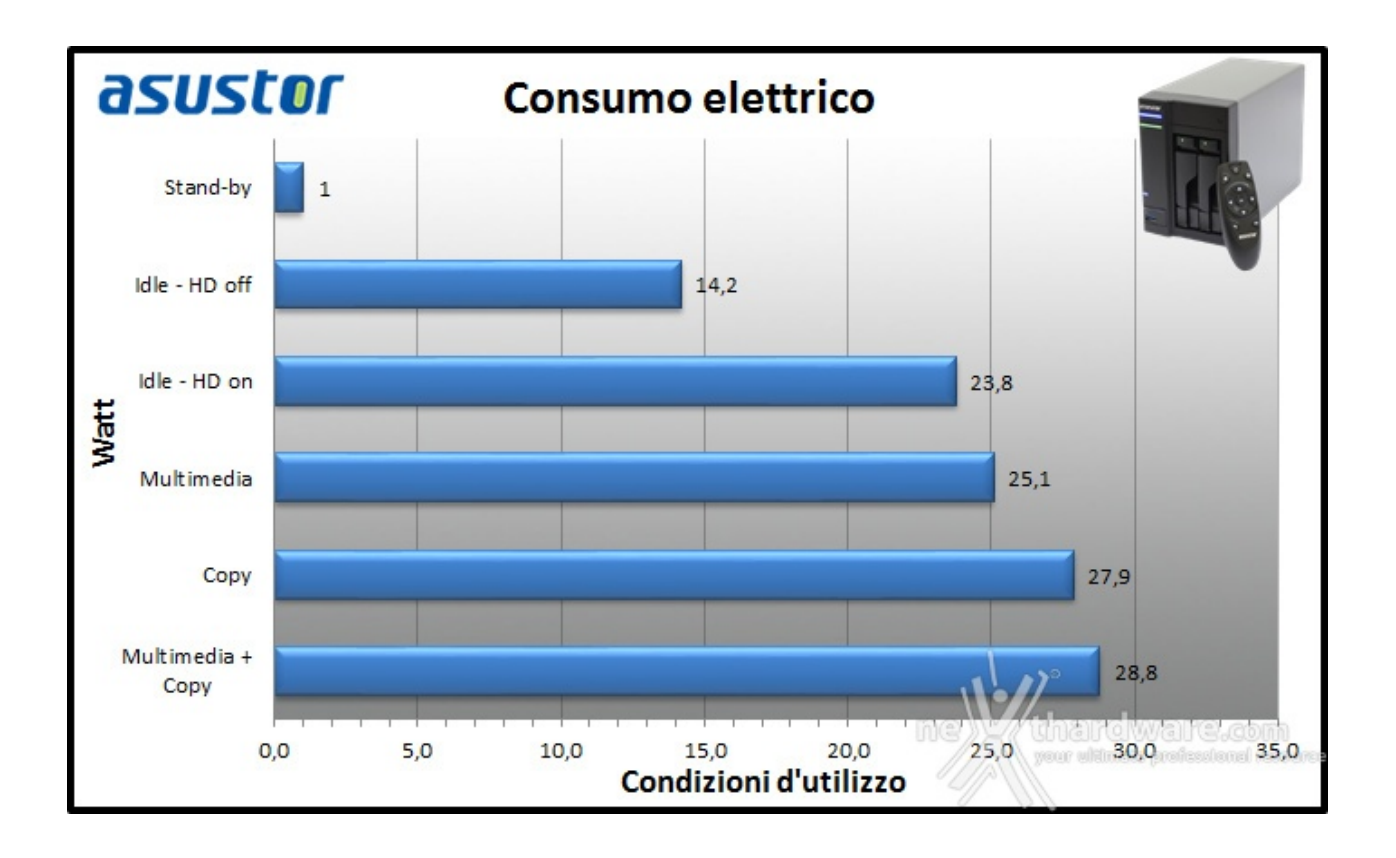

All'avvio, tuttavia, si registrano, per un brevissimo periodo, punte di 43W dovuti alla corrente di spunto necessaria per innescare la rotazione dei dischi.

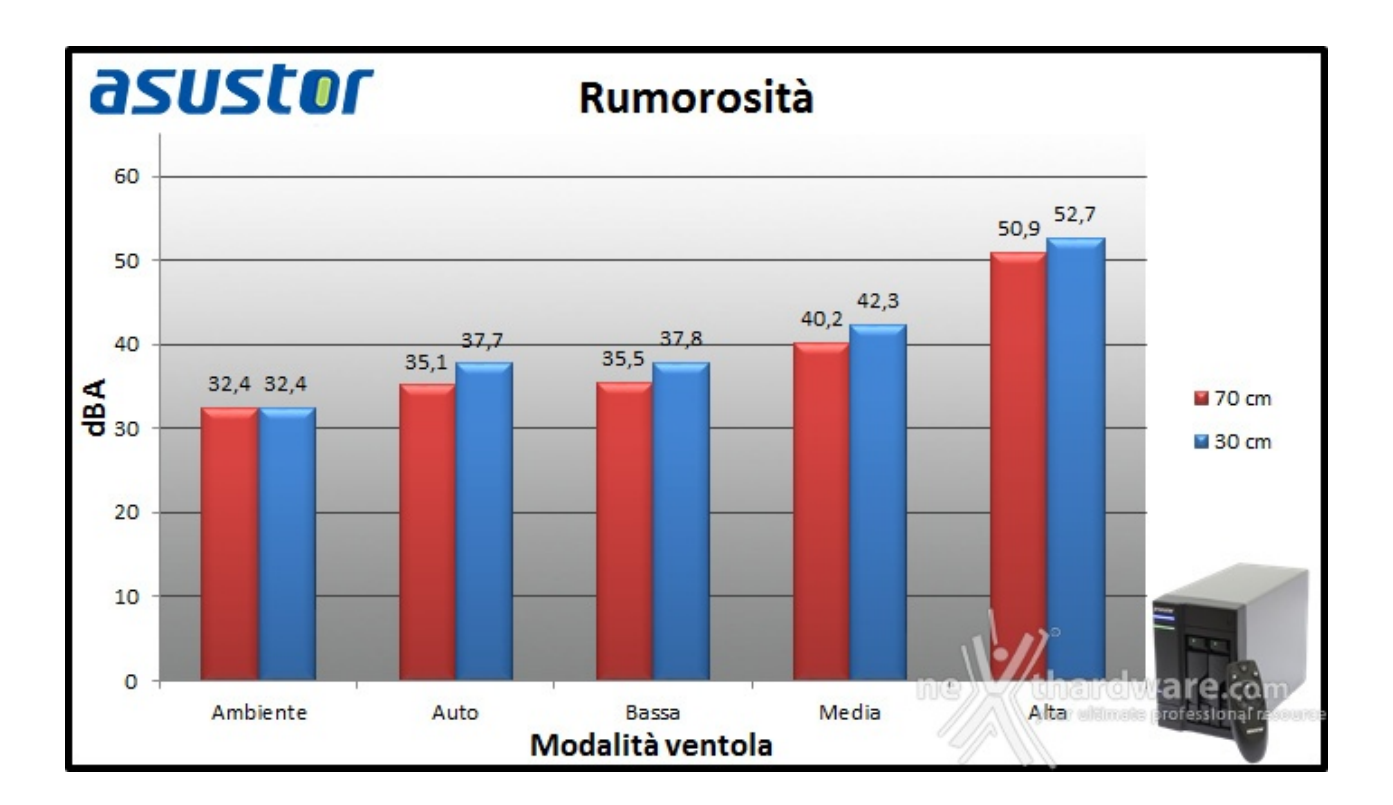

Data la bassissima potenza assorbita e la ventola da 70mm, è sufficiente una piccola ventilazione per mantenere la temperatura operativa sotto controllo.

Nella modalità automatica il rumore prodotto dalla ventola è difficilmente avvertibile, per contro la temperatura del processore arriva stabilmente sia in idle (con circa 620 RPM) che a pieno carico (circa 1350 RPM) intorno ai 72 ↔°C con una temperatura ambiente di 22 ↔°C.

La situazione migliora nettamente dal punto di vista termico se impostiamo la ventola a medio o alto

La situazione migliora nettamente dal punto di vista termico se impostiamo la ventola a medio o alto regime di rotazione, ottenendo temperature rispettivamente di 64 ↔°C e 56 ↔°C con regimi di rotazione di ben 2400 e 3900 RPM.

Per quanto possa non sembrare bassa, la temperatura raggiunta dalla CPU non deve destare preoccupazione ed è inutile passare alla modalità medio/alta, soprattutto se intendete utilizzare il NAS come box multimediale.

### **15. Conclusioni**

# **15. Conclusioni**

ASUSTOR ha indubbiamente realizzato un dispositivo estremamente versatile e adatto alle esigenze di ogni potenziale acquirente, aggiungendo alla "semplice" archiviazione di un NAS domestico una miriade di altri possibili utilizzi come la riproduzione di contenuti multimediali direttamente sul nostro televisore di casa e addirittura la creazione di un sistema di video sorveglianza.

L'AS-202TE, infatti, può essere considerato un ottimo compromesso tra un sistema di archiviazione ed un HTPC, riuscendo ad assolvere egregiamente ad entrambe le funzioni.

Le prestazioni di eccellente livello e le infinite possibilità di gestione si sposano alla perfezione con l'intrattenimento e la fruibilità dei contenuti sia da casa che da qualsiasi parte del globo ci si trovi, tramite una semplice connessione Internet.

Gran parte del merito va senza alcun dubbio al sistema operativo ADM ideato da ASUSTOR, la cui efficacia sorprende ancor più se consideriamo la giovane età dell'azienda che, in poco più di due anni, ha messo a punto un sistema che supera molti concorrenti e continua a migliorarsi.

Alla luce di quanto osservato e considerando il prezzo di vendita di circa 250â, ¬, assegniamo all'ASUSTOR AS-202TE il nostro massimo riconoscimento ed il titolo di acquisto consigliato.

#### **VOTO: 5 Stelle**

[↔](https://www.nexthardware.com/repository/recensioni/937/immagini/Asustor_AS-202TE_-28-.JPG)

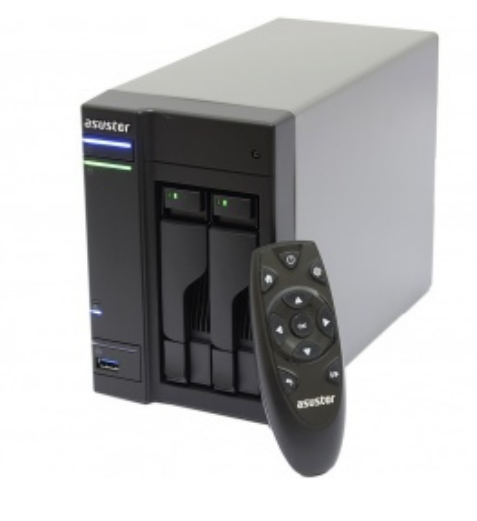

#### **Pro**

- Impressionante versatilità
- Ottima connettività (USB 3.0 e HDMI)
- Buone performance
- Silenziosità
- Prezzo concorrenziale

#### **Contro**

Nulla da segnalare

**Si ringrazia ASUSTOR per l'invio del prodotto in recensione.**

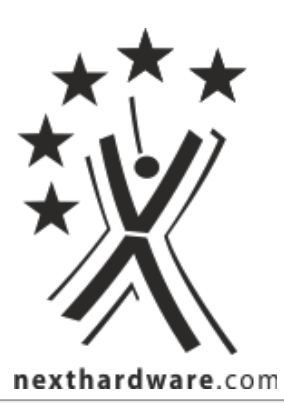

Questa documento PDF è stato creato dal portale nexthardware.com. Tutti i relativi contenuti sono di esdusiva proprietà di nexthardware.com.<br>Informazioni legali: https://www.nexthardware.com/info/disdaimer.htm